### **SRD998 – Intelligenter Stellungsregler mit HART-Kommunikation**

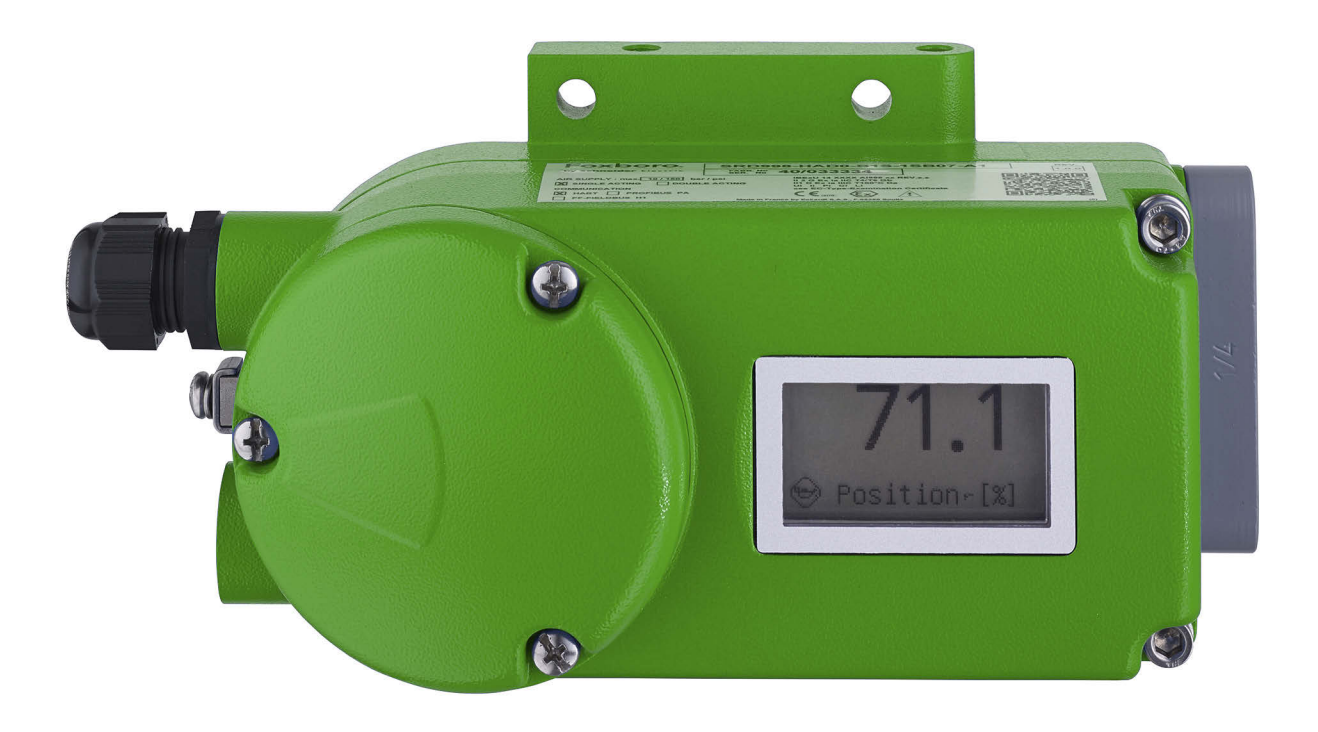

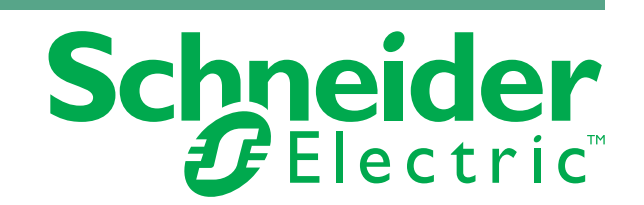

MI EVE0108 - Feb 2022

## **Inhalt**

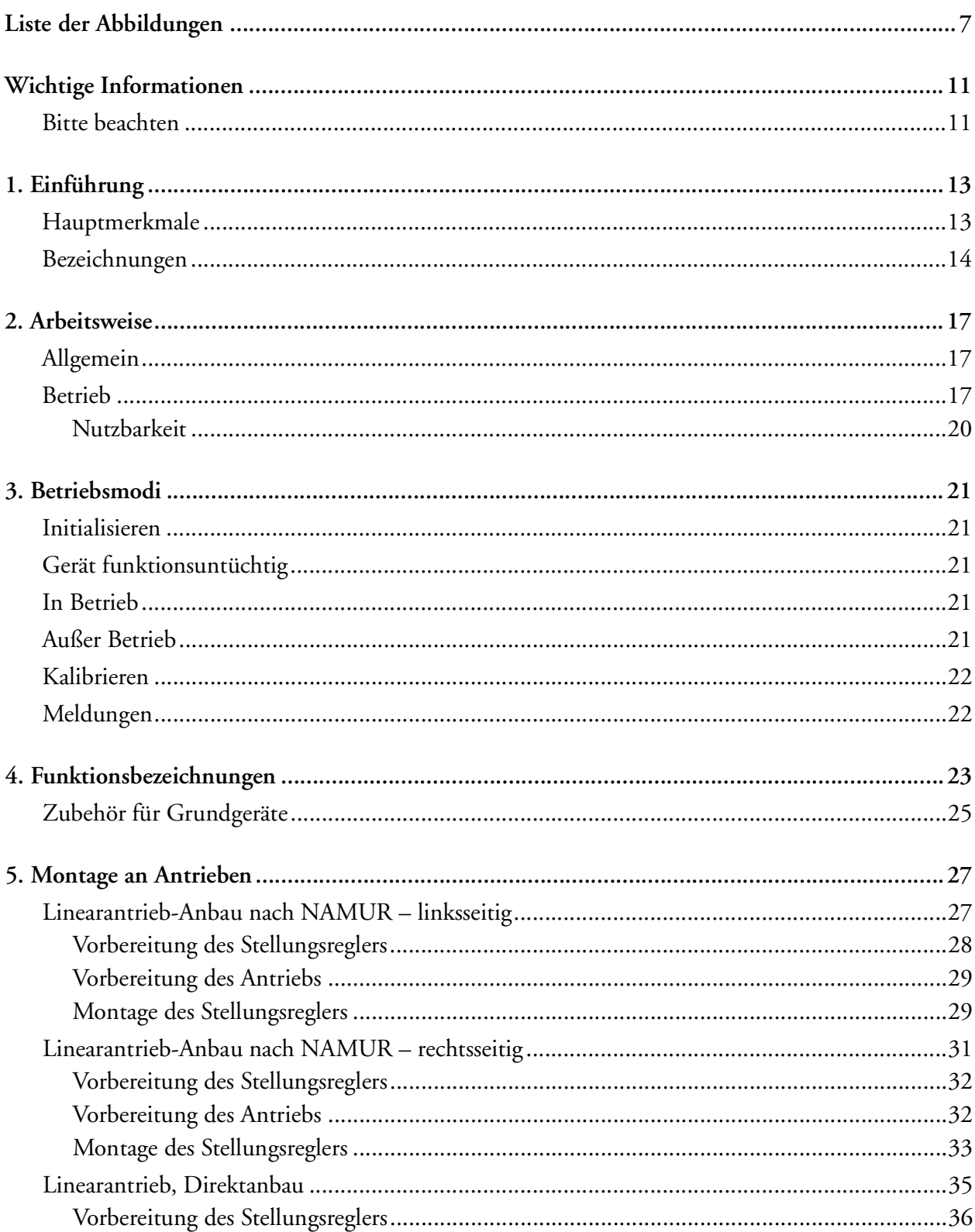

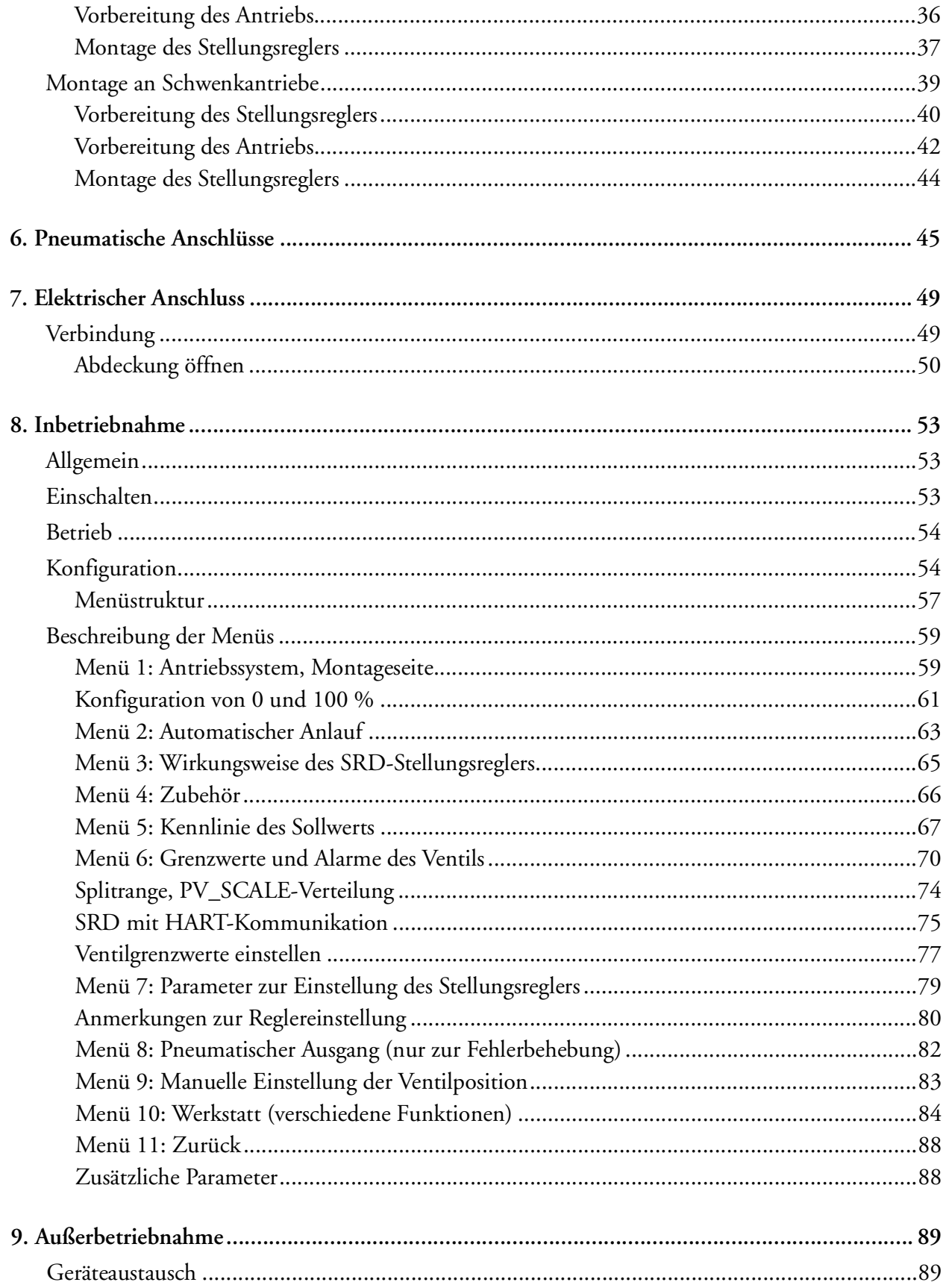

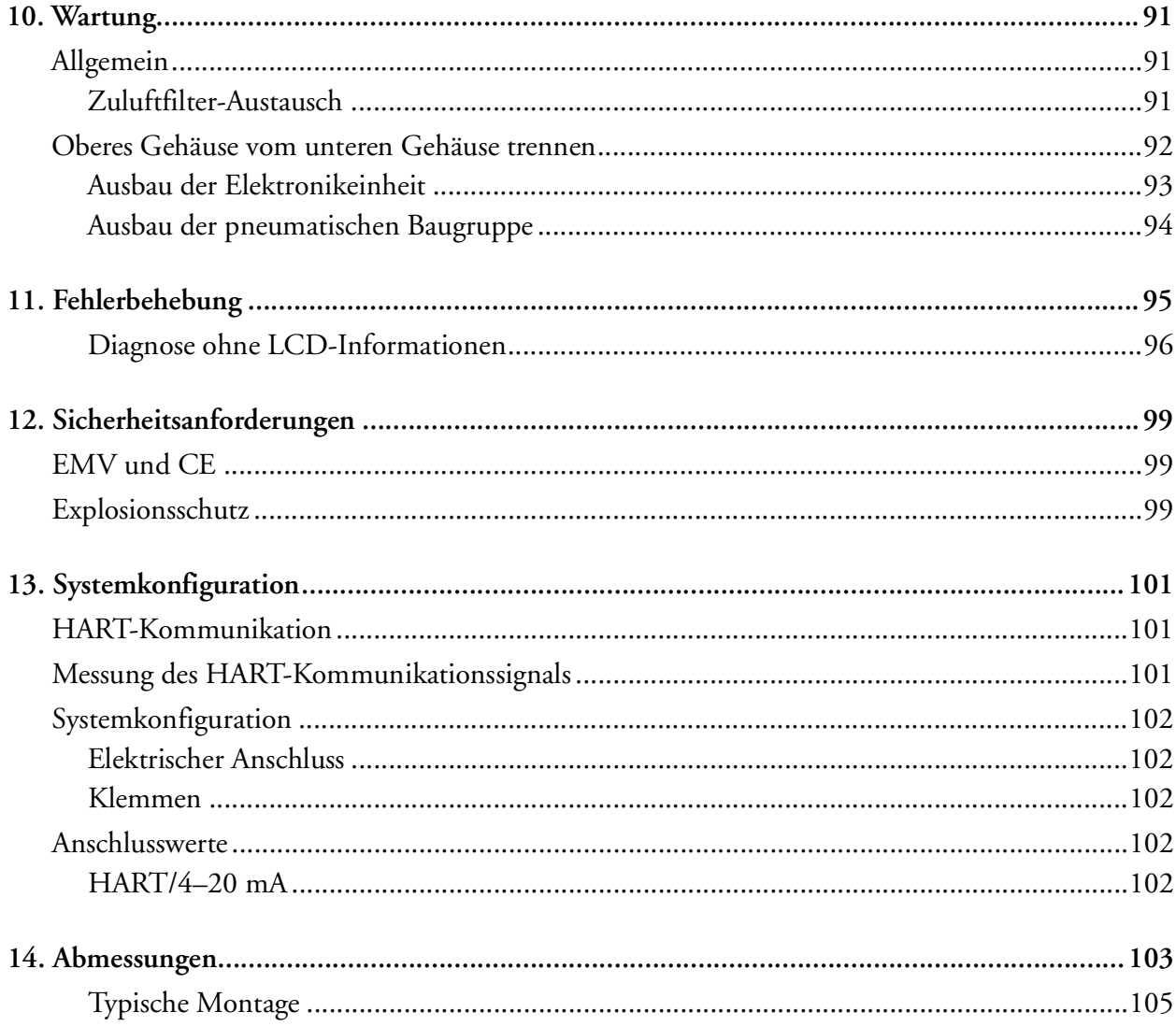

MI EVE0108 - Feb 2022

# <span id="page-6-0"></span>*Liste der Abbildungen*

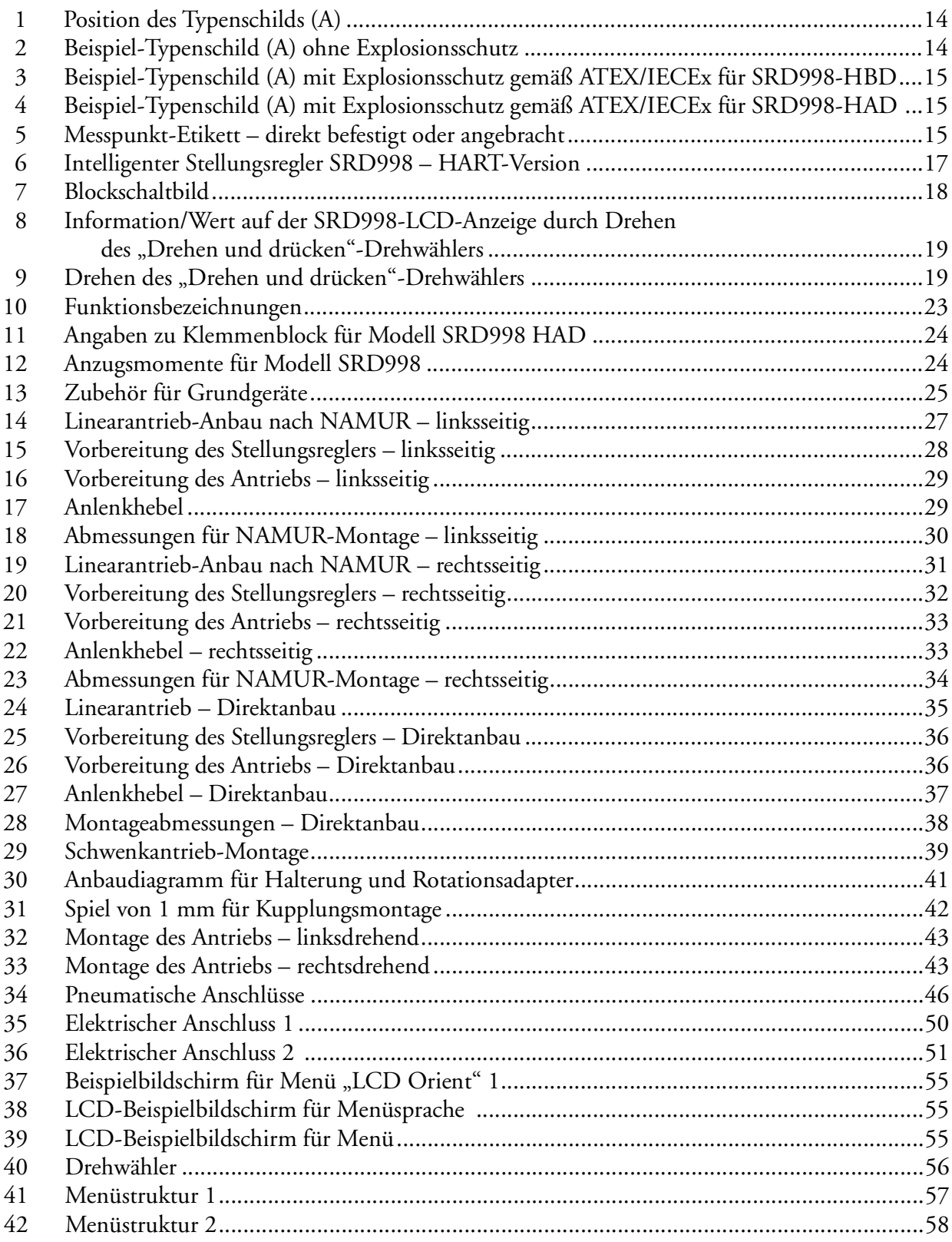

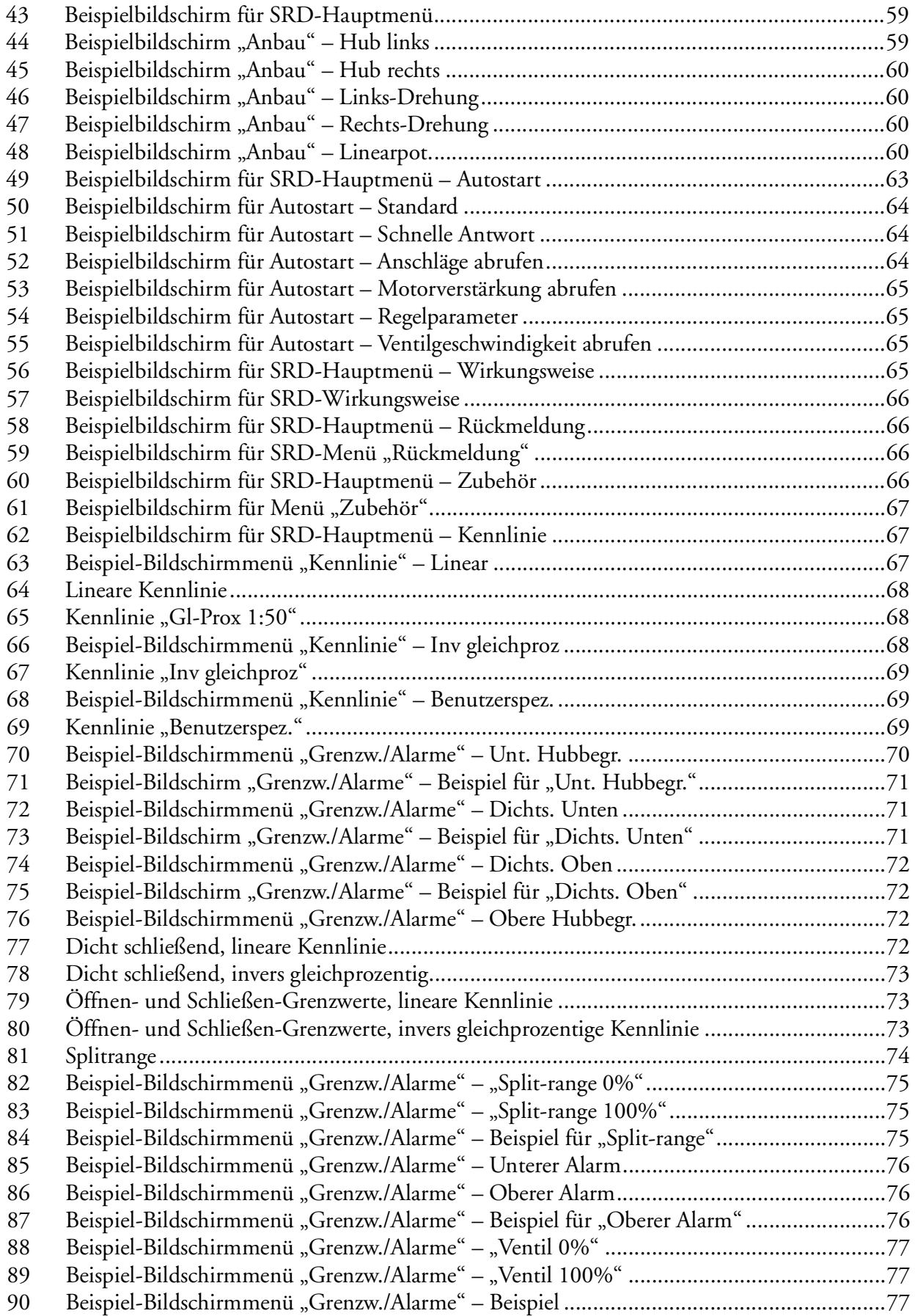

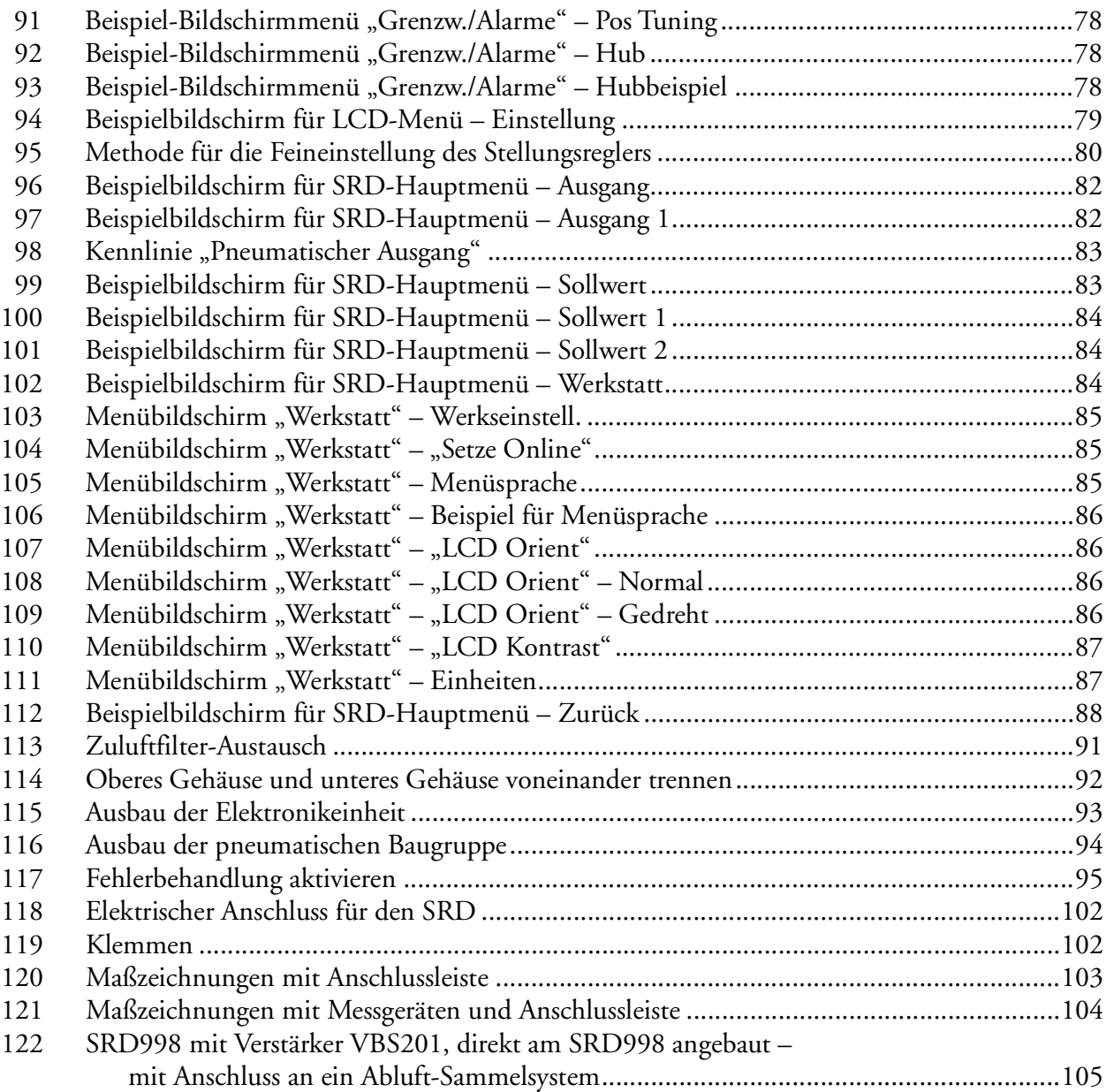

## <span id="page-10-0"></span>*Wichtige Informationen*

**Lesen Sie sich die Anweisungen sorgfältig durch und sehen Sie sich die Ausrüstung genau an, um sich mit dem Gerät vor der Installation, dem Betrieb oder der Wartung vertraut zu machen. In diesem Handbuch oder auf dem Gerät können sich folgende Hinweise befinden, die vor potenziellen Gefahren warnen oder die Aufmerksamkeit auf Informationen lenken, die eine Prozedur erklären oder vereinfachen.**

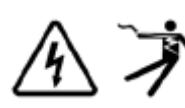

Der Zusatz eines Symbols zu den Sicherheitshinweisen "Gefahr" oder "Warnung" deutet auf eine elektrische Gefahr hin, die zu schweren Verletzungen führen kann, wenn die Anweisungen nicht befolgt werden.

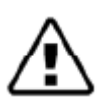

Dieses Symbol steht für eine Sicherheitswarnung. Es macht auf die potenzielle Gefahr eines Personenschadens aufmerksam. Beachten Sie alle Sicherheitshinweise mit diesem Symbol, um schwere oder tödliche Verletzungen zu vermeiden.

#### **GEFAHR !**

**GEFAHR** weist auf eine gefährliche Situation hin, die bei Nichtbeachtung zu schweren bzw. tödlichen Verletzungen **führt**.

#### **WARNUNG !**

**WARNUNG** weist auf eine gefährliche Situation hin, die bei Nichtbeachtung zu schweren bzw. tödlichen Verletzungen **führen kann**.

#### **ACHTUNG !**

**ACHTUNG** weist auf eine gefährliche Situation hin, die bei Nichtbeachtung zu leichten Verletzungen **führen kann**.

#### *HINWEIS*

HINWEIS wird verwendet, um Verfahren zu beschreiben, die sich nicht auf eine Verletzungsgefahr beziehen.

### <span id="page-10-1"></span>Bitte beachten

Elektrische Geräte dürfen nur von qualifiziertem Personal installiert, betrieben und gewartet werden. Schneider Electric übernimmt keine Verantwortung für jegliche Konsequenzen, die sich aus der Verwendung dieser Publikation ergeben können.

Eine qualifizierte Person ist jemand, der Fertigkeiten und Wissen im Zusammenhang mit dem Aufbau, der Installation und der Bedienung von elektrischen Geräten und eine entsprechende Schulung zur Erkennung und Vermeidung der damit verbundenen Gefahren absolviert hat.

# <span id="page-12-0"></span>*1. Einführung*

Der intelligente Stellungsregler SRD998 dient zur Ansteuerung pneumatischer Stellantriebe und kann von Leitsystemen (wie z. B. dem I/A Series®-System und Evo™), Reglern oder PCbasierten Konfigurations- und Bedienungstools, wie z. B. VALcare™ (FDT/DTM-Software), angesteuert werden. Der Stellungsregler ist mit dem HART-7-Kommunikationsprotokoll erhältlich. Die mehrsprachige Klartext-LCD-Anzeige ermöglicht in Verbindung mit dem Drehwähler eine komfortable und einfache lokale Konfiguration und Bedienung. Für den Einsatz in explosionsgefährdeten Bereichen liegen entsprechende Zulassungen vor.

### <span id="page-12-1"></span>Hauptmerkmale

- Autostart mit Selbstkalibrierung
- Selbstdiagnose, Status- und Diagnosemeldungen
- Einfache lokale Bedienung mit dem Drehwähler
- Mehrsprachige Klartext-LCD-Anzeige
- Mit HART-7-Kommunikation
- Hubbereich 8–260 mm (0,3–10,2 Zoll) mit Standardhebel; größerer Hub mit Spezialhebel
- ◆ Drehwinkelbereich bis zu 95°
- Montage an jedem Linear- oder Schwenkantrieb
- $\blacklozenge$  Zuluftdruck bis zu 10 bar (145 psig)
- Einfach- oder doppelwirkend
- ◆ Schutzklasse IP 66
- Explosionsschutz: Eigensicherheit gemäß ATEX/IECEx, INMETRO, NEPSI, PESO, CNS, EAC

### <span id="page-13-1"></span><span id="page-13-0"></span>Bezeichnungen

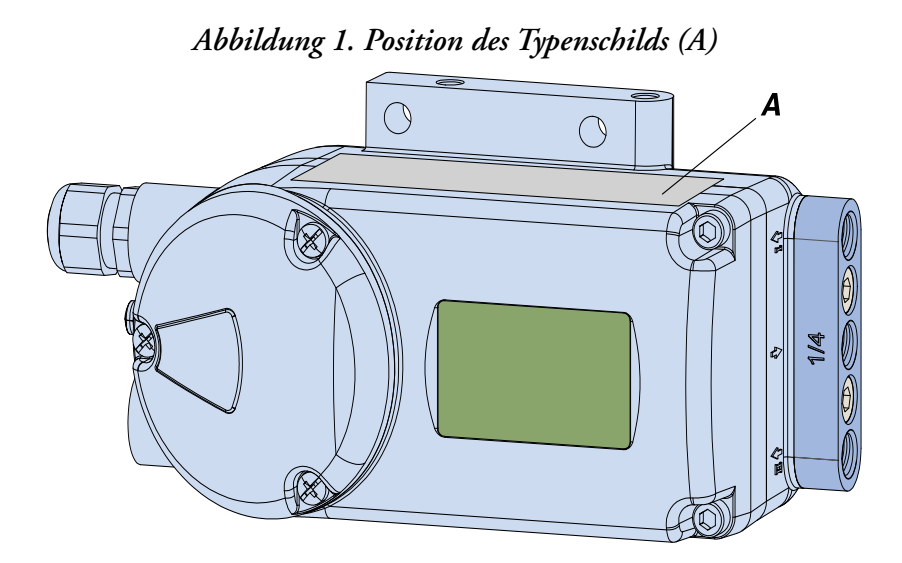

*Abbildung 2. Beispiel-Typenschild (A) ohne Explosionsschutz*

<span id="page-13-2"></span>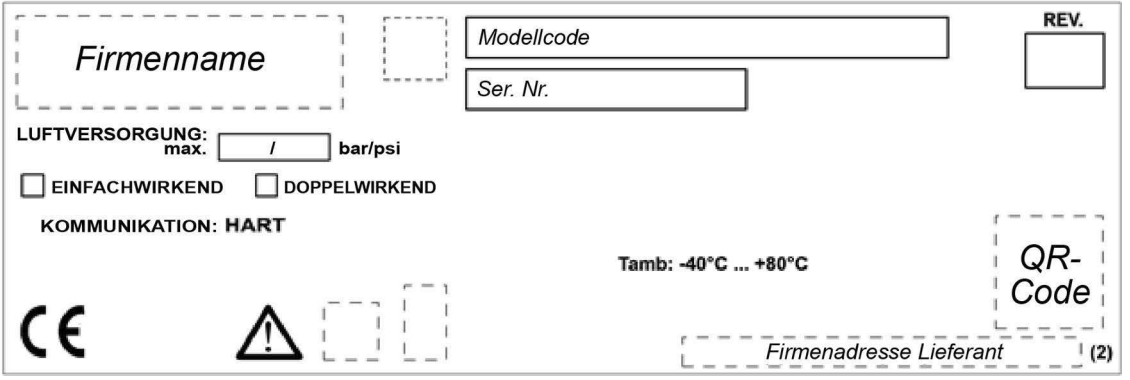

SRD [Gerätespezifikation, Modellcode]

SER.No [Seriennummer]

ECEP [Nummer für speziell angepasste Konstruktion]

<span id="page-14-0"></span>*Abbildung 3. Beispiel-Typenschild (A) mit Explosionsschutz gemäß ATEX/IECEx für SRD998-HBD*

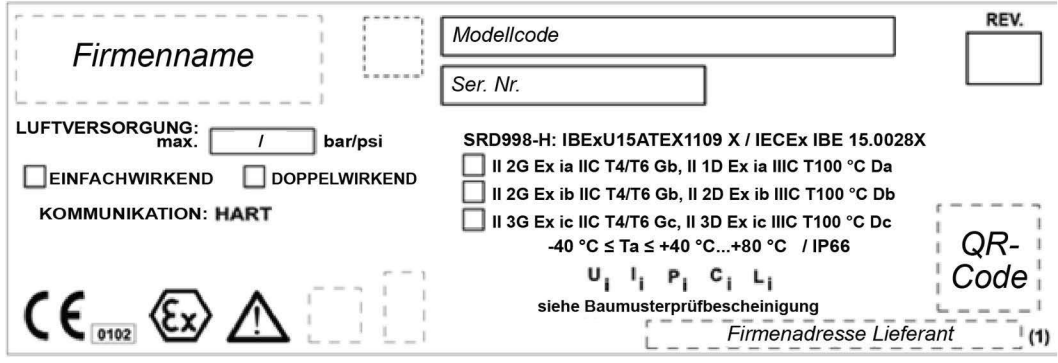

<span id="page-14-1"></span>*Abbildung 4. Beispiel-Typenschild (A) mit Explosionsschutz gemäß ATEX/IECEx für SRD998-HAD*

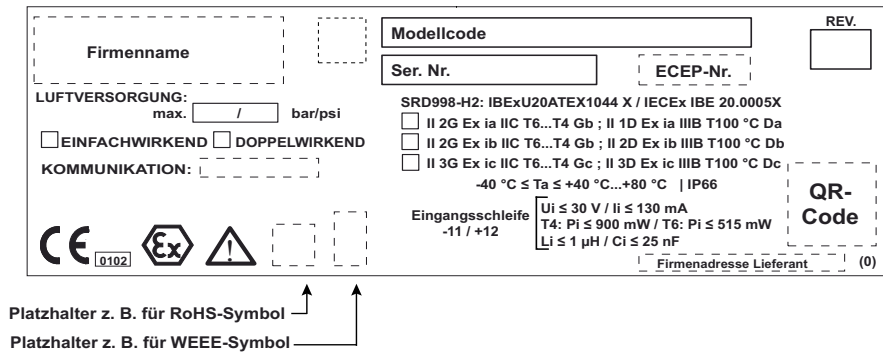

<span id="page-14-2"></span>Weitere Herstellungsdaten sind in der Software gespeichert und können über die Kommunikationsschnittstelle gelesen werden.

*Abbildung 5. Messpunkt-Etikett – direkt befestigt oder angebracht*

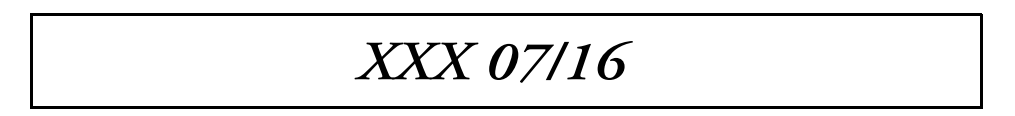

#### **GEFAHR !**

#### **GEFAHR BEI GERÄTEBETRIEB**

#### Unfallverhütung

Das angeschlossene Instrument enthält mechanisch bewegte Teile, wie z. B. Anlenkhebel, die Verletzungen verursachen können. Die Bediener müssen entsprechend eingewiesen werden.

#### Elektrische Sicherheit

Dieses Instrument erfüllt die Bedingungen der Schutzklasse III, Überspannungskategorie I gemäß EN 61010-1 oder IEC1010-1.

Arbeiten an elektrischen Teilen dürfen nur von qualifiziertem Personal durchgeführt werden, wenn eine Spannungsquelle am Instrument angeschlossen ist. Das Instrument darf nur für seinen vorgesehenen Zweck verwendet werden und muss gemäß seinem Schaltplan angeschlossen sein. Lokal geltende Installationsvorschriften für elektrische Geräte müssen eingehalten werden, wie z. B. die DIN VDE 0100 bzw. die DIN VDE 0800 in der Bundesrepublik Deutschland. Das Instrument wird mit einer Sicherheitskleinspannung (SELV oder SELV-E) betrieben. Etwaige Sicherheitsvorkehrungen im Instrument selber können unwirksam werden, wenn es nicht entsprechend der Inbetriebnahme- und Wartungsanleitung betrieben wird. Die Vorgaben zur Strombegrenzung für den Brandschutz gemäß EN 61010-1, Anhang F bzw. IEC 1010-1 müssen eingehalten werden.

**Die Nichtbeachtung dieser Anweisungen kann zu schweren bzw. tödlichen Verletzungen führen.**

## <span id="page-16-0"></span>*2. Arbeitsweise*

### <span id="page-16-1"></span>Allgemein

<span id="page-16-3"></span>Der intelligente Stellungsregler SRD998 **1** und der pneumatische Antrieb **2** bilden einen Regelkreis mit dem Sollwert **w** (von Master-Steuerung oder Steuerungssystem), dem Stelldruck **y** und der Position **x** des Antriebs auf dem Ventil **3**.

*Abbildung 6. Intelligenter Stellungsregler SRD998 – HART-Version*

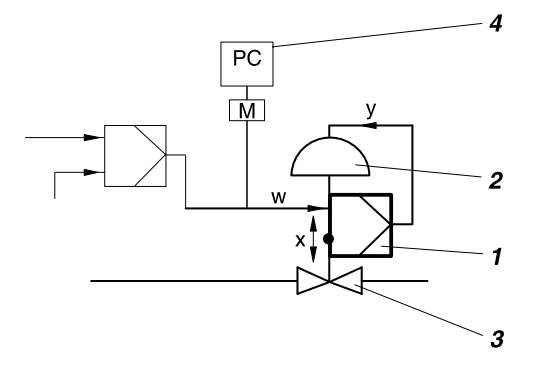

Für die Zuluft empfehlen wir die FRS\*\*-Filterregler.

Der Stellungsregler kann sowohl an Linear- als auch an Schwenkantrieben befestigt werden. Antriebe mit Federkraft werden von einem einfachwirkenden Stellungsregler gesteuert. Antriebe ohne Federkraft werden von einem doppelwirkenden Stellungsregler gesteuert.

Bei Einsatz von HART kann der Stellungsregler lokal betrieben werden, und zwar mithilfe eines Drehwählers und einer LCD-Anzeige, über einen Hand-Terminal sowie per Fernsteuerung über eine PC-basierte Konfiguration wie FDT/DTM oder über ein entsprechendes Steuerungssystem, wie z. B. das I/A Series®-System.

#### **WARNUNG !**

**RISIKO EINER UNSACHGEMÄßEN INSTALLATION**

Für die Zuluft empfehlen wir die FRS\*\*-Filterregler.

**Die Nichtbeachtung dieser Anweisungen kann zu schweren bzw. tödlichen Verletzungen führen.**

### <span id="page-16-2"></span>Betrieb

Beim intelligenten Stellungsregler mit Eingangssignal 4-20 mA und überlagertem HART-Signal erfolgt die Versorgung über das Leistungssignal neben dem Eingang (wie in [Abbildung](#page-17-0) 7 gezeigt). Der Spannungswandler **7** konvertiert die interne Spannungsversorgung der Elektronik. Der aktuelle Wert wird gemessen, im A/D-Wandler **9** umgewandelt und über den Schalter **10** an die digitale Steuerung **11** gesendet. Der Ausgang der Steuerung **11** treibt den elektropneumatischen Wandler (IP-Modul) **12** an, der einen Vorverstärker **13** steuert, der wiederum den einfachwirkenden (oder doppelwirkenden) pneumatischen Leistungsverstärker **14** antreibt. Der Ausgang des Verstärkers 14 ist der Stelldruck "y" am Antrieb.

<span id="page-17-0"></span>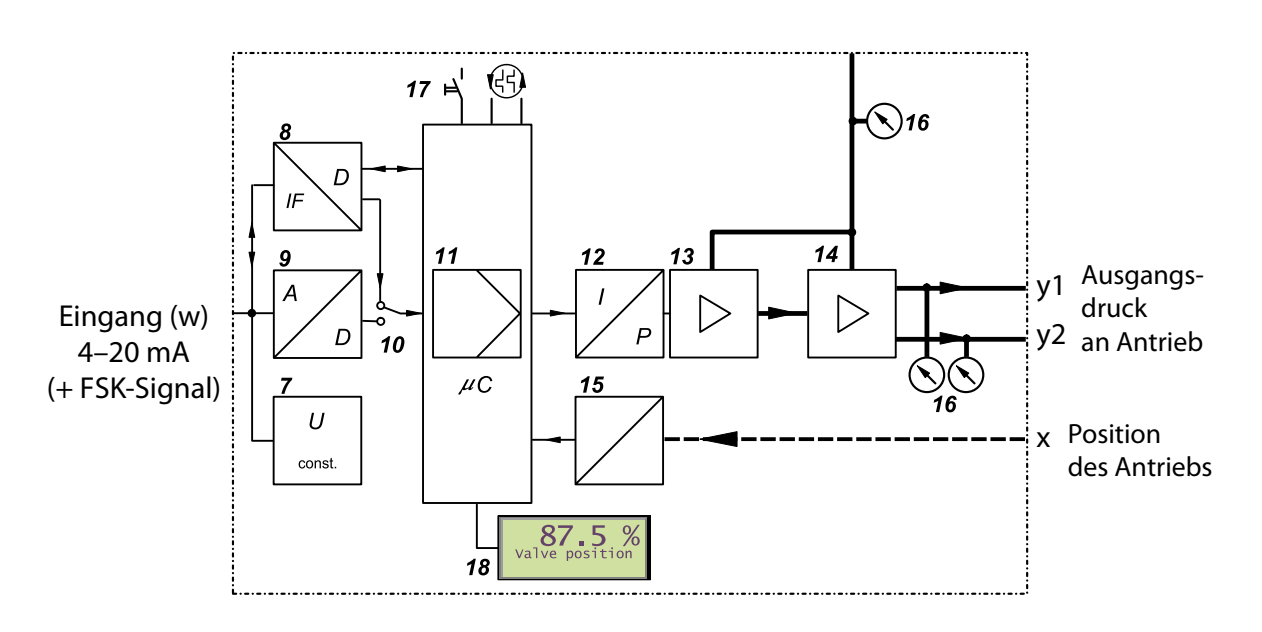

*Abbildung 7. Blockschaltbild*

Die pneumatischen Verstärker werden mit Zuluft mit 1,4 bis 6 bar oder 1,4 bis 10 bar versorgt. Die Position "x" des Antriebs wird vom Positionssensor (Leitplastik-Potentiometer) 15 an das Steuergerät **11** gesendet. Optionale Manometer **16** liefern zusätzliche Diagnosehinweise. Anpassungen, der Start des Stellungsreglers sowie das Abfragen interner Informationen können mithilfe des Drehwählers **17** durchgeführt werden. Entsprechende Angaben erscheinen auf der LCD-Anzeige **18**.

#### <span id="page-18-0"></span>*Abbildung 8. Information/Wert auf der SRD998-LCD-Anzeige durch Drehen des "Drehen und drücken"-Drehwählers*

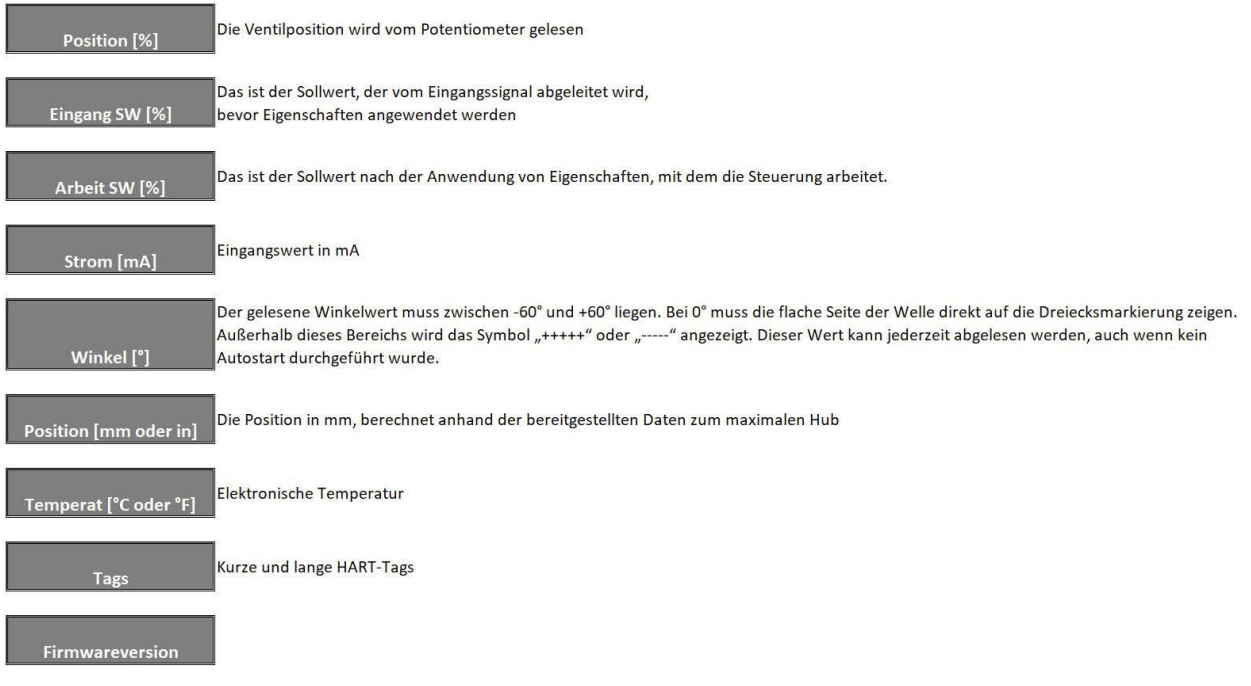

<span id="page-18-1"></span>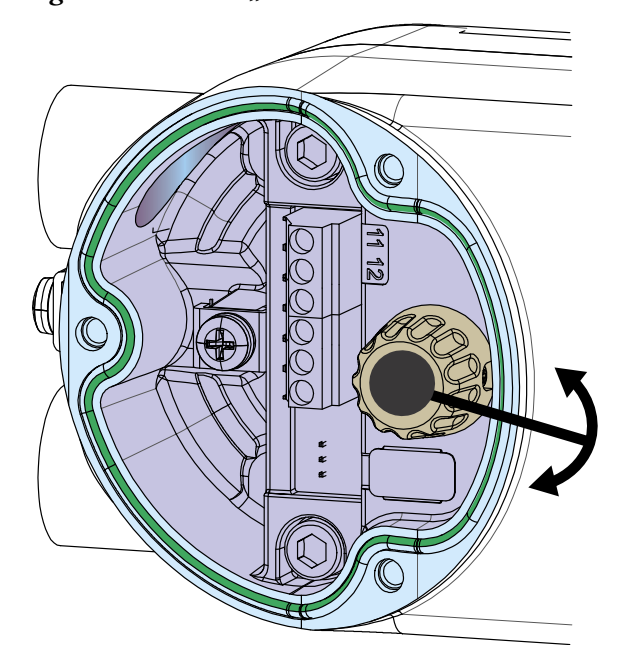

*Abbildung 9. Drehen des "Drehen und drücken"-Drehwählers*

### <span id="page-19-0"></span>Nutzbarkeit

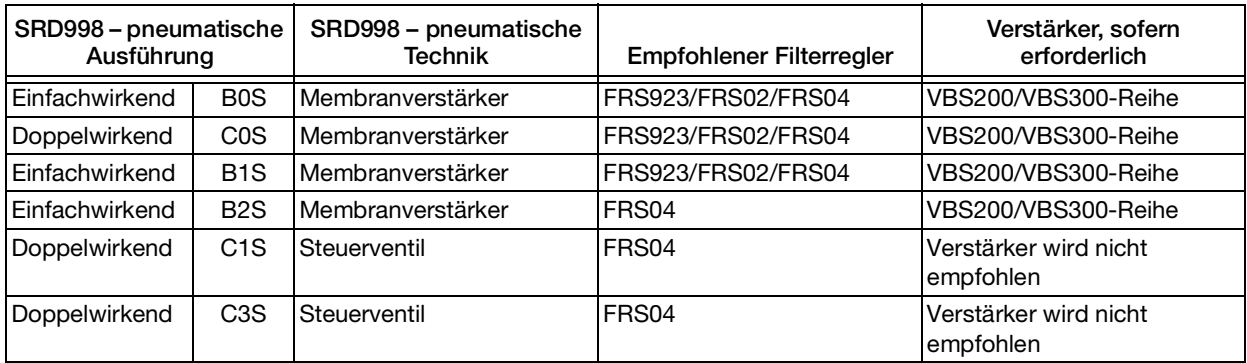

## <span id="page-20-0"></span>*3. Betriebsmodi*

Der Betrieb des Stellungsreglers ist in vier separate Betriebsmodi unterteilt. Die Betriebsmodi können sich ändern, wie z. B. nach Tastenbefehlen oder internen Berechnungen.

### <span id="page-20-1"></span>Initialisieren

Nach dem Einschalten werden mehrere Selbsttests durchgeführt.

- ◆ Wenn kein Fehler erkannt wird, wechselt das Gerät in den Zustand "AUßER BETRIEB". Wenn sich das Gerät noch im Lieferzustand befindet, führen Sie einen AUTOSTART durch.
- Wenn der AUTOSTART erfolgreich durchgeführt wird, wechselt das Gerät in den Zustand "IN BETRIEB".
- ◆ Wenn Probleme erkannt werden, bleibt das Gerät im Zustand "AUßER BETRIEB".
- Wenn nach einer Zurücksetzung ein Fehler erkannt wird, finden Sie hierzu Informationen in Kapitel 11, ["Fehlerbehebung"](#page-94-2) oder wenden Sie sich an die globale Kundenbetreuung.

## <span id="page-20-2"></span>Gerät funktionsuntüchtig

Wenn auf der LCD-Anzeige eine Meldung erscheint, wird dadurch auf ein Geräteproblem hingewiesen. Derartige Probleme werden durch den zyklischen Selbsttest erkannt.

Das Gerät kann nicht mehr betrieben werden. Die Ursache kann ein blockierter Drehwähler, ein ungültiger Programmspeicher usw. sein (siehe Kapitel 11, ["Fehlerbehebung"](#page-94-2)). Wenn fortlaufend ein bestimmter Gerätefehler erkannt wird, wenden Sie sich an die globale Kundenbetreuung.

### <span id="page-20-3"></span>In Betrieb

Nach der Durchführung eines AUTOSTARTS befindet sich das Gerät "IN BETRIEB" und berücksichtigt stets den Sollwert, der durch das Analogsignal bereitgestellt wird. Wenn der Sollwert über die Kommunikation eingespeist wird, wird er immer – auch nach einem Neustart oder einer Zurücksetzung – wieder auf den Wert der Sicherheitsstellung (Position deaktiviertes Ventil) oder der AUSFALLSICHERHEIT eingestellt. Sobald Sollwerte über die Kommunikation eingespeist werden, wechselt der SRD in diesem Fall in den Zustand "IN BETRIEB".

## <span id="page-20-4"></span>Außer Betrieb

Der SRD ist im Lieferzustand so konfiguriert, dass er nach dem Einschalten im Zustand "AUßER BETRIEB" bleibt, bis er über die manuell initiierte Funktion "AUTOSTART" in den Zustand "IN BETRIEB" versetzt wird. Im Gerätezustand "AUßER BETRIEB" bleibt der Menü-Eingabe-Modus stets aktiv. Wenn ein Gerät bereits "IN BETRIEB" ist und von einem Antrieb entfernt und auf einem anderen montiert wird, dann empfehlen wir, das Gerät über "M [10.1](#page-83-4)

Konfiguration auf [Werkeinstellungen](#page-83-4) zurücksetzen" außer Betrieb zu nehmen, bevor es vom ersten Antrieb getrennt wird. So kann der nächste Antrieb im Lieferzustand gestartet werden. Für weitere Informationen hierzu siehe "M [10.1 Konfiguration](#page-83-4) auf Werkeinstellungen zurücksetzen".

### <span id="page-21-0"></span>Kalibrieren

Während eines AUTOSTARTS befindet sich das Gerät im Zustand "KALIBRIERUNG". Der Antrieb wird mehrmals nach oben und nach unten bewegt und das Gerät könnte für einige Minuten ausgelastet sein. Anschließend wechselt das Gerät in den Zustand "IN BETRIEB".

### <span id="page-21-1"></span>Meldungen

Der SRD überwacht fortlaufend wichtige Gerätefunktionen. Falls Grenzwerte überschritten werden oder Betriebsprobleme auftreten, erscheinen entsprechende Meldungen auf der LCD-Anzeige. Die Meldung mit der höchsten Priorität wird zuerst angezeigt. Die anderen Meldungen können mithilfe des Drehwählers aufgerufen werden.

Für weitere Informationen hierzu siehe Kapitel 11, ["Fehlerbehebung".](#page-94-2) Die LCD-Anzeige und mögliche Bedienereingriffe werden in Kapitel 8, ["Inbetriebnahme"](#page-52-3) beschrieben.

## <span id="page-22-0"></span>*4. Funktionsbezeichnungen*

*Abbildung 10. Funktionsbezeichnungen*

<span id="page-22-1"></span>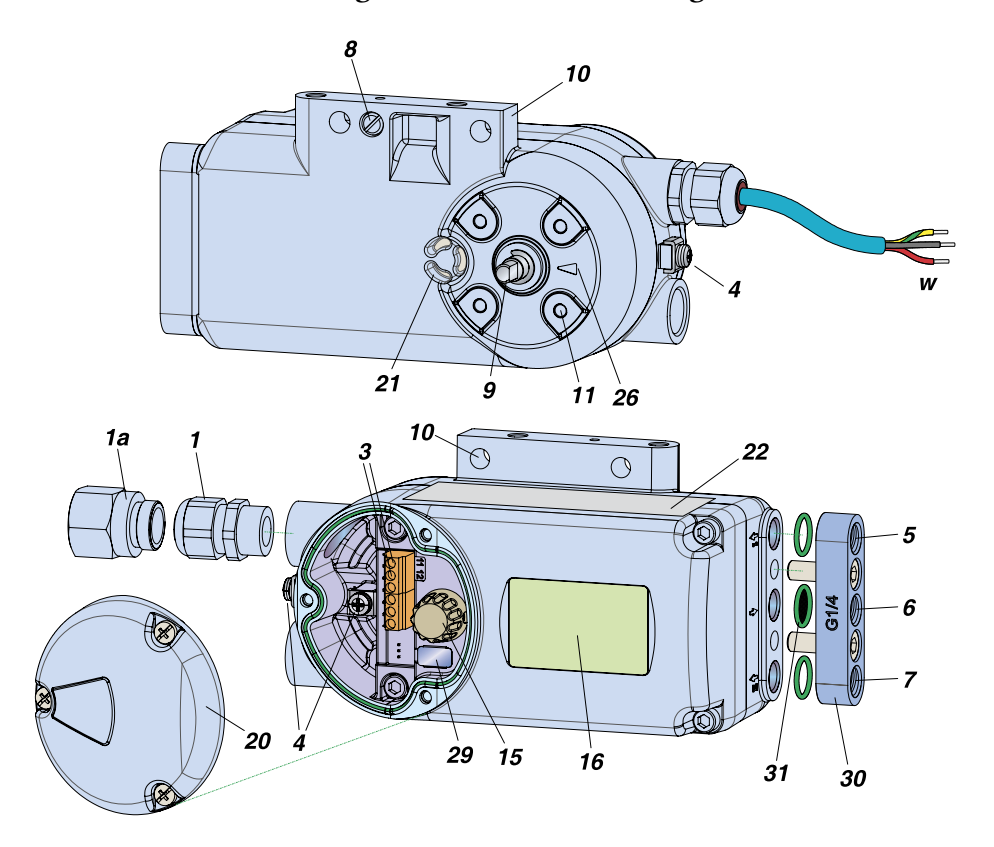

1 Kabelverschraubung (a)

1a Adapter Beispiel: 1/2"-14 NPT

- 3 Klemmenblock (a) (siehe [Abbildung](#page-23-0) 11 für Schraubklemmen: +11 und -12 für Eingangsschleife sowie +13, -14, +15 und -16 für Universal-E/A-Optionscode 1)
- 
- 
- 
- 
- 
- 
- 10 Anschlussleiste für Anbau an Hubantriebe 31 O-Ring mit Filter für die Zuluftverbindung
- 11 Anschlusssockel für den Anbau an Schwenkantriebe
- 15 Drehwähler zur Auswahl von Menüs drehen und zur Bestätigung drücken
- 16 LCD mit Klartextanzeige in verschiedenen Sprachen
- 4 Erdungsanschluss (innerer und äußerer) 20 Abdeckung des elektrischen Anschlussraums
- 5 Ausgang I (y1) 21 Abluftventil, staub- und wassergeschützt
- 6 Zuluft (s) 22 Typenschild
- 7 Ausgang II (y2) 26 Pfeil steht bei einem Winkel von 0° senkrecht zur Welle 9
- 8 Direktanschlussbohrung für Ausgang I (y1) 29 Stecker für Serviceanschluss unter dem Deckel (nur werksintern)
- 9 Anlenkwelle 30 Anschlussleiste mit Gewinden G 1/4 oder 1/4 NPT Nicht erforderlich beim Anbau einer Manometerleiste oder eines direkt montierten Leistungsverstärkers
	-

a. Das Gerät wird mit einem Verschlussaufkleber geliefert. Entfernen Sie den Aufkleber und bringen Sie eine Kabelverschraubung an.

<span id="page-23-0"></span>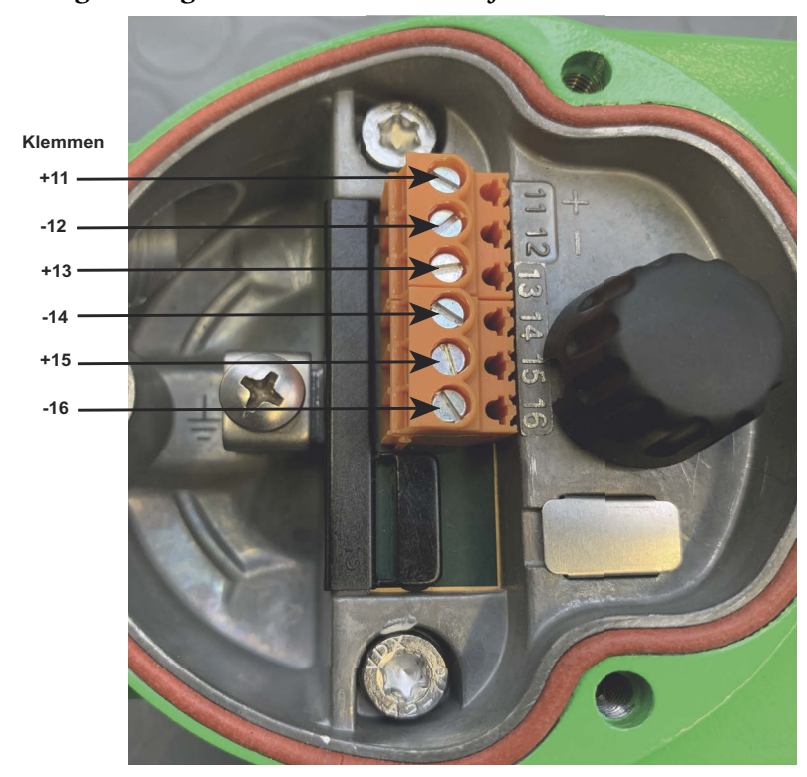

*Abbildung 11. Angaben zu Klemmenblock für Modell SRD998 HAD*

*Abbildung 12. Anzugsmomente für Modell SRD998*

<span id="page-23-1"></span>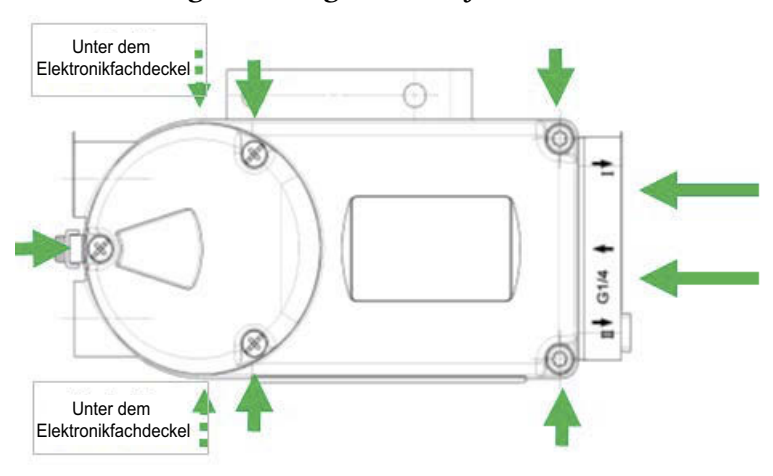

10 Nm für Anschlussleisten-Schrauben (2 Stk.) 7 Nm für Schrauben der Hauptabdeckung (4 Stk.): über Kreuz festziehen 2 Nm für Schrauben des Elektronikfachdeckels (3 Stk.) 2 Nm für Erdungsschrauben (2 Stk.) 0,6 Nm für Klemmenblock-Schrauben

### <span id="page-24-0"></span>Zubehör für Grundgeräte

<span id="page-24-1"></span>Überprüfen Sie bei der Montage die O-Ringe auf ordnungsgemäßen Sitz und befestigen Sie das Zubehör mit den beiden M8-Schrauben. Das Anzugsmoment beträgt 20 Nm.

#### ohne Gewinde  $\frac{y}{(y1)}$ O-Ring mit Filt Für VBS201:  $L \times B \times H =$ <br>80 x 14 x 20 mm LEX 426 602 037 y (y1) Anschlussleiste<br>Code A: 3 x 1/4 NPT  $(y2)$ Code B:  $3 \times 1/4$ **Rei einfachwirkender**  $\lesssim$ в ausführung wird der<br>Ausführung wird der<br>ungenutzte Ausgang mit  $\mathbf{H}$ ein em Aufkleber verschlosser **VBS201 O**  $L \times B \times H =$ <br>80 x 80 x 97 mm ⊜ Code 1, einfach<br>Anschlussleiste für<br>einfachwirkenden Abluftadapter<br>an 1/2" M einrachwirkenden<br>Stellungsregler<br>mit Manometern für<br>Zuluft s und Ausgang y ((t Booster für Remote-Montage **VBS300** ีี C.  $v^2$ Code 3, doppelt م<br>م Anschlussleiste für Anschlussielste für<br>doppelwirkenden Stellungsregler<br>mit Manometern für<br>Zuluft s sowie Ausgang y1 und y2

₹

#### Abbildung 13. Zubehör für Grundgeräte

## <span id="page-26-0"></span>*5. Montage an Antrieben*

### <span id="page-26-1"></span>Linearantrieb-Anbau nach NAMUR – linksseitig

Gilt für Antriebe mit Guss- oder Pfeilerlaterne gemäß NAMUR (DIN IEC 534-6). Montieren Sie den Stellungsregler mit den pneumatischen Anschlüssen auf der linken Seite und den elektrischen Anschlüssen unten rechts.

*Abbildung 14. Linearantrieb-Anbau nach NAMUR – linksseitig*

<span id="page-26-2"></span>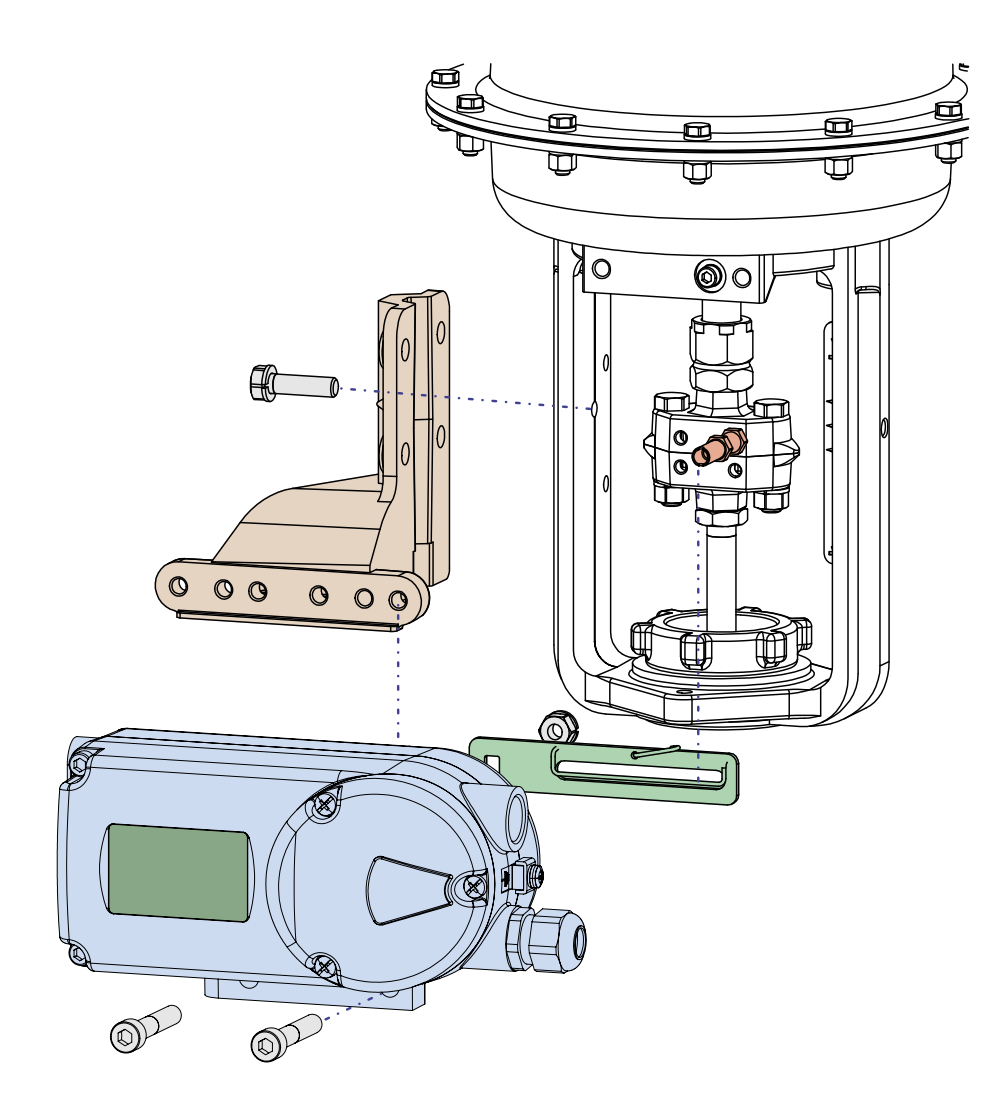

Die Befestigung des Stellungsreglers am Antrieb erfolgt linksseitig mithilfe der Befestigungshalterung und des Anlenkhebels für eine NAMUR-Montage.

Verwenden Sie:

- Anbausatz EBZG -H für eine Gusslaterne oder
- Anbausatz EBZG -K für eine Pfeilerlaterne
- pneumatische Ausgänge I (oder I und II) werden für den Betrieb des Antriebs genutzt

#### *HINWEIS*

#### **GEFAHR VON GERÄTESCHÄDEN**

Pneumatische Anschlüsse: Verwenden Sie kein Teflonband als Dichtmittel. Die feinen Fasern könnten die Funktion des SRD beeinträchtigen. Verwenden Sie ausschließlich Loctite $^\circledR$  243 als Dichtmittel (nur auf Außengewinde anbringen). Lassen Sie das Dichtmittel trocknen, bevor Sie die Zuluft anschließen.

**Die Nichtbeachtung dieser Anweisungen kann zur Beschädigung des Geräts führen.**

Kabelverschraubungen für elektrische Anschlüsse befinden sich an der Seite. Das Gerät wird mit einem Verschlussaufkleber geliefert. Entfernen Sie den Aufkleber und bringen Sie eine Kabelverschraubung oder (falls nicht verwendet) einen Verschlussstopfen an.

### <span id="page-27-0"></span>Vorbereitung des Stellungsreglers

Drehen Sie den Wellenschaft der Welle **9** so, dass die Flachstelle des Wellenschafts bei halber Stellbewegung senkrecht zum Pfeil **26** am Gehäuse steht. Befestigen Sie den Anlenkhebel **A** mit einer Federscheibe und M8-Mutter an der Welle.

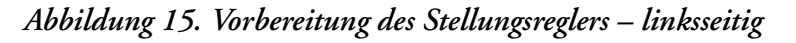

<span id="page-27-1"></span>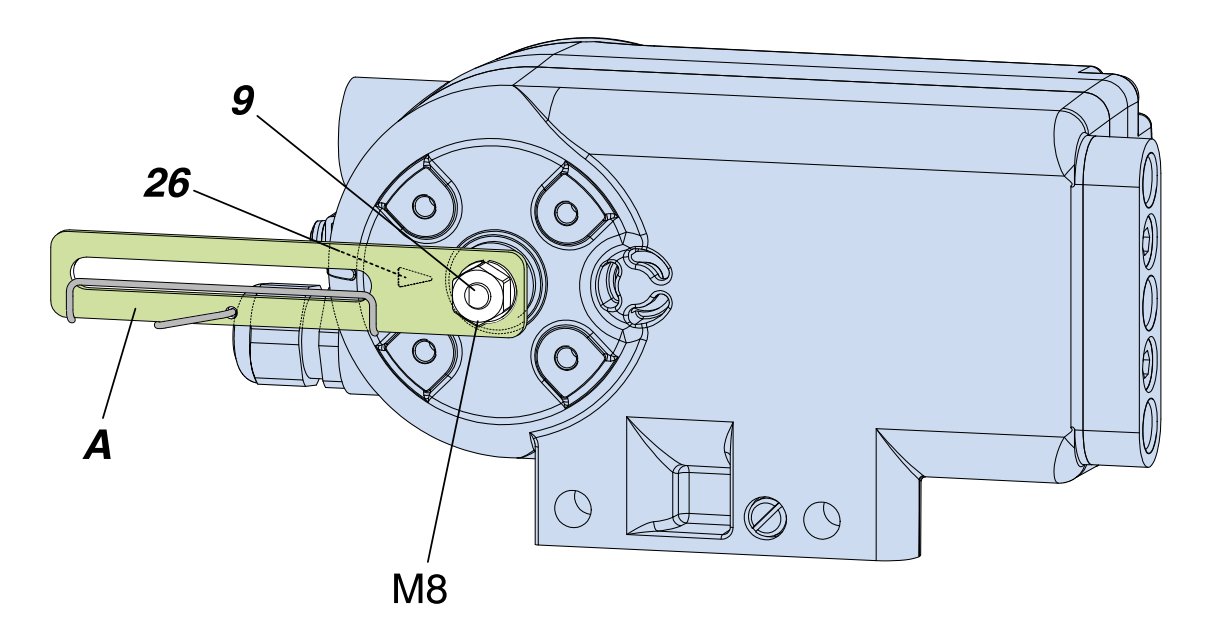

### <span id="page-28-0"></span>Vorbereitung des Antriebs

<span id="page-28-2"></span>Schrauben Sie den Anlenkbolzen an der Kupplung fest und sichern Sie ihn mit einer Kontermutter. Es wird ein Anlenkbolzen verstellbarer Länge verwendet, damit verschiedene Kupplungsstücke angeschraubt werden können.

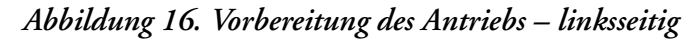

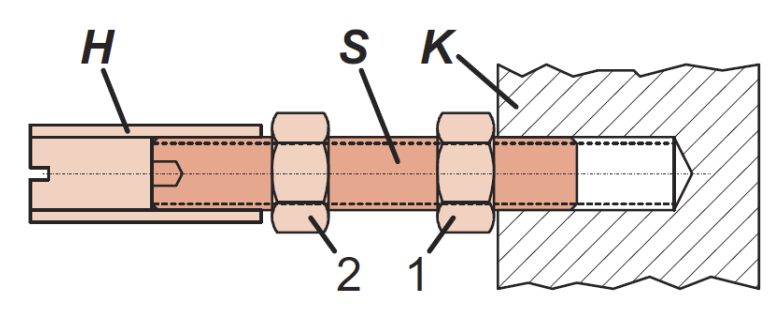

Er besteht aus einem Stift **S** (Größe M6), der in das Kupplungsstück **K** (mit einem 3-mm-Inbusschlüssel) hineingeschraubt und mit einer Kontermutter **1** gesichert wird. Die Gewindehülse **H** wird darauf aufgeschraubt und mit einer Kontermutter **2** gesichert. Achten Sie darauf, dass die Länge des Bolzens der Installation entsprechend angepasst wird. Befestigen Sie die Befestigungshalterung auf der linken Seite der Laterne.

Denken Sie daran:

- Für eine Gusslaterne ist eine Schraube des Typs M8 x 30 zu verwenden
- Für eine Pfeilerlaterne sind zwei Bügelschrauben und vier Muttern zu verwenden

### <span id="page-28-1"></span>Montage des Stellungsreglers

<span id="page-28-3"></span>Befestigen Sie den Stellungsregler mit zwei Federscheiben und zwei Schrauben des Typs M8 x 80 an der Befestigungshalterung. Hinweis: Der Anlenkbolzen **B** greift in den Schlitz des Anlenkhebels **A** ein und die Ausgleichsfeder **F** liegt am Anlenkbolzen an.

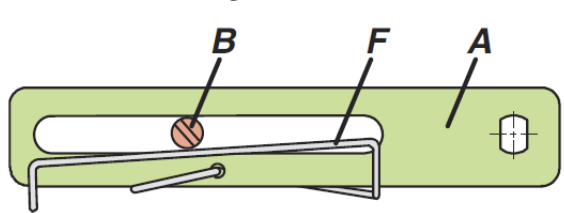

#### *Abbildung 17. Anlenkhebel*

Für eine optimale Nutzung des Stellungsregler-Betriebsbereichs empfehlen wir, dass die Anordnung vor der eigentlichen Befestigung mithilfe des folgenden Verfahrens entsprechend angepasst wird.

Bei einer Antriebsposition in der Mitte der Stellbewegung muss die Position des Anlenkhebels senkrecht zur Antriebsstange sein und der Drehwinkelbereich muss zwischen ±10° und ±45° liegen.

Befestigen Sie den Stellungsregler so an der Befestigungshalterung, dass ein geeigneter Drehwinkelbereich festgelegt wird. Wir empfehlen, dass die pneumatischen und elektrischen Anschlüsse nach der Positionsanpassung vorgenommen werden.

<span id="page-29-0"></span>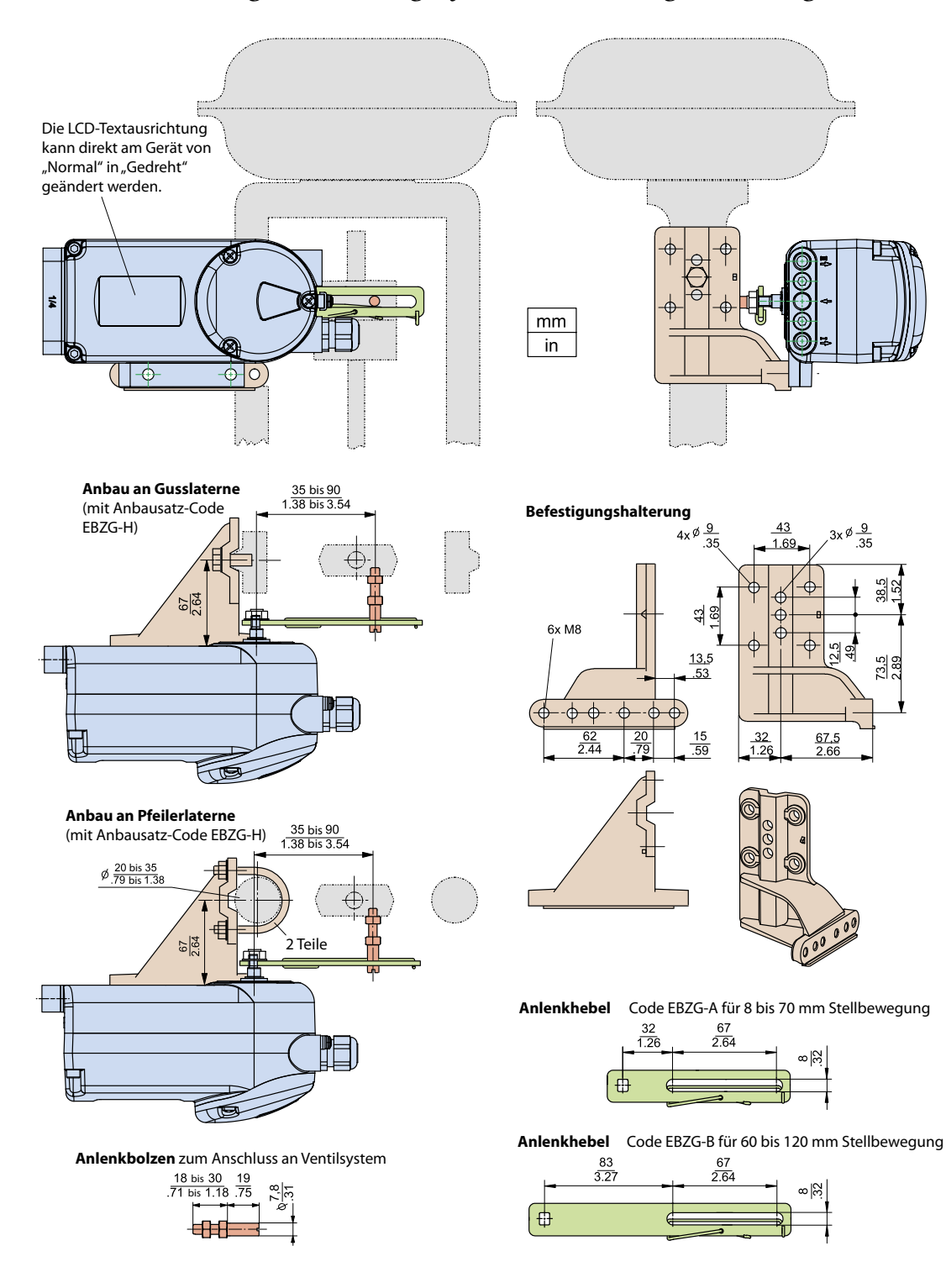

*Abbildung 18. Abmessungen für NAMUR-Montage – linksseitig*

### <span id="page-30-0"></span>Linearantrieb-Anbau nach NAMUR – rechtsseitig

<span id="page-30-1"></span>Eine rechtsseitige Montage erfolgt, wenn eine linksseitige Montage z. B. aus strukturellen Gründen nicht möglich ist. Gilt für Antriebe mit Guss- oder Pfeilerlaterne gemäß NAMUR (DIN IEC 534-6). Montieren Sie den Stellungsregler mit den pneumatischen Anschlüssen auf der rechten Seite und den elektrischen Anschlüssen auf der linken Seite.

*Abbildung 19. Linearantrieb-Anbau nach NAMUR – rechtsseitig*

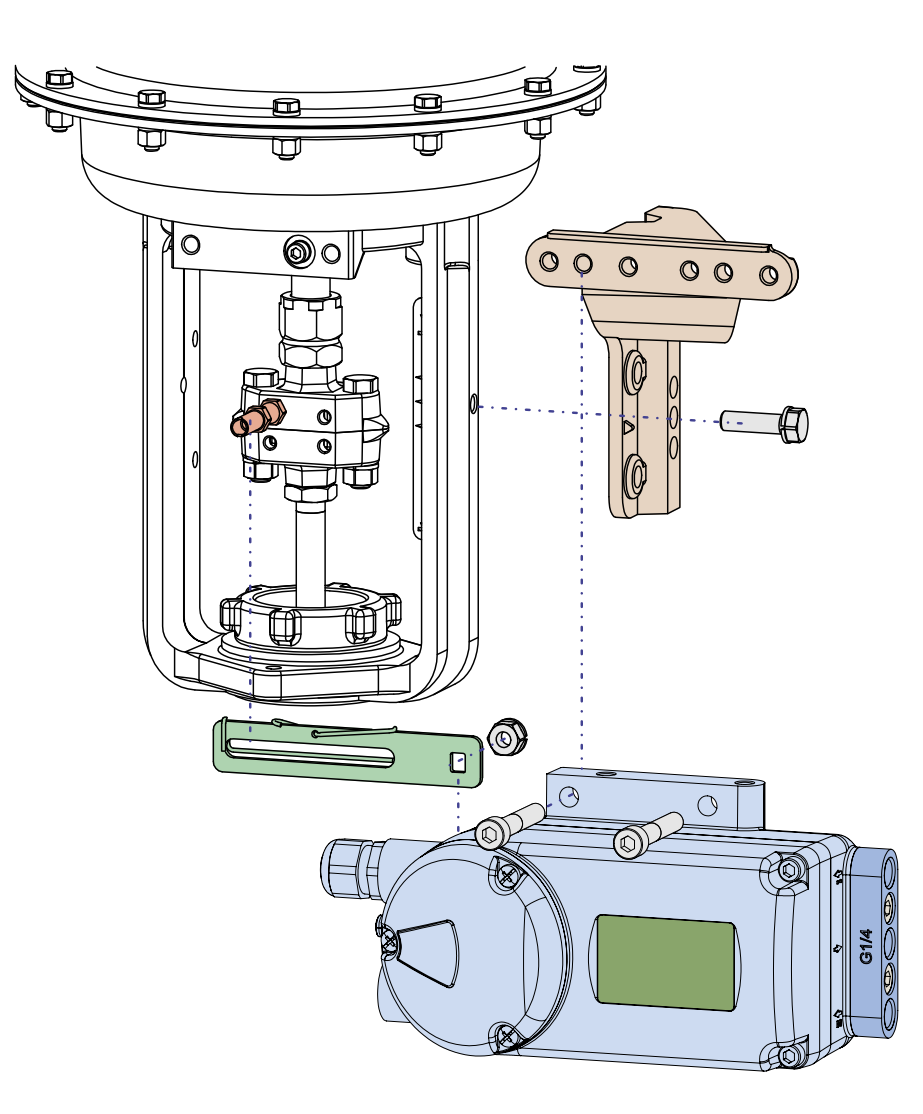

Die Befestigung des Stellungsreglers am Antrieb erfolgt rechtsseitig mithilfe der Befestigungshalterung und des Anlenkhebels für eine NAMUR-Montage.

Verwenden Sie:

- Den Anbausatz EBZG -H für eine Gusslaterne
- Den Anbausatz EBZG -K für eine Pfeilerlaterne
- Die pneumatischen Ausgänge I (oder I und II) werden für den Betrieb des Antriebs genutzt

#### *HINWEIS*

#### **GEFAHR VON GERÄTESCHÄDEN**

Pneumatische Anschlüsse: Verwenden Sie kein Teflonband als Dichtmittel. Die feinen Fasern könnten die Funktion des SRD beeinträchtigen. Verwenden Sie ausschließlich Loctite ® 243 als Dichtmittel (nur auf Außengewinde anbringen). Lassen Sie das Dichtmittel trocknen, bevor Sie die Zuluft anschließen.

#### **Die Nichtbeachtung dieser Anweisungen kann zur Beschädigung des Geräts führen.**

Kabelverschraubungen für elektrische Anschlüsse befinden sich an der Seite. Das Gerät wird mit einem Verschlussaufkleber geliefert. Entfernen Sie den Aufkleber und bringen Sie eine Kabelverschraubung oder (falls nicht verwendet) einen Verschlussstopfen an.

### <span id="page-31-0"></span>Vorbereitung des Stellungsreglers

Drehen Sie den Wellenschaft der Welle **9** so, dass die Flachstelle des Wellenschafts bei halber Stellbewegung senkrecht zum Pfeil **26** am Gehäuse steht. Befestigen Sie den Anlenkhebel **A** mit einer Federscheibe und M8-Mutter an der Welle.

#### *Abbildung 20. Vorbereitung des Stellungsreglers – rechtsseitig*

<span id="page-31-2"></span>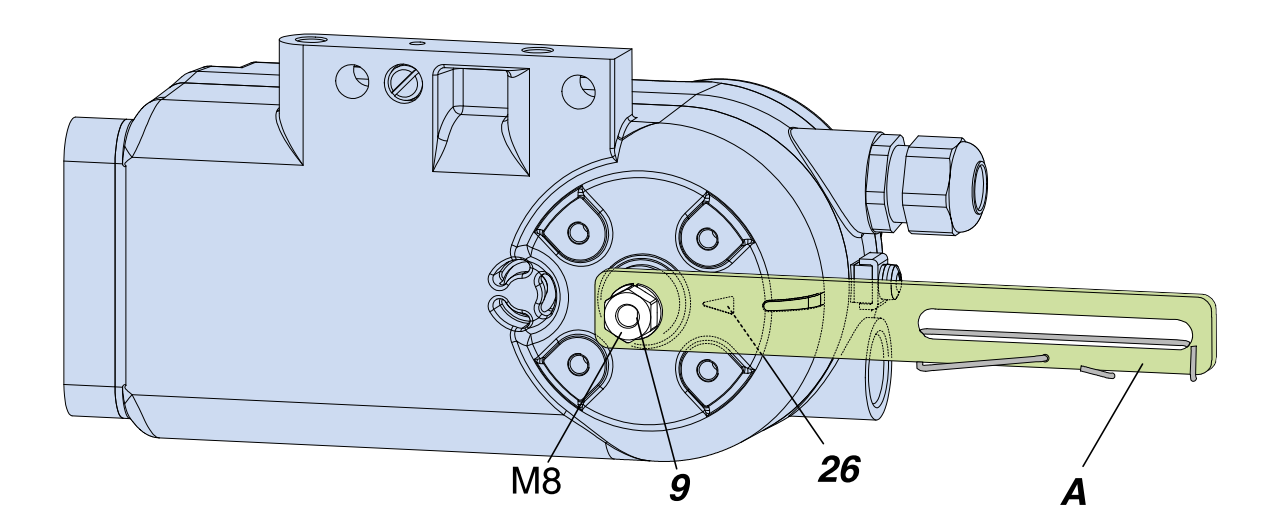

### <span id="page-31-1"></span>Vorbereitung des Antriebs

Schrauben Sie den Anlenkbolzen an der Kupplung fest und sichern Sie ihn mit einer Kontermutter. Es wird ein Anlenkbolzen verstellbarer Länge verwendet, damit verschiedene Kupplungsstücke angeschraubt werden können.

Er besteht aus einem Stift **S** (Größe M6), der in das Kupplungsstück **K** (mit einem 3-mm-Inbusschlüssel) hineingeschraubt und mit einer Kontermutter **1** gesichert wird. Die Gewindehülse **H** wird darauf aufgeschraubt und mit einer Kontermutter **2** gesichert. Achten Sie darauf, dass der Bolzen auf die richtige Länge angepasst wird. Befestigen Sie die Befestigungshalterung auf der linken Seite der Laterne. Verwenden Sie für eine Gusslaterne eine Schraube des Typs M8 x 30 und für eine Pfeilerlaterne zwei Bügelschrauben und vier Muttern.

<span id="page-32-1"></span>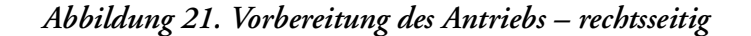

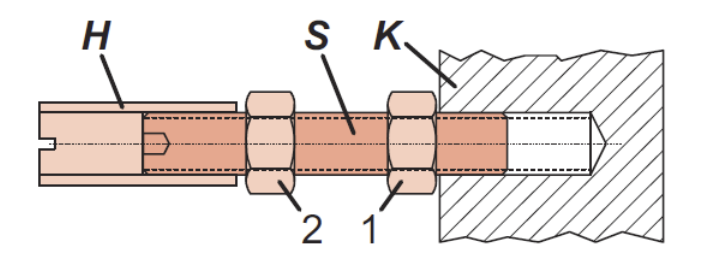

### <span id="page-32-0"></span>Montage des Stellungsreglers

<span id="page-32-2"></span>Befestigen Sie den Stellungsregler mit zwei Federscheiben und zwei Schrauben des Typs M8 x 80 an der Befestigungshalterung. Hinweis: Der Anlenkbolzen B greift in den Schlitz des Anlenkhebels A ein und die Ausgleichsfeder F liegt am Anlenkbolzen an.

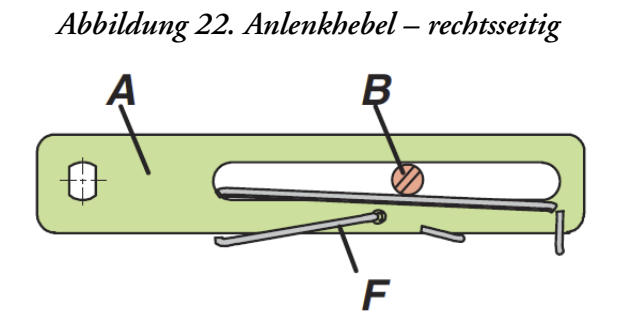

Für eine optimale Nutzung des Stellungsregler-Betriebsbereichs empfehlen wir, dass die Anordnung vor der eigentlichen Befestigung mithilfe des folgenden Verfahrens entsprechend angepasst wird.

Bei einer Antriebsposition in der Mitte der Stellbewegung muss die Position des Anlenkhebels senkrecht zur Antriebsstange sein und der Drehwinkelbereich muss zwischen ±10° und ±45° liegen.

Befestigen Sie den Stellungsregler so an der Befestigungshalterung, dass ein geeigneter Drehwinkelbereich festgelegt wird.

Wir empfehlen, dass die pneumatischen und elektrischen Anschlüsse nach der Positionsanpassung vorgenommen werden.

<span id="page-33-0"></span>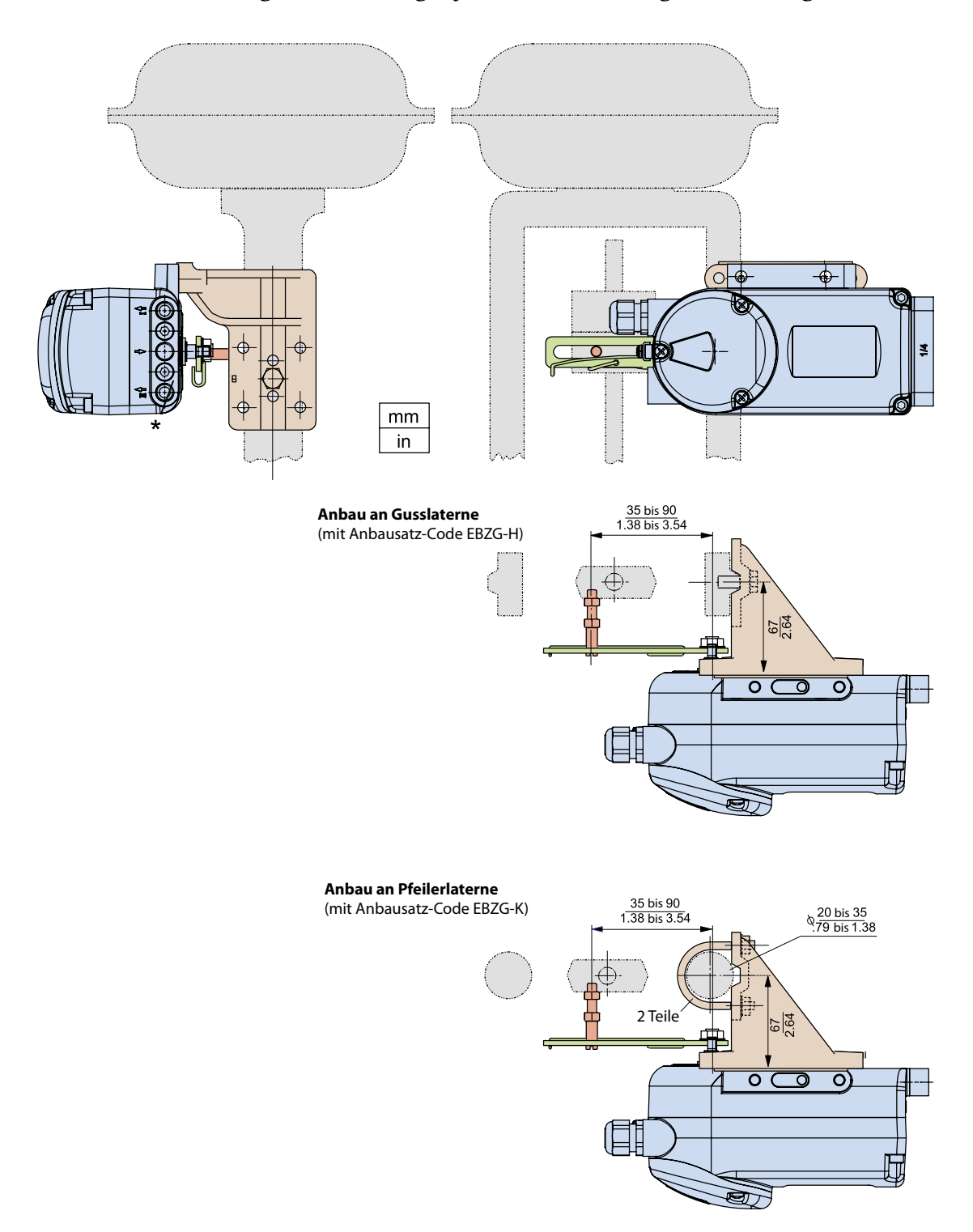

#### *Abbildung 23. Abmessungen für NAMUR-Montage – rechtsseitig*

### <span id="page-34-0"></span>Linearantrieb, Direktanbau

Bei Antrieben mit entsprechend vorbereiteten Laternen kann der SRD direkt an der Antriebslaterne montiert werden.

*Abbildung 24. Linearantrieb – Direktanbau*

<span id="page-34-1"></span>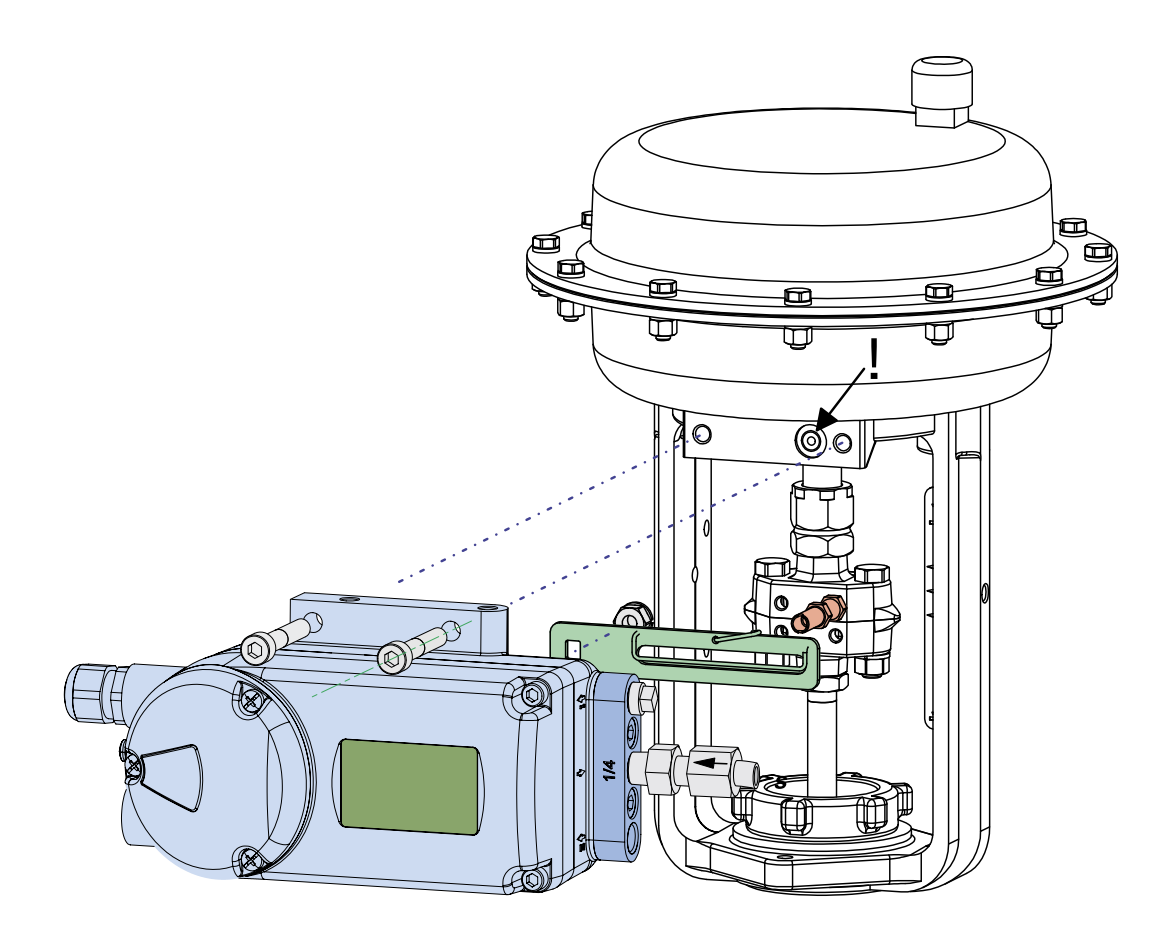

Der Stellungsregler wird mit dem Anlenkhebel für den Direktanbau (mit Anbausatz EBZG -E1) direkt an der Antriebslaterne angeschraubt. Der rückseitige Ausgang I und die seitlichen Ausgänge I und II werden folgendermaßen verwendet:

- Einfachwirkender Antrieb, Federkraft schließt:
	- Der rückseitige Ausgang I wird verwendet (entfernen Sie die Verschlussschraube aus Bohrung D).
	- Der seitliche Ausgang I wird mit einer Verschlussschraube verschlossen.
- Einfachwirkender Antrieb, Federkraft öffnet:
	- Der seitliche Ausgang I wird verwendet.
	- Der rückseitige Ausgang I wird mit einer Verschlussschraube verschlossen.
- Doppelwirkender Antrieb:
	- Der rückseitige Ausgang I und der seitliche Ausgang II werden verwendet.
	- Der seitliche Ausgang I wird mit einer Verschlussschraube verschlossen.

#### *HINWEIS*

#### **GEFAHR VON GERÄTESCHÄDEN**

Pneumatische Anschlüsse: Verwenden Sie kein Teflonband als Dichtmittel. Die feinen Fasern könnten die Funktion des SRD beeinträchtigen. Verwenden Sie ausschließlich Loctite ® 243 als Dichtmittel (nur auf Außengewinde anbringen). Lassen Sie das Dichtmittel trocknen, bevor Sie die Zuluft anschließen.

#### **Die Nichtbeachtung dieser Anweisungen kann zur Beschädigung des Geräts führen.**

Kabelverschraubungen für elektrische Anschlüsse befinden sich an der Seite. Alle nicht verwendeten Innengewinde werden mit Stopfen verschlossen.

### <span id="page-35-0"></span>Vorbereitung des Stellungsreglers

<span id="page-35-2"></span>Drehen Sie den Wellenschaft der Welle **9** so, dass die Flachstelle des Wellenschafts bei halber Stellbewegung senkrecht zum Pfeil **26** am Gehäuse steht. Befestigen Sie den Anlenkhebel **A** mit einer Federscheibe und **M8**-Mutter an der Welle.

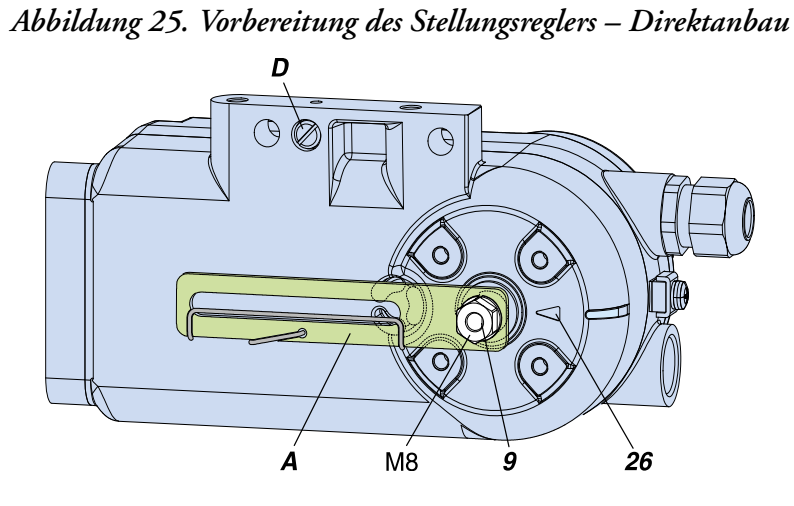

### <span id="page-35-1"></span>Vorbereitung des Antriebs

<span id="page-35-3"></span>Schrauben Sie den Anlenkbolzen **B** am Kupplungsstück der Antriebsspindel links unten fest und sichern Sie ihn mit einer **M6**-Mutter wie in [Abbildung](#page-35-3) 26 gezeigt.

*Abbildung 26. Vorbereitung des Antriebs – Direktanbau*

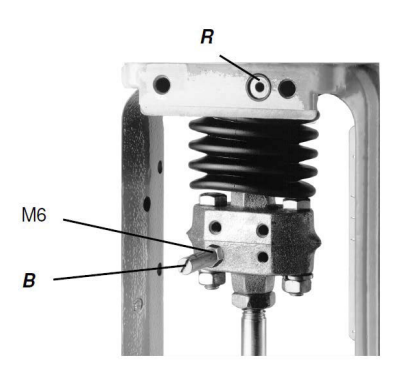
## Montage des Stellungsreglers

Befestigen Sie den Stellungsregler mit zwei Federscheiben und zwei Schrauben des Typs M8 x 80 am oberen Laternenbereich wie in [Abbildung](#page-35-0) 26 gezeigt. Der rückseitige Ausgang I des Stellungsreglers hat Kontakt mit den Lufteinlass R in der Laterne.

#### $-$  HINWEIS

Achten Sie auf die korrekte Position des O-Rings an der Laterne für den rückseitigen Anschluss I.

<span id="page-36-0"></span>Hinweis: Der Anlenkbolzen **B** greift in den Schlitz des Anlenkhebels **A** ein und die Ausgleichsfeder F liegt am Anlenkbolzen an – wie in [Abbildung](#page-36-0) 27 gezeigt.

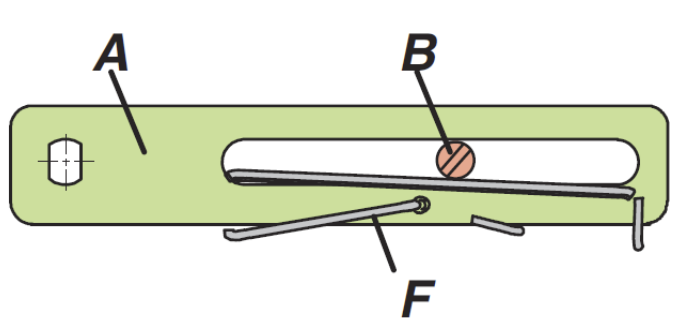

#### *Abbildung 27. Anlenkhebel – Direktanbau*

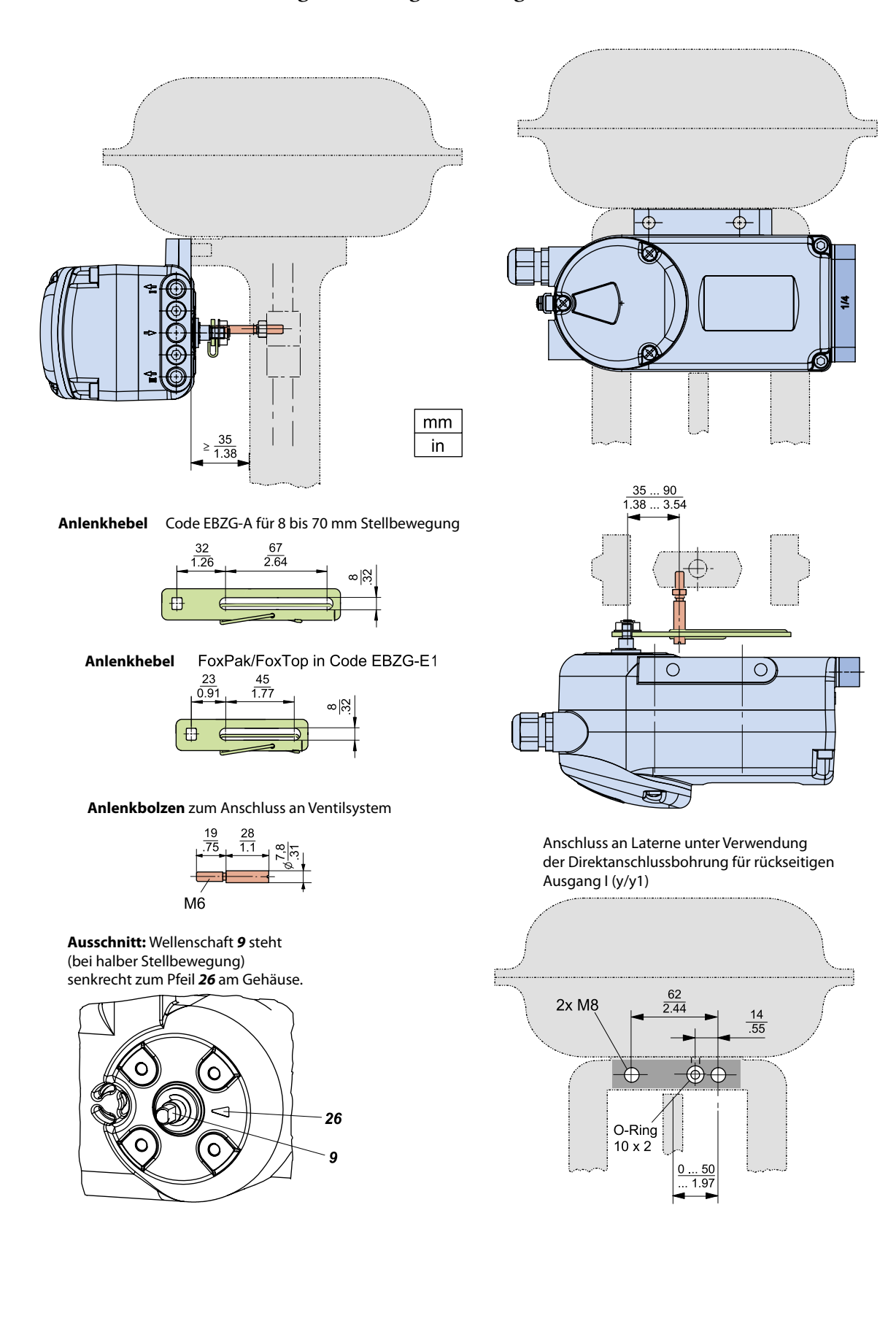

#### *Abbildung 28. Montageabmessungen – Direktanbau*

# Montage an Schwenkantriebe

Gilt für Schwenkantriebe, die die Montagenorm VDI/VDE 3845 erfüllen.

#### $-$  HINWEIS

Installationsposition des Stellungsreglers: Montieren Sie den Stellungsregler so, dass die pneumatischen Anschlüsse in die gleiche Richtung weisen wie die Antriebslängsachse des Antriebs (wie in [Abbildung](#page-38-0) 29 gezeigt).

<span id="page-38-0"></span>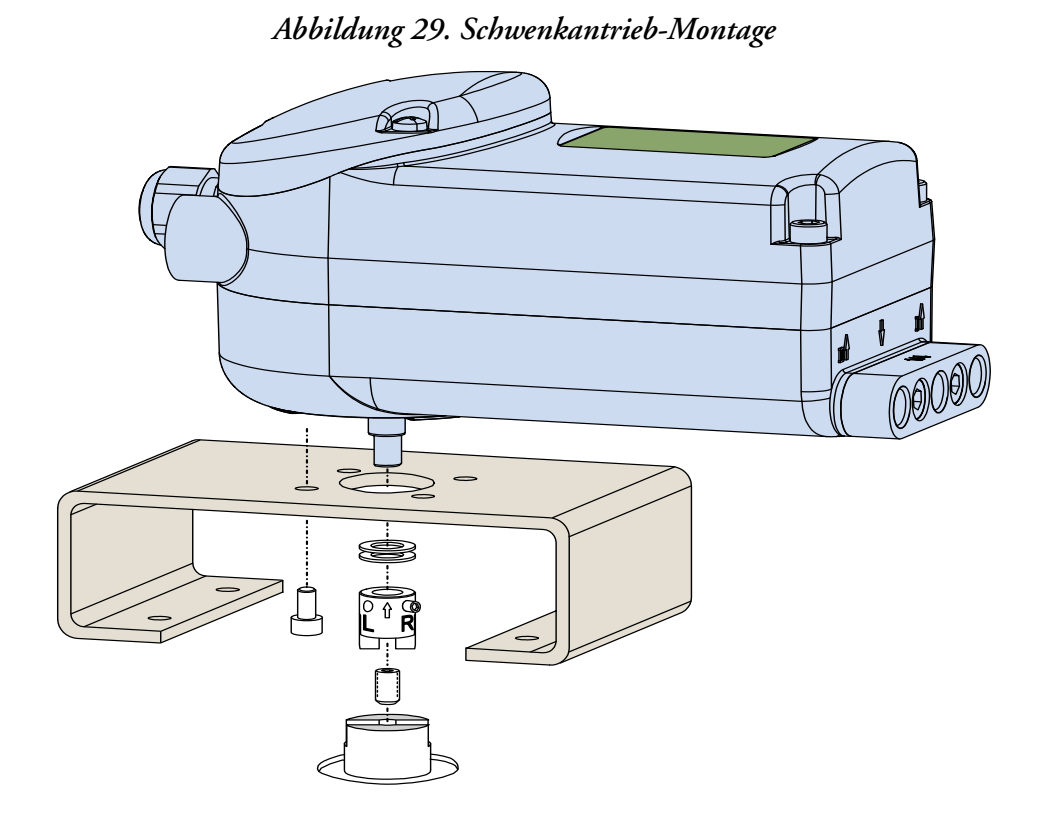

Die Anlenkwelle **9** des SRD hat keinen mechanischen Anschlag und ist deshalb um 360° drehbar. Der zulässige Drehwinkelbereich bezogen auf die Anlenkwellen-Flachstelle liegt zwischen +50° und -50° um den Pfeil am Gehäuse. Da ein Schwenkantrieb einen Drehwinkel von etwa 90° hat, muss das im Folgenden beschriebene Montageverfahren präzise ausgeführt werden. Die Befestigung des Stellungsreglers am Antrieb erfolgt mithilfe des Rotationsadapter-Bausatzes EBZG -R. Die seitlichen Ausgänge I (oder I und II) werden verwendet.

#### *HINWEIS*

#### **GEFAHR VON GERÄTESCHÄDEN**

Pneumatische Anschlüsse: Verwenden Sie kein Teflonband als Dichtmittel. Die feinen Fasern könnten die Funktion des SRD beeinträchtigen. Verwenden Sie ausschließlich Loctite ® 243 als Dichtmittel (nur auf Außengewinde anbringen). Lassen Sie das Dichtmittel trocknen, bevor Sie die Zuluft anschließen.

**Die Nichtbeachtung dieser Anweisungen kann zur Beschädigung des Geräts führen.**

Kabelverschraubungen für elektrische Anschlüsse werden nach Bedarf eingesetzt. Alle nicht verwendeten Gewindebohrungen werden mit Stopfen verschlossen.

#### *HINWEIS*

#### **GEFAHR VON GERÄTESCHÄDEN**

Dichten Sie die Kabeleingänge gegen Wasser ab, um Wasseransammlungen im Instrument in dieser Montageposition zu verhindern. Stellen Sie eine fortlaufende Zufuhr trockener Instrumentenluft bereit.

**Die Nichtbeachtung dieser Anweisungen kann zur Beschädigung des Geräts führen.**

## Vorbereitung des Stellungsreglers

#### $-$  HINWEIS

Das Ventil muss sich in der ausfallsicheren Position befinden und die Drehrichtung der Antriebswelle muss bekannt sein. Nur so kann eine einwandfreie Funktion gewährleistet werden.

Beim einfachwirkenden Antrieb schließt die Stellkraft der installierten Feder. Der drucklose Antrieb befindet sich in der ausfallsicheren Position. Durch manuelles Anlegen von Druckluft kann beobachtet werden, ob sich die Antriebswelle rechts- oder linksherum dreht.

Beim doppelwirkenden Antrieb (ohne Federrückstellung) sind beide Luftkammern im Wesentlichen gleich groß. Die ausfallsichere Position kann entweder offen oder geschlossen sein. Deshalb muss die ausfallsichere Position nach technischem Ermessen festgelegt werden. Dann kann die Drehrichtung durch manuelles Anlegen von Druckluft ermittelt werden.

Schraube **2** wird in die Antriebswelle **1** für eine spätere Zentrierung des Rotationsadapters **3** einschraubt. Die Befestigungskonsole wird auf dem Schwenkantrieb montiert.

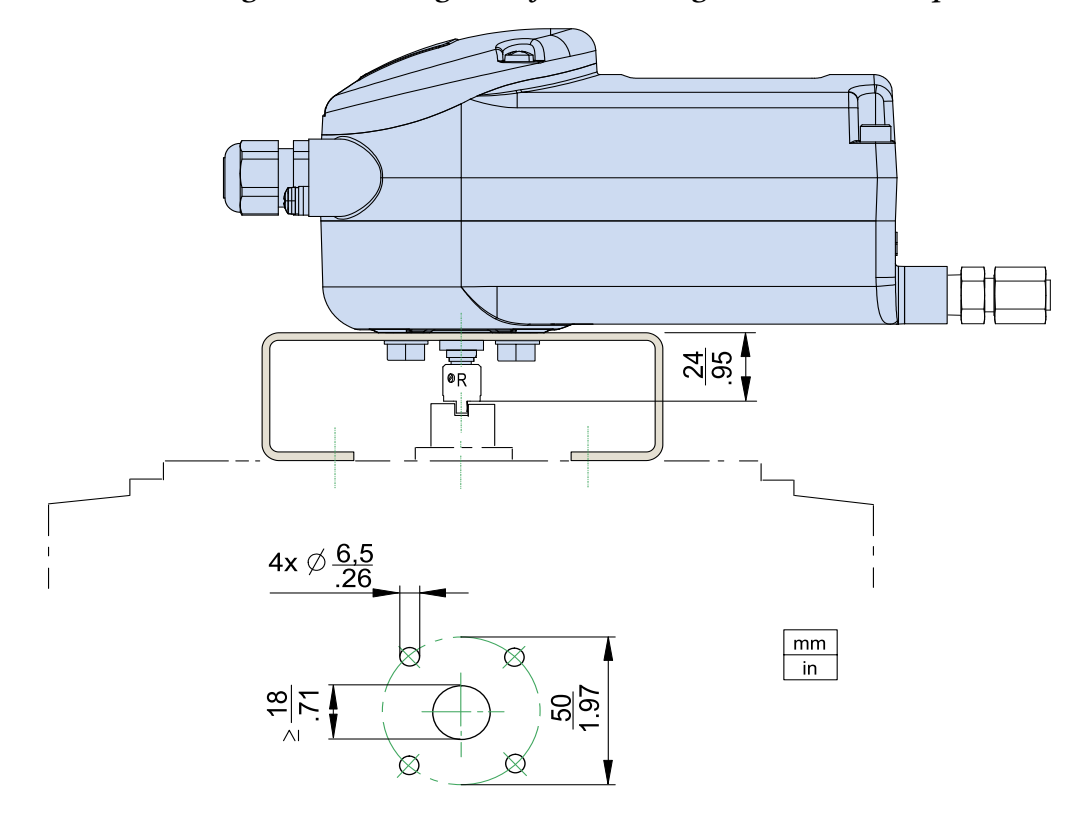

*Abbildung 30. Anbaudiagramm für Halterung und Rotationsadapter*

Rotationsadapter

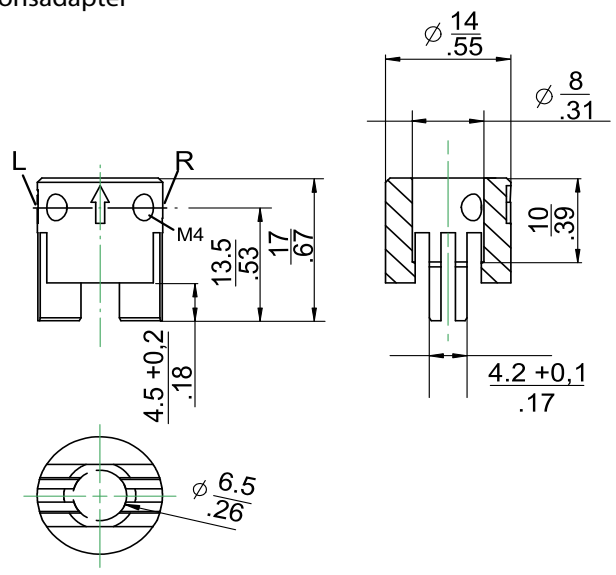

## Vorbereitung des Antriebs

Vorbereitung des Rotationsadapters:

Zur Befestigung an einem entgegen dem Uhrzeigersinn oder linksdrehenden Antrieb sichern Sie die Stiftschraube **4** in der Gewindebohrung **L** des Rotationsadapters. Bohrung **R** bleibt wie in [Abbildung](#page-42-0) 32 gezeigt offen.

Zur Befestigung an einem im Uhrzeigersinn oder rechtsdrehenden Antrieb sichern Sie die Stiftschraube 4 in der Gewindebohrung **R** des Rotationsadapters. Bohrung **L** bleibt wie in [Abbildung](#page-42-1) 33 gezeigt offen.

Platzieren Sie jetzt den Rotationsadapter **3** mit zwei Unterlegscheiben **5** auf der Anlenkwelle **9** des Stellungsreglers gegen den Anschlag.

Wenn die Produkttemperatur ansteigt, nimmt die Länge der Antriebswelle 1 zu. Deshalb wird der Rotationsadapter **3** so montiert, dass sich ein Spiel von etwa 1 mm zwischen der Antriebswelle 1 und dem Rotationsadapter 3 ergibt. Das wird erreicht, indem eine angemessene Anzahl von Unterlegscheiben **5** auf den Anlenkwellenschaft **9** aufgelegt wird, bevor der Rotationsadapter angebracht wird. Die zwei Unterlegscheiben müssen ein Spiel von 1 mm haben.

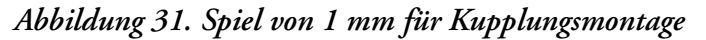

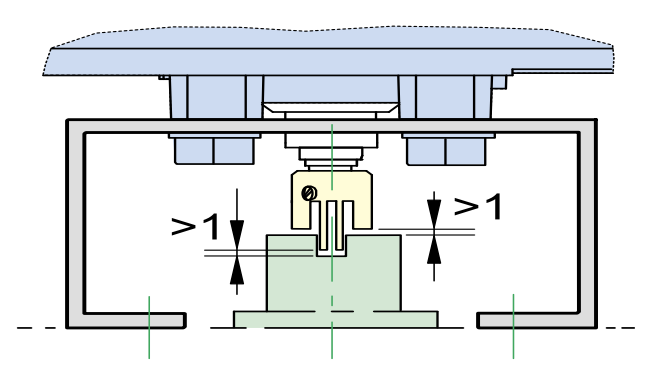

#### **ACHTUNG !**

#### **RISIKO VON GERÄTESCHÄDEN**

Achten Sie bei der Montage auf ein Spiel von 1 mm, um Schäden zu vermeiden.

**Die Nichtbeachtung dieser Anweisungen kann zu Personen- oder Sachschäden führen.**

Ziehen Sie jetzt die Schraube in der Kupplung gegen die Anlenkwellen-Flachstelle fest (schrauben Sie nicht gegen das Gewinde). Drehen Sie die Anlenkwelle zum Schluss so, dass der Pfeil auf der Kupplung auf den Pfeil des SRD-Gehäuses zeigt. Die Anfangs- und Endlage der Antriebswelle 1 und der Anlenkwelle 9 sind in [Abbildung](#page-42-0) 32 (linksdrehender Antrieb) und in [Abbildung](#page-42-1) 33 (rechtsdrehender Antrieb) für die jeweilige Drehrichtung durch Pfeile gekennzeichnet. Die Anlenkwelle befindet sich jetzt in der normalen Position, die der ausfallsicheren Position des Antriebs entspricht.

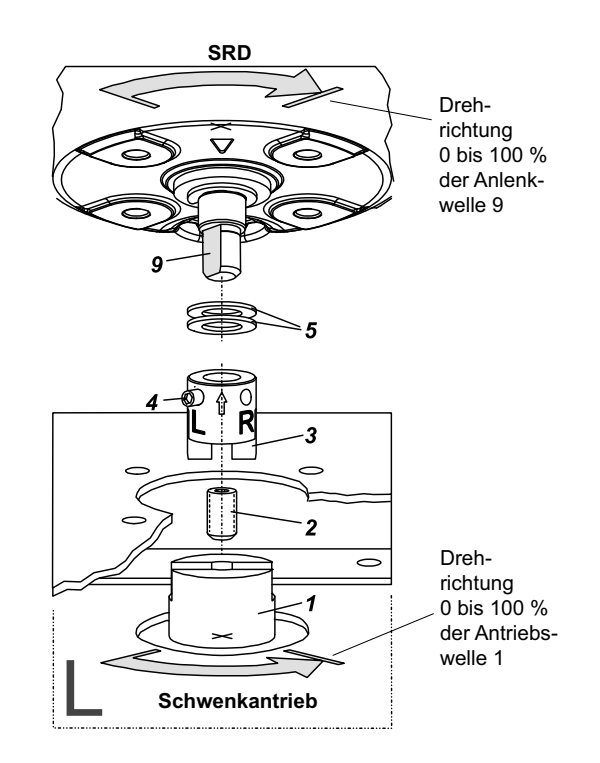

<span id="page-42-0"></span>*Abbildung 32. Montage des Antriebs – linksdrehend*

<span id="page-42-1"></span>*Abbildung 33. Montage des Antriebs – rechtsdrehend*

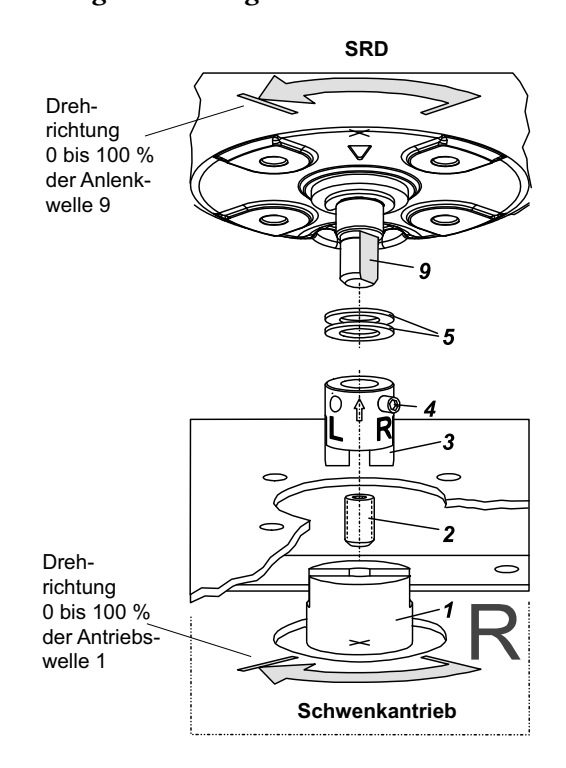

### Montage des Stellungsreglers

Der SRD und der Antrieb befinden sich in der ausfallsicheren Position. Befestigen Sie den SRD an der Konsole, sodass die Arretierung der Kupplung **3** in die Nut der Welle **1** eingreift. Verwenden Sie die Schraube **2**, um den Stellungsregler zu zentrieren und auf den Antrieb auszurichten. Achten Sie darauf, die Wellen **1** und **9** nicht zu verschieben und dass beide Wellen genau bündig sind. Befestigen Sie den Stellungsregler mit vier Sicherungsscheiben und vier Schrauben des Typs M6 x 12 an der Halterung.

# *6. Pneumatische Anschlüsse*

### $-$  HINWEIS-**WARNUNG !SICHERHEITSRISIKEN** Um Verletzungen aufgrund von geborstenen Teilen zu vermeiden, darf der maximal zulässige Zuluftdruck des Stellungsreglers und Antriebs nicht überschritten werden. So vermeiden Sie beim Zuluftanschluss Verletzungen oder Sachschäden durch plötzliche oder schnelle Bewegungen: Stecken Sie niemals Ihrer Finger oder andere Körperteile in das Ventil oder in andere bewegliche Teile des Antriebs. Stecken Sie niemals Ihrer Finger oder andere Körperteile in den Anlenkhebel-Mechanismus. Berühren Sie niemals den hinteren Teil des Stellungsreglers. **Nichtbeachtung dieser Anweisungen kann zu schweren bzw. tödlichen Verletzungen führen.**

Schließen Sie die Luftversorgung erst an, nachdem der Anschluss y1 (und y2 für den doppelwirkenden Antrieb) wie in [Abbildung](#page-45-0) 34 gezeigt vorgenommen wurde.

Nach der Ausrichtung und Montage des Stellungsreglers am Ventil müssen folgende pneumatische Leitungen bereitgestellt werden:

s Zuluft

- y1 Ausgang 1, druckfrei bei stromloser Elektronik. Wird dieser Ausgang verwendet, muss Ausgang y1 mit einer Plombierschraube und einem O-Ring verschlossen werden.
- y2 Ausgang 2 für doppelwirkenden Antrieb. Voller Druck bei stromloser Elektronik. Geschlossen bei einfachwirkendem Antrieb.
- n1 Sechskantschraube Teile-Nr. 522 588 013 (NPT, Edelstahl) Teile-Nr. 556 446 016 (NPT, Kunststoff)

Ungenutzte pneumatische Anschlüsse werden verschlossen. Weitere Informationen hierzu finden Sie unter [Abbildung](#page-45-0) 34.

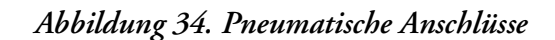

<span id="page-45-0"></span>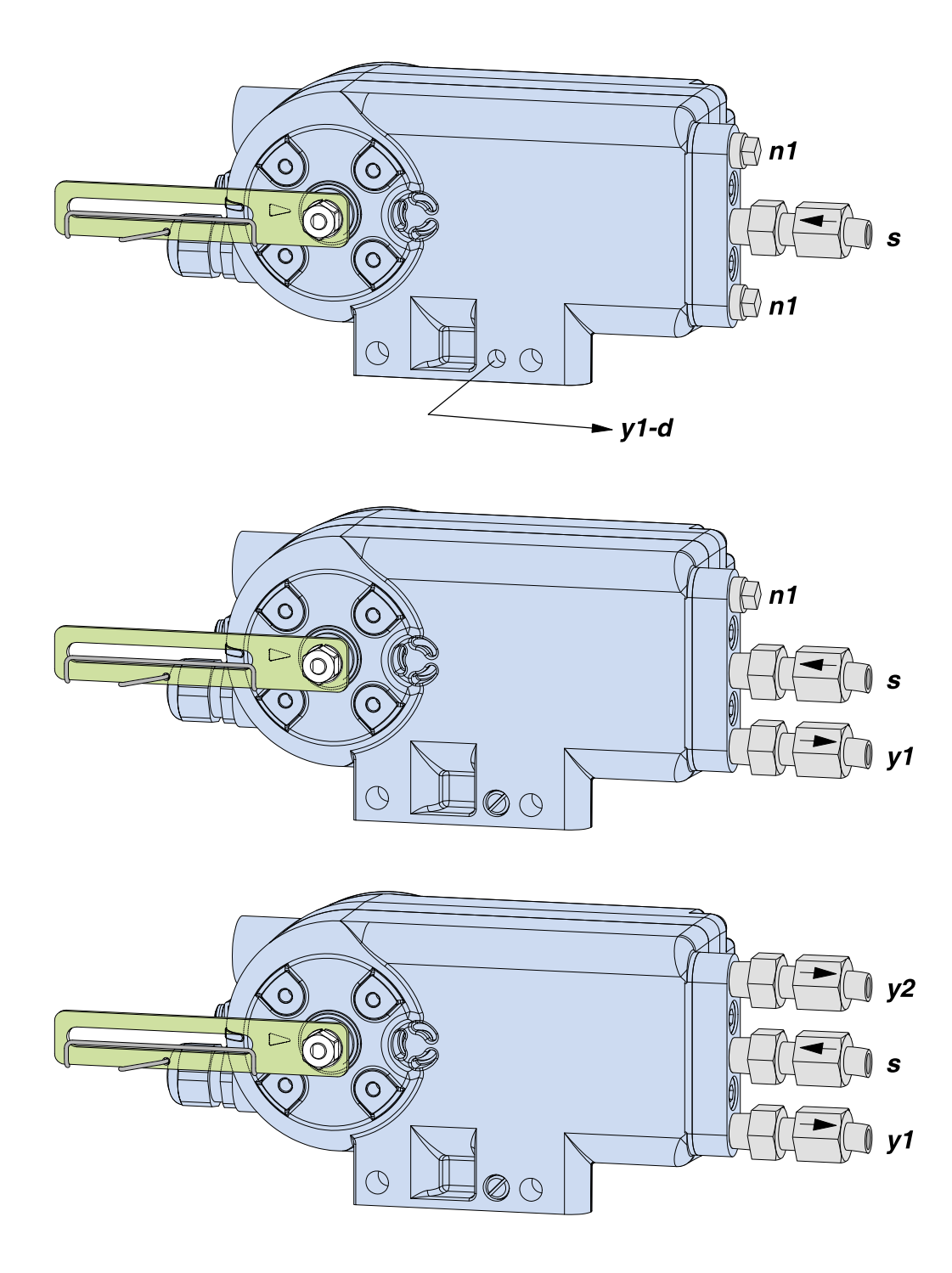

### *Ausfallsichere Position für doppelwirkenden Antrieb*

Die ausfallsichere Position des doppelwirkenden Antriebs ergibt sich durch die ausfallsichere Aktion der Pneumatikeinheit des Stellungsreglers. Falls der Stellungsregler stromlos geschaltet wird (oder AUßER BETRIEB oder GERÄT FUNKTIONSUNTÜCHTIG ist):

- $\triangle$  Ausgang y1 ist 0
- Ausgang y2 ist 100 % des Zuluftdrucks

Schließen Sie deshalb die pneumatische Leitung von y2 an die Antriebskammer an, die druckbelastet sein muss, damit die erwartete Ausfallsicherheit gegeben ist. Schließen Sie auf jeden Fall nur dann eine Luftversorgung an, wenn der Ausgang y2 angeschlossen ist.

#### **Spannungsversorgung**

- Zuluft: 1,4 bis 6 bar oder 1,4 bis 10 bar je nach Pneumatikeinheit
- Luftversorgung gemäß ISO 8573-1
	- Feststoffpartikelgröße und -dichte Klasse 2
	- Ölgehalt: Klasse 3
	- Drucktaupunkt 10 K unter Umgebungstemperatur

Für die Luftversorgung empfehlen wir einen FRSxx-Filterregler.

# *7. Elektrischer Anschluss*

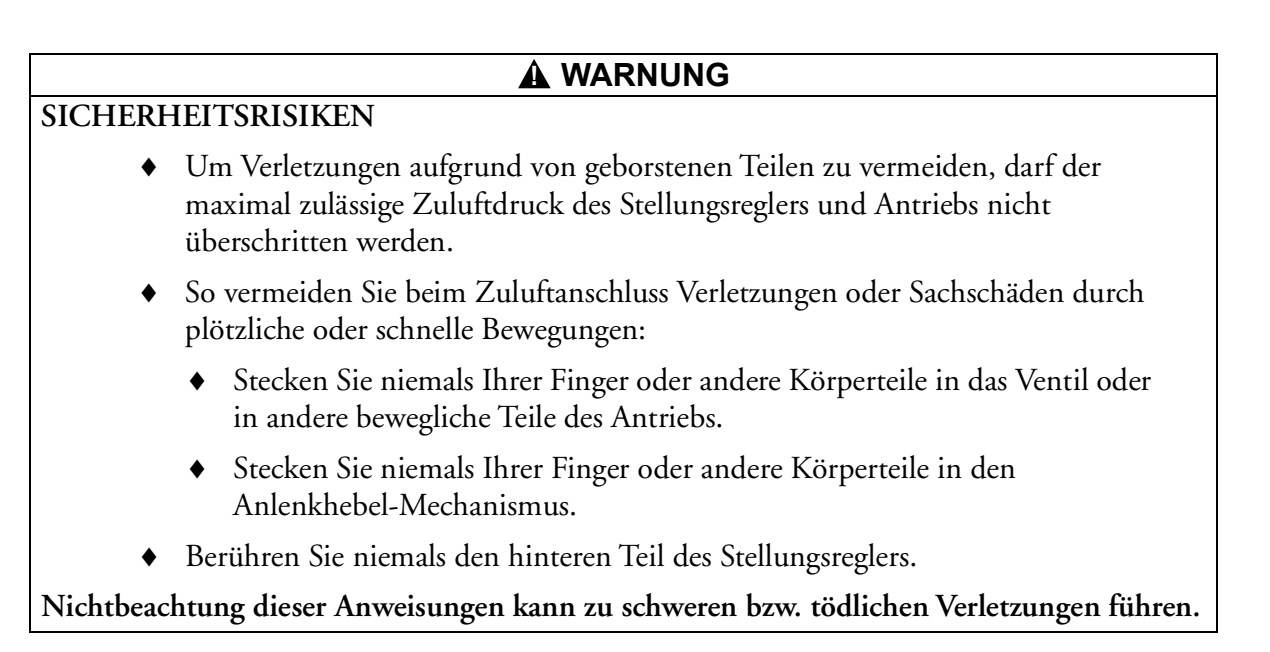

# Verbindung

Das Gerät wird je nach Funktionsweise mit einem oder zwei Verschlussaufklebern geliefert. Entfernen Sie den Aufkleber und bringen Sie nach Bedarf eine Kabelverschraubung **1** an, um eine ordnungsgemäße Installation, die den Zulassungsanforderungen entspricht, sicherzustellen. Führen Sie das Eingangskabel durch die Kabelverschraubung. Die Kabelverschraubung eignet sich für Kabeldurchmesser von 6 bis 12 mm. Überprüfen Sie die Dichtheit des Kabeleingangs.

Wenn bei der Bestellung der Montagecode V, W oder Y (Remote-Montage) angegeben wurde, verfügt der zweite Kabeleingang über einen M12-Rundstecker. Der M12-Stecker ist für den Anschluss eines Fernpotentiometers ausgelegt (Seiten- oder Aufsatzmontage). Wenn der zweite Kabeleingang nicht verwendet wird, dann verschließen Sie ihn entsprechend, um das Eindringen von Wasser und Feuchtigkeit zu verhindern.

Nehmen Sie den elektrischen Anschluss der Eingangsleitung an den Schraubklemmen **3** vor. Die Klemmen eignen sich für einen Drahtquerschnitt von 0,3 bis 2,5 mm² und das maximale Anzugsmoment beträgt 0,5 Nm.

Die Schirmung der Kabelverbindung erfolgt:

- Mit leitfähigen Kabelverschraubungen (empfohlen), die direkt am Gehäuse angeschlossen werden
- Mit nicht leitfähigen Kabelverschraubungen, die an der inneren Schraubklemme **4** angebracht werden.

#### $-$  HINWEIS-

Schließen Sie beim Anschluss von geschirmten Kabeln die Kabelschirmung an beiden Seiten an (auf Stellungsregler-Seite sowie auf Systemseite). Eine Hilfestellung für die Kabelauswahl finden Sie in den Empfehlungen für Kabeltypen gemäß IEC 1158-2.

Für den Anschluss an eine lokale Masse kann die interne und externe Masseklemme 4 verwendet werden. Das Anzugsmoment beträgt 2 Nm.

### Abdeckung öffnen

<span id="page-49-0"></span>Um die Abdeckung des Gehäuses zu öffnen oder zu entfernen, lösen Sie die drei Schrauben (**A**) wie in [Abbildung](#page-49-0) 35 gezeigt. Ausführliche Angaben zum elektrischen Anschluss finden Sie in [Abbildung](#page-50-0) 36.

> $\bigcirc$ 15  $\bigcirc$  $\overline{\phantom{0}}$

*Abbildung 35. Elektrischer Anschluss 1*

<span id="page-50-0"></span>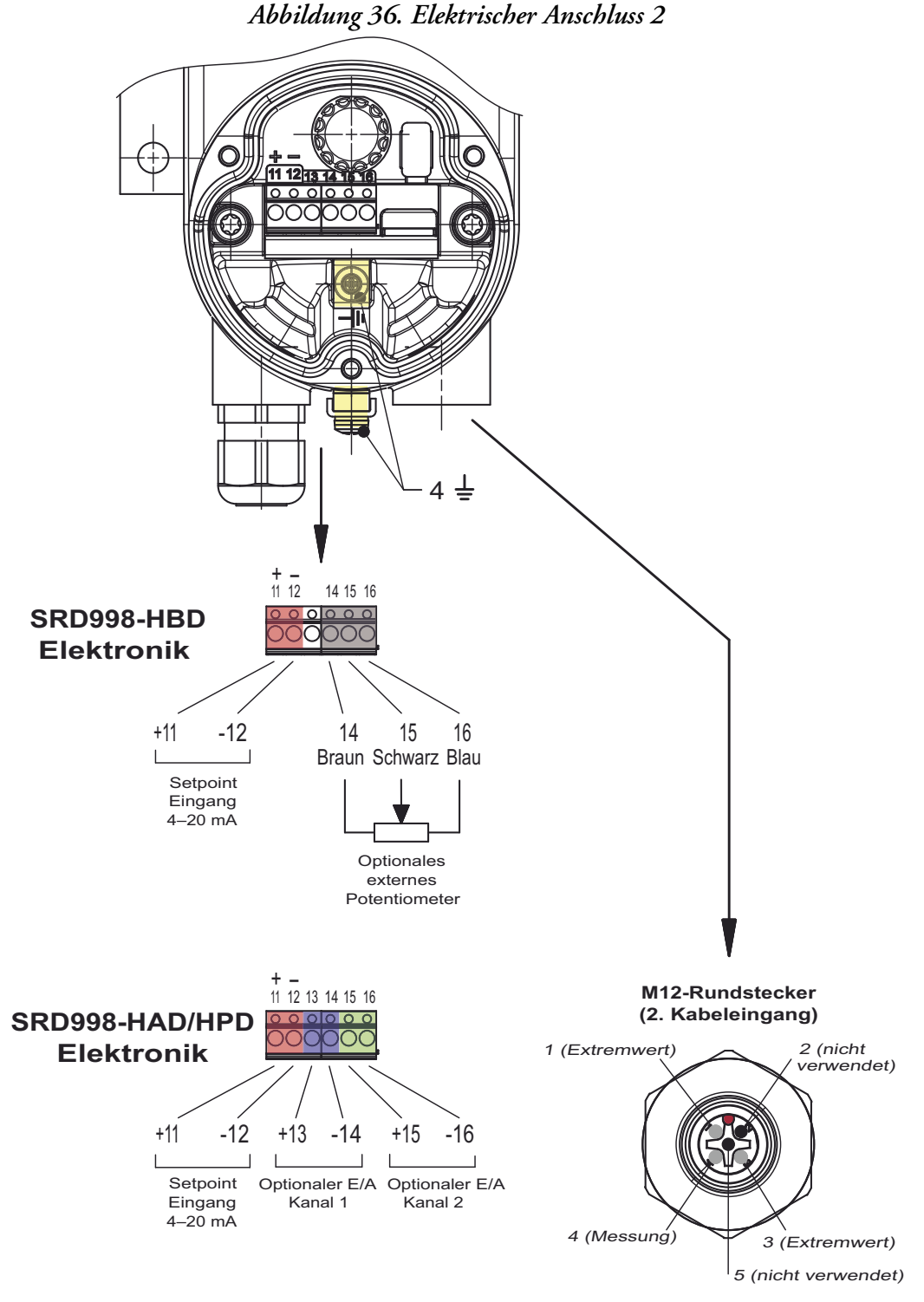

**Optionales externes Potentiometer**

Klemmen für Sollwert-Eingang 4–20 mA: 11(+), 12(-)

Klemmen für Stellungsrückmeldung (nur mit Universal-E/A-Option): 15(+), 16(-) Ausführlichere technische Daten finden Sie in PSS EVE0108. Angaben zu eigensicheren Stromkreisen, wie z. B. maximal zulässige Betriebsspannungen usw. finden Sie auf dem Typenschild oder in den Sicherheitshinweisen.

# *8. Inbetriebnahme*

#### **ACHTUNG !**

#### **SICHERHEITSRISIKEN**

So vermeiden Sie bei Konfiguration und Autostart Verletzungen oder Sachschäden durch plötzliche oder schnelle Bewegungen:

- Stecken Sie niemals Ihrer Finger oder andere Körperteile in das Ventil oder in andere bewegliche Teile des Antriebs.
- Stecken Sie niemals Ihrer Finger oder andere Körperteile in den Anlenkhebel-Mechanismus.
- Berühren Sie niemals den hinteren Teil des Stellungsreglers.

**Nichtbeachtung dieser Anweisungen kann zu schweren bzw. tödlichen Verletzungen führen.**

# Allgemein

Überprüfen Sie das Typenschild, insbesondere in Bezug auf Hinweise auf Ex/NonEx, Eingangssignal, Kommunikation, Ausgangssignal, einfach-/doppelwirkend usw. Bevor Sie den Stellungsregler aktivieren, montieren Sie den SRD-Stellungsregler auf dem Antrieb und schließen Sie die Spannungs- und Luftversorgung an. Der Zuluftanschluss hat ausreichend Kapazität und Drücke von 1,4 bis 6 bar oder 1,4 bis 10 bar – je nach Pneumatikeinheit – und überschreitet nicht den maximalen Betriebsdruck des Antriebs.

# Einschalten

Nach dem Einschalten des Eingangssignals wird der SRD-Stellungsregler einige Sekunden lang initialisiert. Dabei werden die verschiedenen Elektronikbauteile überprüft und gestartet. Ein Ein-/Ausschalten-Zyklus wirkt sich nicht auf die gespeicherten Daten des Stellungsreglers aus – diese bleiben unverändert.

Anschließend wechselt der SRD-Stellungsregler in den Zustand IN BETRIEB. Falls noch kein Autostart durchgeführt wurde, können Sie auch eine Konfiguration vornehmen.

# Betrieb

Nach der Initialisierung des Autostarts wechselt der SRD-Stellungsregler automatisch in den Zustand IN BETRIEB. Die Prozessvariable wird auf dem LCD-Display angezeigt.

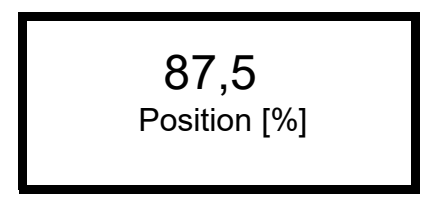

Durch Drehen des Drehwählers **15** können zusätzliche Informationen vom SRD-Stellungsregler abgerufen werden:

> Position [%] Eingang SW [%] Arbeit SW [%] Strom [mA] Winkel [°] (a) a. Je nach montierter Version Position [mm]/[in[\] \(a\)](#page-53-0) Temperat [°C]/[°F] Tags Version

#### **Diagnose während des Betriebs**

Wenn die Diagnose einen Vorfall erkennt, wird dies im Statusfeld in der unteren Zeile angegeben:

<span id="page-53-0"></span>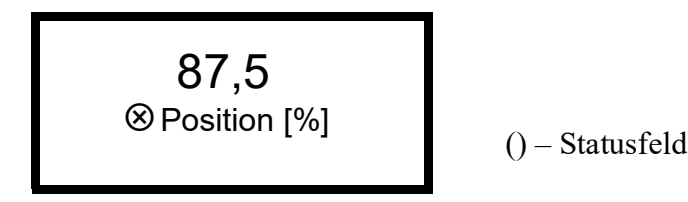

# Konfiguration

#### *HINWEIS*

#### **MÖGLICHE SACHSCHÄDEN**

Eine Konfiguration kann den Ablauf des eigentlichen Prozesses beeinträchtigen. Daher empfehlen wir, dass während einer Konfiguration kein Durchfluss durch das Ventil erfolgt.

#### **Die Nichtbeachtung dieser Anweisungen kann zur Beschädigung des Geräts führen.**

Die Konfiguration des SRD-Stellungsreglers kann über den PC, über das HART-Kommunikationsgerät und über die FDT/DTM-Software oder lokal über den Drehwähler und die LCD-Anzeige erfolgen.

#### **So konfigurieren Sie den SRD-Stellungsregler:**

Nach dem Einschalten wechselt der SRD-Stellungsregler in den Konfigurationsmodus, sofern noch kein Autostart durchgeführt wurde. Der Bildschirm für die LCD-Textausrichtung wird angezeigt.

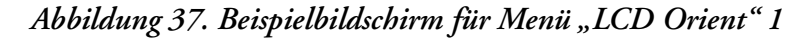

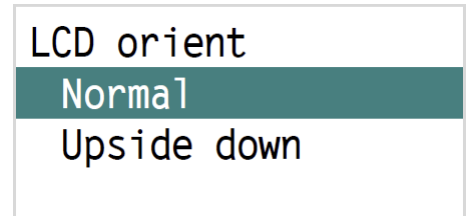

Treffen Sie Ihre Auswahl mit dem Drehwähler und drücken Sie ihn zur Bestätigung nach unten, um die Sprache des LCD-Textes auszuwählen.

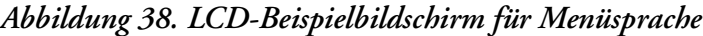

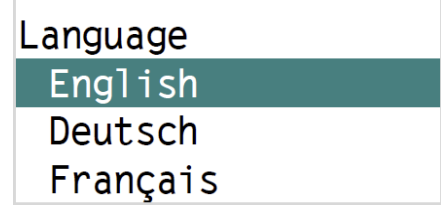

Die Standardsprache ist Englisch. Sobald Sie die Sprache ausgewählt haben, wechselt der Stellungsregler automatisch zum nächsten Menü.

*Abbildung 39. LCD-Beispielbildschirm für Menü*

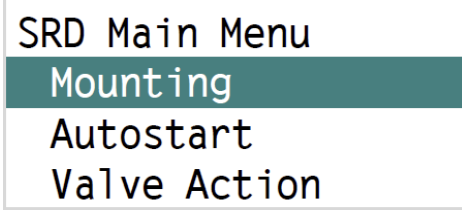

Konfigurationsmenüs können immer aufgerufen werden, indem der Drehwähler **15** wie in [Abbildung](#page-55-0) 40 gezeigt nach unten gedrückt wird. Um ein Menü zu verlassen, wählen Sie "Zurück" aus und drücken Sie den Drehwähler 15 zur Bestätigung nach unten.

#### **Einstellung über Drehwähler und LCD-Anzeige**

Der SRD-Stellungsregler kann angepasst werden, wenn die Abdeckung entfernt wurde. Um die verschiedenen Elemente zu konfigurieren, wählen Sie das entsprechende Menü aus, indem Sie den Drehwähler **15** an die gewünschte Position drehen und zur Bestätigung wie in [Abbildung](#page-55-0) 40 gezeigt nach unten drücken.

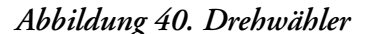

<span id="page-55-0"></span>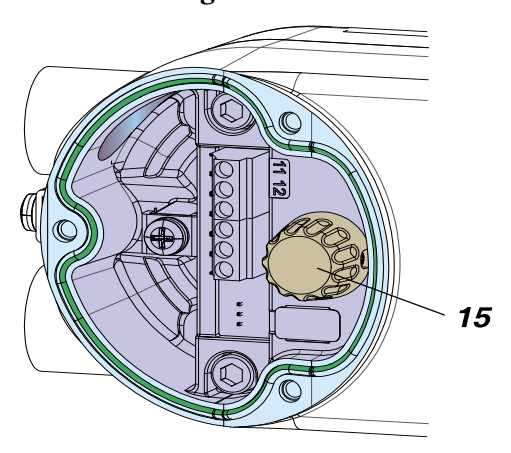

Die meisten Menüs haben Untermenüs oder -parameter. Wählen Sie das entsprechende Menü aus, indem Sie den Drehwähler an die gewünschte Position drehen und zur Bestätigung nach unten drücken. Um ein Menü zu verlassen, wählen Sie Zurück aus und bestätigen Sie. Wenn ein Menü ausgewählt, aber keine weiteren Einträge vorgenommen werden, wechselt der SRD-Stellungsregler nach einer Weile automatisch wieder in den Betriebszustand.

#### — HINWEIS

Wenn bei Verwendung des Drehwählers und der LCD-Anzeige (es erscheint eine Meldung) keine Reaktion erfolgt, vergewissern Sie sich, dass der Schreibschutz deaktiviert ist. Entfernen Sie den Schreibschutz über die FDT/DTM-Konfigurationssoftware oder über das HART-Kommunikationsgerät.

SRD-Hauptmenü

# Menüstruktur

#### Menüstruktur für SRD998

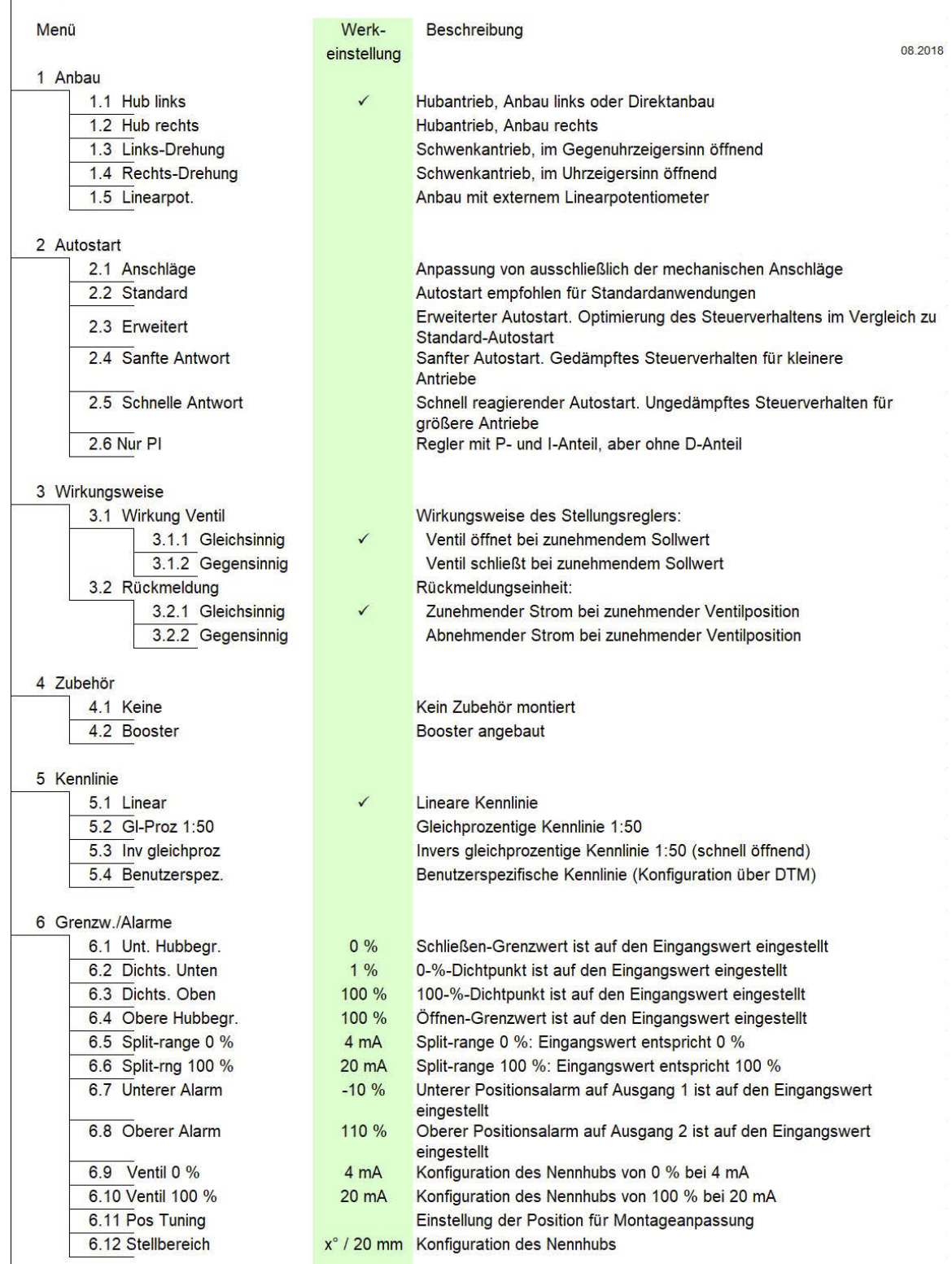

*Abbildung 41. Menüstruktur 1*

#### *Abbildung 42. Menüstruktur 2*

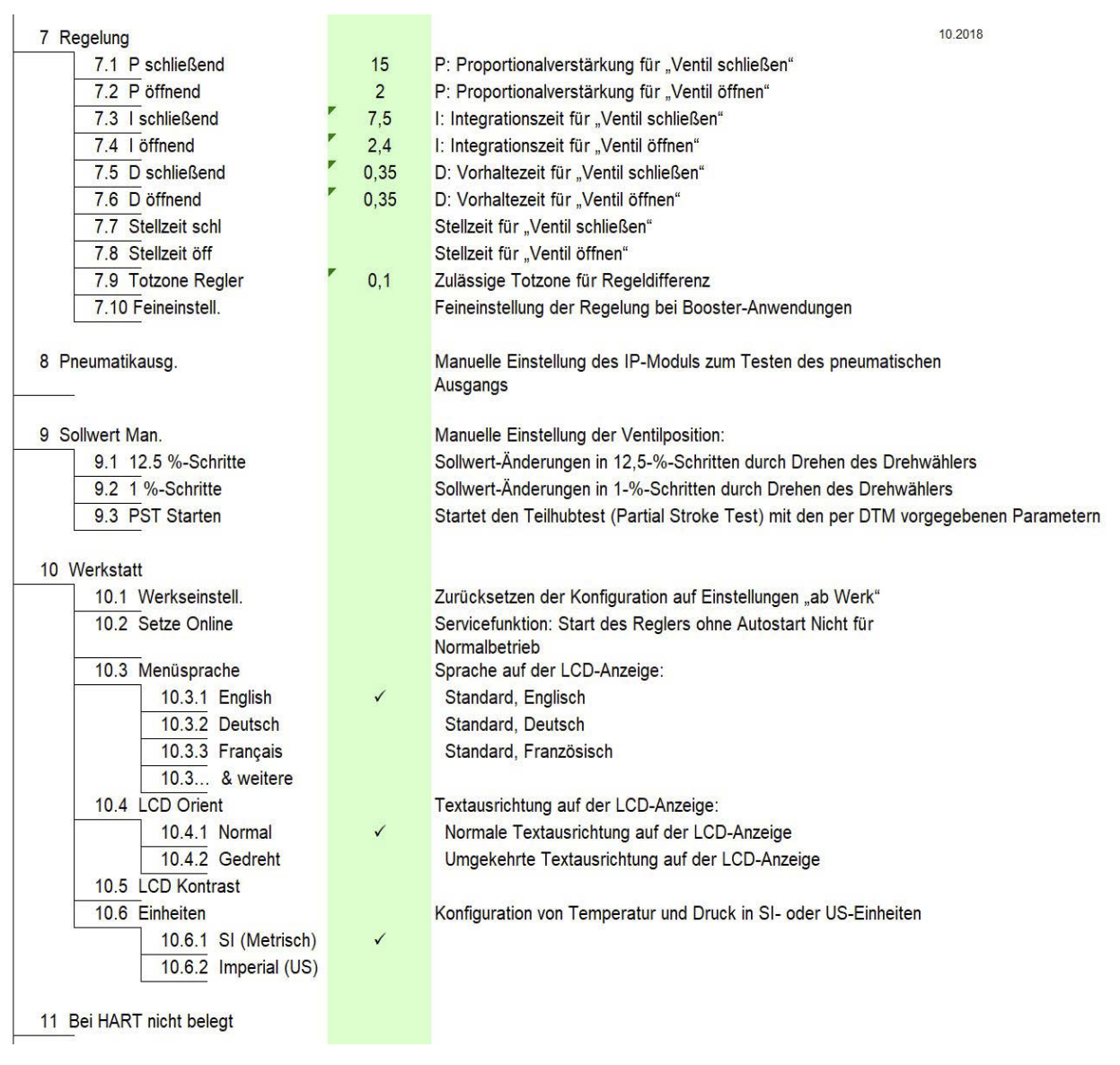

# Beschreibung der Menüs

Da der lokale Betrieb optimiert wurde, ist für die Konfiguration weder ein PC noch ein Steuerungssystem erforderlich.

### Menü 1: Antriebssystem, Montageseite

#### - HINWEIS-

Falls der Betrieb über den Drehwähler nicht möglich ist, überprüfen Sie, ob der Schreibschutz aktiviert ist. Ändern Sie die Einstellung mithilfe der FDT/DTM-Software.

Um den Betrieb zu starten, treffen Sie Ihre Auswahl mit dem Drehwähler und drücken Sie ihn zur Bestätigung nach unten.

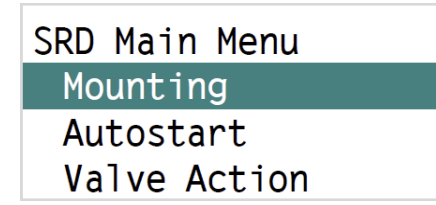

*Abbildung 43. Beispielbildschirm für SRD-Hauptmenü*

Für eine optimale Antriebsanpassung muss der SRD-Stellungsregler für einen Schwenk- oder für einen linearen Hubantrieb konfiguriert werden.

Ein Stellungsregler mit Schwenkantrieb kann direkt mit dem linearen Positionssensorwert arbeiten. Bei einem Hubantrieb kann ein tan-Fehler  $(\alpha)$  auftreten, und zwar aufgrund des Winkels der sich ergebenden 1 % Nichtlinearität bei einer Bewegung von 30°. Der SRD-Stellungsregler kann die Bewegung über die tan-Funktion korrigieren und dadurch größere Linearitätsfehler vermeiden.

Die Drehrichtung der Adapterwelle für die Stufenänderungen ist abhängig von der Montageseite des Hubantriebs. In einem Fall ist das Ventil geschlossen, im anderen ist das Ventil offen.

Es gibt Schwenkantriebtypen, die sich entgegen dem Uhrzeigersinn öffnen, und andere, die sich im Uhrzeigersinn öffnen. Das muss ebenfalls im SRD-Stellungsregler eingestellt werden, damit 0  $%$  – "Ventil geschlossen" und 100 % – "Ventil offen" korrekt zugewiesen werden.

<span id="page-58-0"></span>Hubantriebe, die jeweils links von der Spindel montiert werden, werden per Direktanbau befestigt. Wählen Sie mit dem Drehwähler Hub links aus und drücken Sie ihn wie in [Abbildung](#page-58-0) 44 gezeigt zur Bestätigung nach unten.

*Abbildung 44. Beispielbildschirm "Anbau" – Hub links*

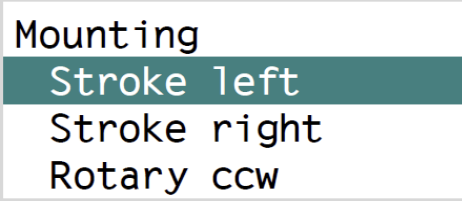

Für Hubantriebe, die rechts von der Spindel montiert werden, wählen Sie Hub rechts aus (wie in [Abbildung](#page-59-0) 45 gezeigt).

<span id="page-59-0"></span>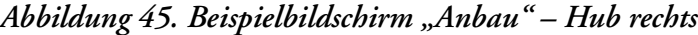

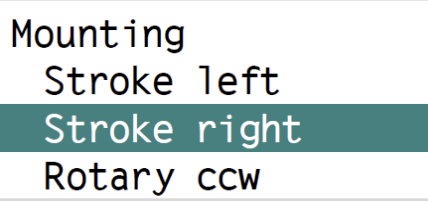

Sie müssen die Option Links-Drehung auswählen, damit sich das Ventil bei einer Drehung entgegen dem Uhrzeigersinn (nach links) öffnet.

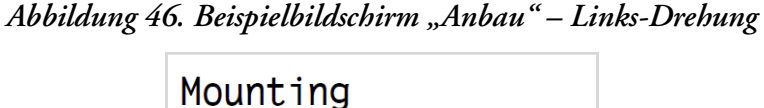

Stroke left Stroke right Rotary ccw

Sie müssen die Option Rechts-Drehung auswählen, damit sich das Ventil bei einer Drehung im Uhrzeigersinn (nach rechts) öffnet.

*Abbildung 47. Beispielbildschirm "Anbau" – Rechts-Drehung*

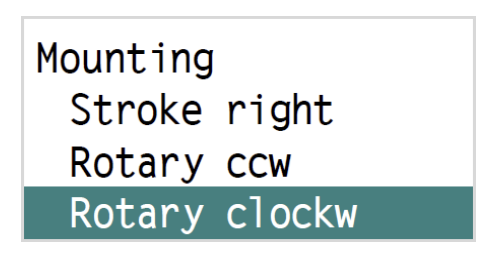

<span id="page-59-1"></span>Für Stellungsregler mit einem externen Linearpotentiometer anstelle eines Drehpotentiometers müssen Sie die Option Linearpot. auswählen (wie in [Abbildung](#page-59-1) 48 gezeigt).

*Abbildung 48. Beispielbildschirm "Anbau" – Linearpot.*

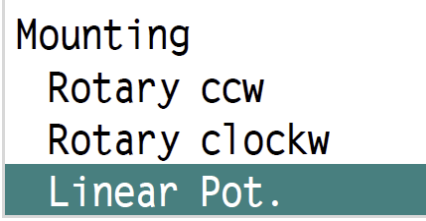

# Konfiguration von 0 und 100 %

Gilt für einfach- und doppelwirkende Antriebe:

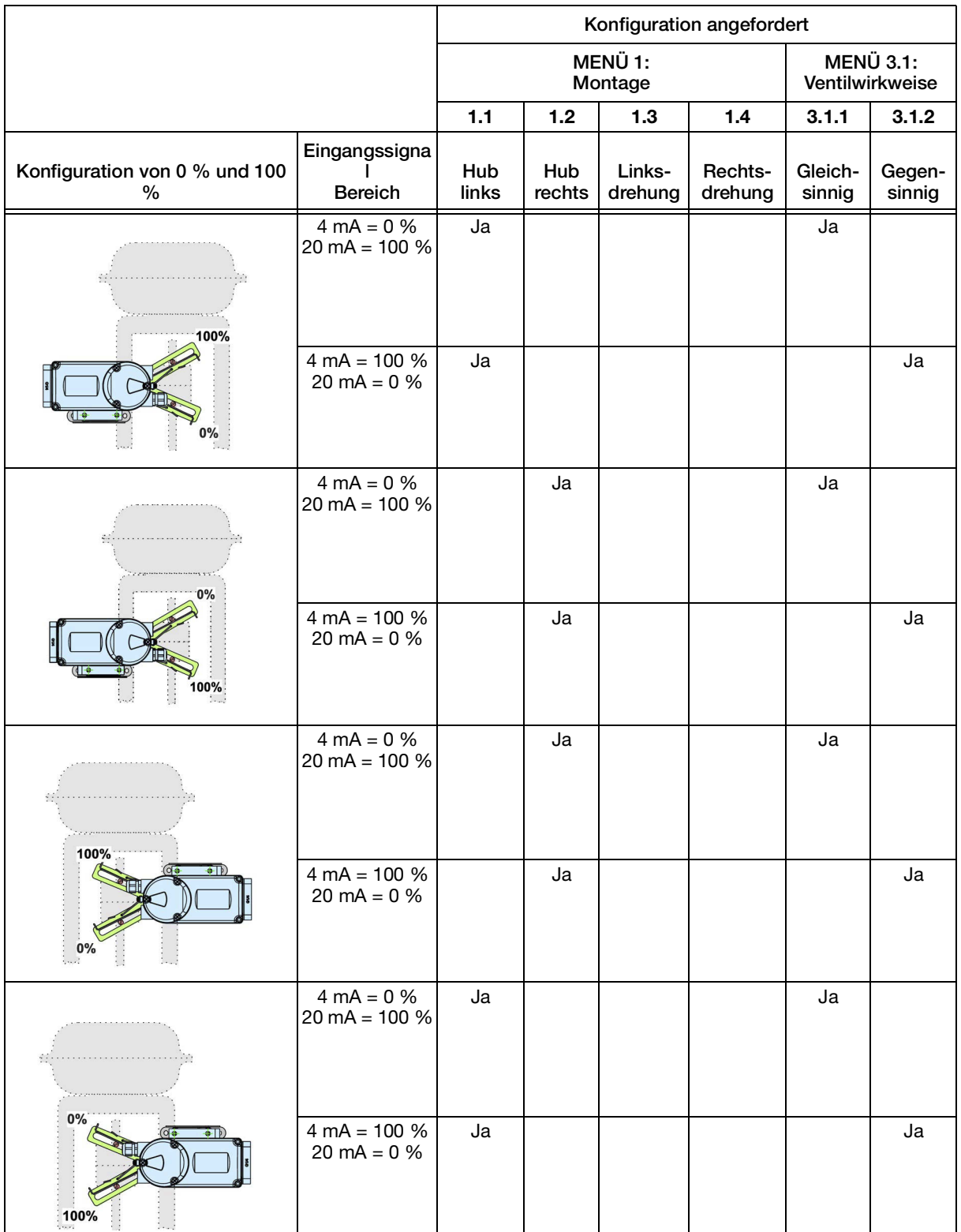

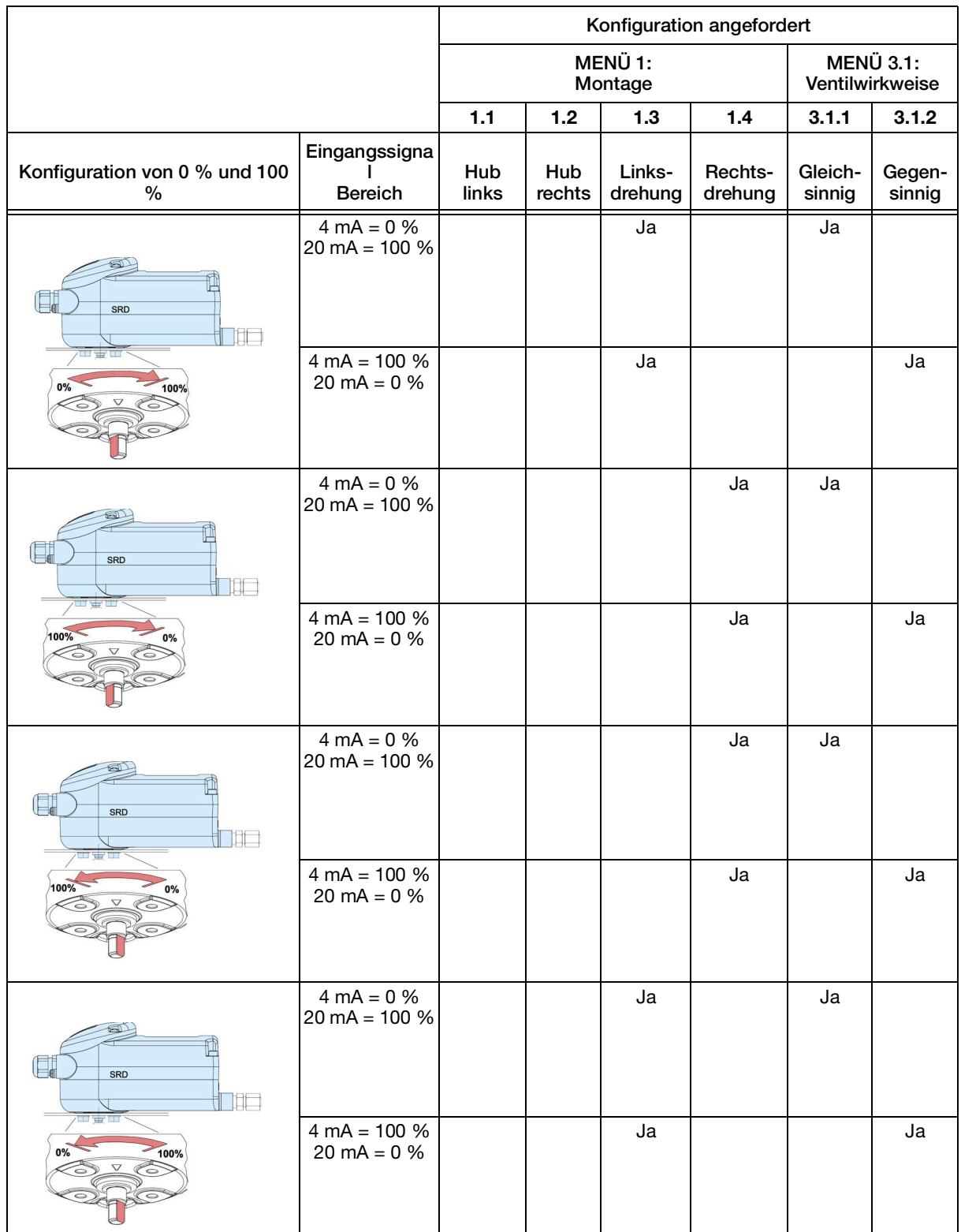

# Menü 2: Automatischer Anlauf

Sie können zwischen verschiedenen Autostart-Modi wählen, indem Sie den Drehwähler an die gewünschte Position drehen und zur Bestätigung nach unten drücken.

#### *Autostart*

Verwenden Sie Autostart, um den Stellungsregler wie in [Abbildung](#page-62-0) 49 gezeigt automatisch an das Ventil anzupassen. Die geometrischen Daten des Antriebs werden bestimmt und den Regelparametern optimal zugewiesen. Wenn der Standard-Autostart keine stabile Steuerung ermöglicht, muss ein anderer Autostart-Modus passend zum Antrieb ausgewählt werden. Beim ersten Start muss immer ein Autostart durchgeführt werden.

#### *HINWEIS*

#### **RISIKO VON DATENVERLUSTEN UND LEISTUNGSMINDERUNG**

- Ein Autostart überschreibt zuvor festgelegte Regelparameter.
- Wenn ein Leistungsverstärker zusammen mit den intelligenten Stellungsreglern verwendet wird und ein optimales Steuerverhalten erzielt werden soll, muss der Leistungsverstärker über das "Menü 4: [Zubehör"](#page-65-0) zum Stellungsregler hinzugefügt werden, bevor der Autostart durchgeführt wird.

<span id="page-62-0"></span>**Die Nichtbeachtung dieser Anweisungen kann zu einer Leistungsminderung führen.**

*Abbildung 49. Beispielbildschirm für SRD-Hauptmenü – Autostart*

SRD Main Menu Mounting Autostart Valve Action <span id="page-63-3"></span>**Autostart-Arten**

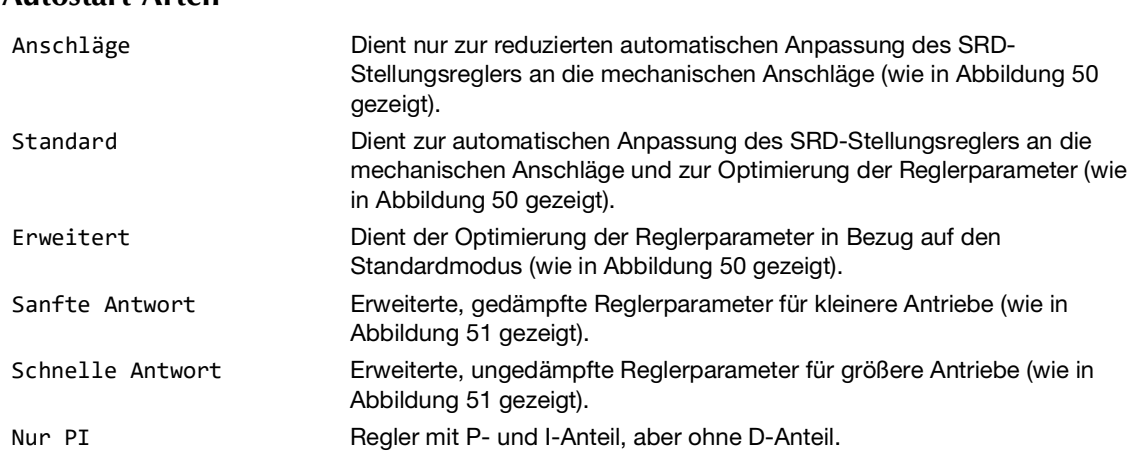

#### <span id="page-63-0"></span>*Abbildung 50. Beispielbildschirm für Autostart – Standard*

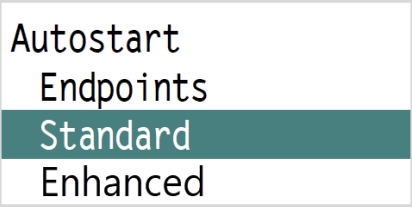

<span id="page-63-1"></span>*Abbildung 51. Beispielbildschirm für Autostart – Schnelle Antwort*

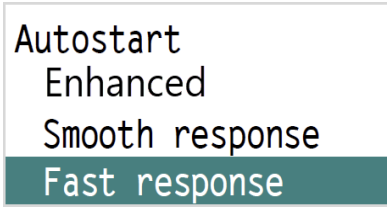

Wählen Sie den Autostart-Typ aus und befolgen Sie die Schritte, die in in [Abbildung](#page-63-2) 52 bis [55](#page-64-0) gezeigt werden. Die Verweilzeit auf einer Ventilposition kann u. U. einige Zeit in Anspruch nehmen – je nach Antriebsvolumen, Luftversorgung, Druck usw.

Die Bewegungsrichtung sowie die mechanischen Start- und Endpositionen werden von einem oder von mehreren Durchgängen des Ventilpositionsbereichs wie in [Abbildung](#page-63-2) 52 gezeigt bestimmt.

Es werden Rampen eingegeben und der Steuerungssystemparameter wird festgelegt

(Übersetzungsposition/Ventilgröße). Es werden Schritte zur Bestimmung der Regelparameter eingegeben (wie in [Abbildung](#page-64-1) 54 gezeigt).

Bestimmung der Positioniergeschwindigkeiten (wie in [Abbildung](#page-64-0) 55 gezeigt).

<span id="page-63-2"></span>Nach der Durchführung des Autostart-Typs "Erweitert", "Sanfte Antwort" oder "Schnelle Antwort" wechselt der SRD-Stellungsregler automatisch in die Stellungsabstimmung. Weitere Informationen hierzu finden Sie im Abschnitt ["Autostart-Arten"](#page-63-3).

*Abbildung 52. Beispielbildschirm für Autostart – Anschläge abrufen*

Autostart SRD998 Vers.xx

Get end points

*Abbildung 53. Beispielbildschirm für Autostart – Motorverstärkung abrufen*

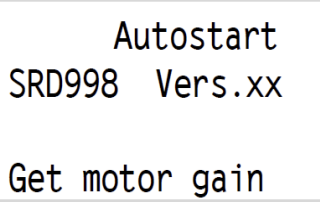

<span id="page-64-1"></span>*Abbildung 54. Beispielbildschirm für Autostart – Regelparameter*

Autostart SRD998 Vers.xx Control params

<span id="page-64-0"></span>*Abbildung 55. Beispielbildschirm für Autostart – Ventilgeschwindigkeit abrufen*

Autostart SRD998 Vers.xx Get valve speed

Die ermittelten Werte werden gespeichert und die vorherigen Werte werden überschrieben. Der SRD-Stellungsregler wechselt wieder in den Zustand "IN BETRIEB", und zwar mit den erfassten neuen Parametern. Dadurch wird die Wirkungsweise des Stellungsreglers festgelegt. Am Ende des Autostarts – Erweitert/Schnelle Antwort/Sanfte Antwort/Nur PI wechselt der Stellungsregler automatisch zur Funktion "Pos Tuning" in Menü 6.11 für Hubantriebe.

### Menü 3: Wirkungsweise des SRD-Stellungsreglers

<span id="page-64-2"></span>Mit der Option Wirkungsweise wird die Wirkungsweise des Stellungsreglers wie in [Abbildung](#page-64-2) 56 gezeigt eingestellt.

*Abbildung 56. Beispielbildschirm für SRD-Hauptmenü – Wirkungsweise*

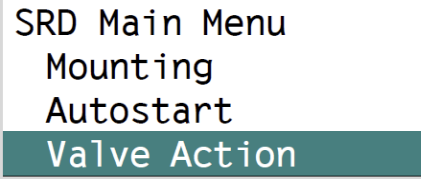

Wählen Sie Gleichsinnig aus, wenn durch ein zunehmendes Eingangssignal ein zunehmendes Ausgangssignal initiiert werden soll, und Gegensinnig, wenn durch ein zunehmendes Eingangssignal ein abnehmendes Ausgangssignal ausgelöst werden soll (wie in [Abbildung](#page-65-1) 57 gezeigt).

<span id="page-65-1"></span>*Abbildung 57. Beispielbildschirm für SRD-Wirkungsweise*

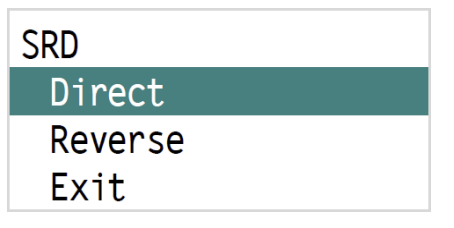

<span id="page-65-2"></span>Mit der Option Rückmeldung wird der Modus der Stellungsregler-Stellungsrückmeldung wie in [Abbildung](#page-65-2) 58 gezeigt eingestellt.

*Abbildung 58. Beispielbildschirm für SRD-Hauptmenü – Rückmeldung*

| Action menu<br>Valve action | 3<br>0 <sup>2</sup> |
|-----------------------------|---------------------|
| Feedback action             |                     |
| Exit                        |                     |

<span id="page-65-3"></span>Wählen Sie Gleichsinnig aus, wenn durch eine ansteigende Ventilposition ein zunehmendes Stellungsrückmeldungs-Ausgangssignal initiiert werden soll, und Gegensinnig, wenn durch eine ansteigende Ventilposition ein abnehmendes Stellungsrückmeldungs-Ausgangssignal ausgelöst werden soll (wie in [Abbildung](#page-65-3) 59 gezeigt).

*Abbildung 59. Beispielbildschirm für SRD-Menü "Rückmeldung"*

| Feedback action | 3<br>$\overline{O}$ |
|-----------------|---------------------|
| Direct          |                     |
| Reverse         |                     |
| Exit            |                     |

### <span id="page-65-0"></span>Menü 4: Zubehör

<span id="page-65-4"></span>Im SRD-Hauptmenü kann auch Zubehör konfiguriert werden. Zu den Optionen zählen "Keine", "Booster" und "Zurück" (wie in [Abbildung](#page-65-4) 60 gezeigt).

*Abbildung 60. Beispielbildschirm für SRD-Hauptmenü – Zubehör*

| SRD Main Menu |
|---------------|
| Mounting      |
| Valve Action  |
| Accessories   |

Wenn ein Leistungsverstärker vorhanden ist, dann wählen Sie dieses Element aus und bestätigen Sie Ihre Auswahl wie in [Abbildung](#page-66-0) 61 gezeigt. Starten Sie anschließend den Autostart. Der Regelalgorithmus des SRD-Stellungsreglers wird automatisch angepasst.

<span id="page-66-0"></span>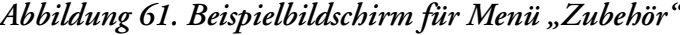

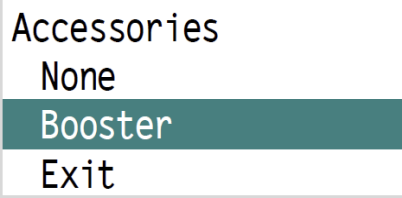

### Menü 5: Kennlinie des Sollwerts

<span id="page-66-1"></span>Die Beziehung zwischen dem Eingangssignal und der Ventilposition wird über die SRD-Menüoption "Kennlinie" festgelegt. Siehe [Abbildung](#page-66-1) 62 für die Menüoption "Kennlinie".

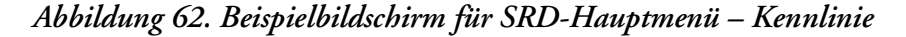

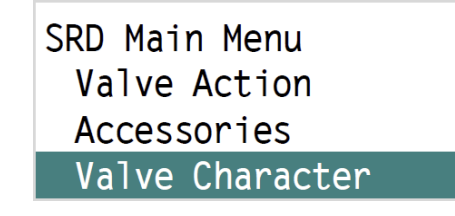

#### **Kennlinien-Typen**

- **Linear:** Siehe [Abbildung](#page-67-0) 63 und Abbildung 64.
- Gl-Prox 1:50: Ergibt eine gleichprozentige Kennlinie mit einem Stellungsverhältnis von 1 : 50 für ein Ventil mit linearer Kennlinie. Siehe [Abbildung](#page-67-1) 65.
- Inv gleichproz (Invers gleichprozentig): Ergibt eine invers gleichprozentige Kennlinie mit einem Stellungsverhältnis von 50 : 1 für ein Ventil mit linearer Kennlinie.
- Benutzerspez. (Benutzerspezifische Kennlinie): Eine Kennlinie, die über die Kommunikation mit 2 oder 22 Stützpunkten eingespeist wurde, wird aktiviert. Ab Werk ist eine lineare Kennlinie eingestellt.
- <span id="page-66-2"></span>**+ Zurück: Damit verlassen Sie das Menü.**

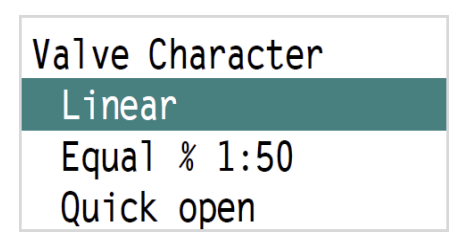

*Abbildung 63. Beispiel-Bildschirmmenü "Kennlinie" – Linear*

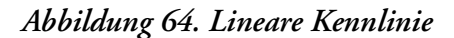

<span id="page-67-0"></span>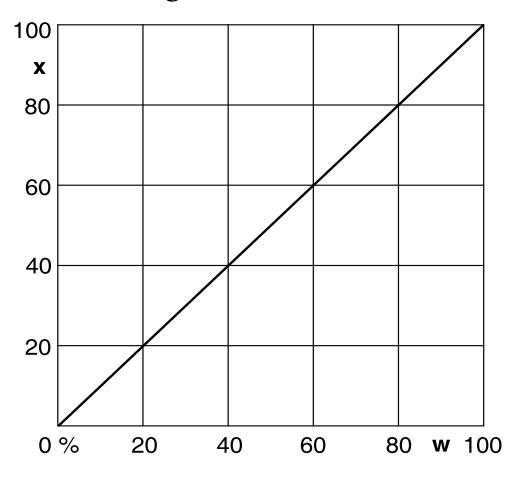

<span id="page-67-1"></span>*Abbildung 65. Kennlinie "Gl-Prox 1:50"*

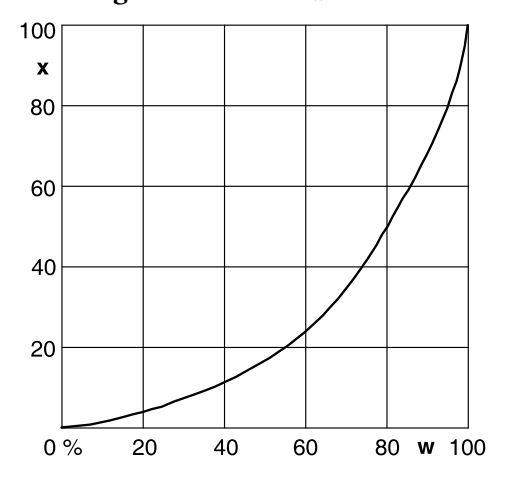

*Abbildung 66. Beispiel-Bildschirmmenü "Kennlinie" – Inv gleichproz*

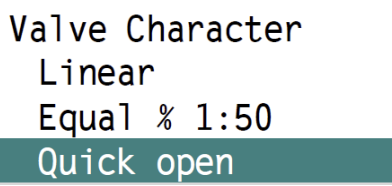

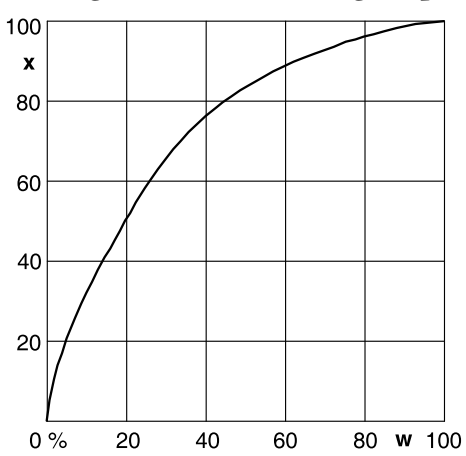

*Abbildung 67. Kennlinie "Inv gleichproz"*

*Abbildung 68. Beispiel-Bildschirmmenü "Kennlinie" – Benutzerspez.*

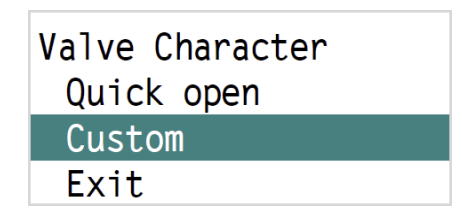

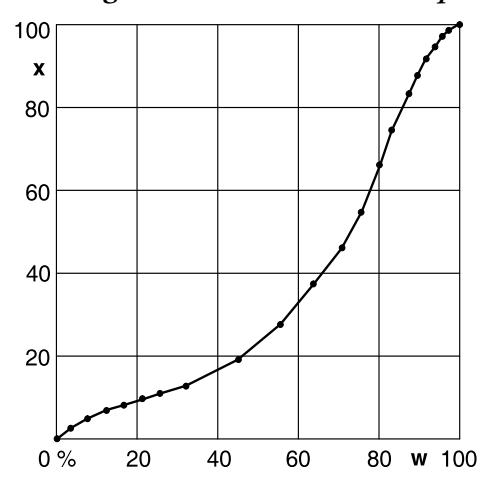

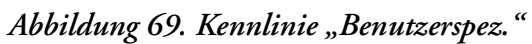

### Menü 6: Grenzwerte und Alarme des Ventils

Die Werte können lokal schrittweise mit dem Drehwähler angepasst oder auch über einen PC mit DTM-Software konfiguriert werden.

#### **Definitionen**

- ◆ Der "Hub, Hubbereich" des Membranantriebs wird für den Schwenkantrieb als "Winkel, Winkelbereich" definiert.
- Die 0-%-Position ist der mechanische Anschlag bei geschlossenem Ventil (gehen Sie vorsichtig vor, wenn Sie ein Handrad und eine mechanisch einstellbare Hubbegrenzung verwenden).
- Die 100-%-Position ist der mechanische Anschlag bei geöffnetem Ventil.
- Der Schließen-Grenzwert ist ein unterer Grenzwert, der über Software eingestellt wird. Bei Normalbetrieb schließt sich das Ventil nicht weiter, als hier eingestellt wird.

#### $-$  HINWEIS-

Bei einem Ausfall der Zusatzenergie ist keine Steuerung möglich. Deshalb bewegen die Federn des Antriebs das Ventil in die Sicherheitsstellung (bei einfachwirkendem Antrieb).

 Der Öffnen-Grenzwert ist ein oberer Grenzwert, der über Software eingestellt wird. Bei Normalbetrieb schließt sich das Ventil nicht weiter, als hier eingestellt wird.

#### $-$  HINWEIS  $-$

Bei einem Ausfall der Zusatzenergie ist keine Steuerung möglich. Deshalb bewegen die Federn des Antriebs das Ventil in die Sicherheitsstellung (bei einfachwirkendem Antrieb).

 Normalbetrieb (= IN BETRIEB) bedeutet, dass die Stellung über das 4–20-mA-Eingangssignal gesteuert wird.

#### **M 6.1 Einstellung "Unt. Hubbegr." (Schließen-Grenzwert; cL)**

Der Stellungsregler sorgt dafür, dass die Ventilposition im Zustand "IN BETRIEB" nicht weiter geschlossen wird als durch den Schließen-Grenzwert festgelegt wurde.

Wenn der Sollwert unter diesem Grenzwert liegt, wird Meldung 12 (siehe [Kapitel](#page-94-0) 11, ["Fehlerbehebung"\)](#page-94-0) angezeigt. Rufen Sie das Menü "Grenzw./Alarme" auf, indem Sie den Drehwähler nach unten drücken. Passen Sie den Wert an, indem Sie den Drehwähler dann an die gewünschte Position drehen und zur Bestätigung nach unten drücken (wie in [Abbildung](#page-69-0) 70 und [Abbildung](#page-70-0) 71 gezeigt, wo der Wert "Unt. Hubbegr." auf "2 %" eingestellt ist).

<span id="page-69-0"></span>*Abbildung 70. Beispiel-Bildschirmmenü "Grenzw./Alarme" – Unt. Hubbegr.*

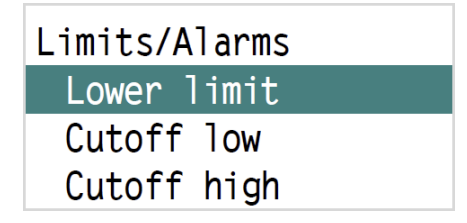

<span id="page-70-0"></span>*Abbildung 71. Beispiel-Bildschirm "Grenzw./Alarme" – Beispiel für "Unt. Hubbegr."*

```
Lower limit
2.0*
```
#### **M 6.2 Einstellung "Dichts. Unten" (0-%-Dichtpunkt; CO-L)**

Wenn ein 0-%-Dichtpunkt vorgegeben ist, und der Sollwert stärker nach unten abweicht (z. B. 3 %), drückt der SRD das Ventil mithilfe des pneumatischen Ausgangs mit voller Kraft in den Ventilsitz, um das Ventil vollständig abzudichten. Sobald der Befehlswert um 0,5 % höher als dieser Dichtungswert ist, entspricht die Stellung wieder dem Befehlswert (wie in [Abbildung](#page-70-1) 72 und [Abbildung](#page-70-2) 73 gezeigt, wo der Wert "Dichts. Unten" auf "3 %" eingestellt ist).

#### $-$  HINWEIS

<span id="page-70-1"></span>Die Dichtungshysterese ist werkseitig auf "0,5 %" eingestellt. Der Wert kann über die Kommunikation geändert werden.

*Abbildung 72. Beispiel-Bildschirmmenü "Grenzw./Alarme" – Dichts. Unten*

| Limits/Alarms |
|---------------|
| Lower limit   |
| Cutoff low    |
| Cutoff high   |

<span id="page-70-2"></span>*Abbildung 73. Beispiel-Bildschirm "Grenzw./Alarme" – Beispiel für "Dichts. Unten"*

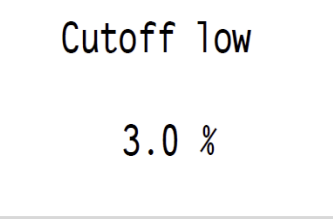

#### **M** 6.3 **Einstellung** "Dichts. Oben" (100-%-Dichtpunkt; CO-H)

Wenn ein 100-%-Dichtpunkt voreingestellt ist und ein bestimmter, eingestellter Wert überschritten wird, sorgt der SRD dafür, dass der pneumatische Ausgang das Ventil mit Kraft zu 100 % in den Ventilsitz drückt. Sobald der Befehlswert um 0,5 % niedriger als dieser Dichtungswert ist, entspricht die Stellung wieder dem Befehlswert. Diese Funktion eignet sich für 3-Wege-Ventile. Außerdem können beide Dichtpunkte verwendet werden, um den jeweiligen Abschaltweg im Teilbetrieb dicht zu schließen (wie in [Abbildung](#page-71-0) 74 und [Abbildung](#page-71-1) 75 gezeigt, wo der Wert "Dichts. Oben" auf "97 %"eingestellt ist).

<span id="page-71-0"></span>*Abbildung 74. Beispiel-Bildschirmmenü "Grenzw./Alarme" – Dichts. Oben*

| Limits/Alarms |  |
|---------------|--|
| Lower limit   |  |
| Cutoff low    |  |
| Cutoff high   |  |

<span id="page-71-1"></span>*Abbildung 75. Beispiel-Bildschirm "Grenzw./Alarme" – Beispiel für "Dichts. Oben"*

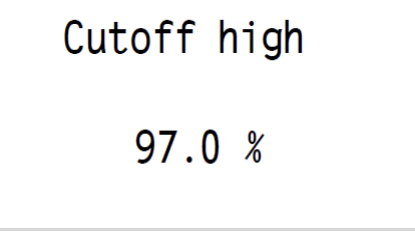

#### **M 6.4 Einstellung "Obere Hubbegr." (Öffnen-Grenzwert; oL)**

Der SRD sorgt dafür, dass die Ventilposition im Zustand "IN BETRIEB" nicht weiter geöffnet wird als durch den Öffnen-Grenzwert festgelegt wurde. Wird der eingestellte Wert überschritten, erscheint eine entsprechende Meldung. In [Abbildung](#page-71-2) 76 wird das Menü "Grenzw./Alarme" angezeigt.

<span id="page-71-2"></span>*Abbildung 76. Beispiel-Bildschirmmenü "Grenzw./Alarme" – Obere Hubbegr.*

| Limits/Alarms |  |
|---------------|--|
| Cuttoff low   |  |
| Cutoff high   |  |
| Upper limit   |  |

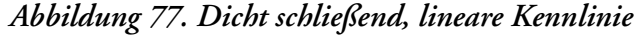

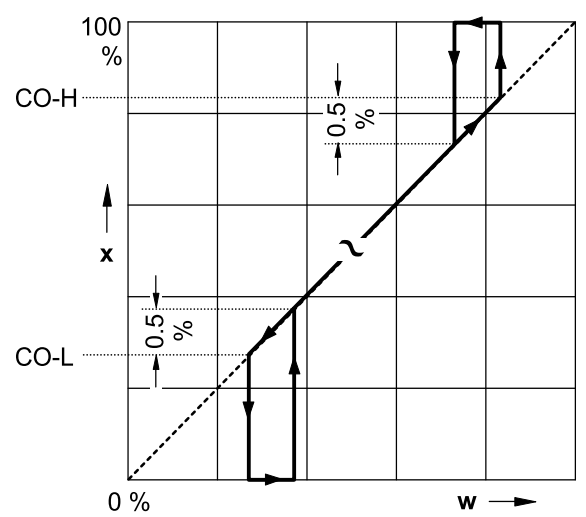
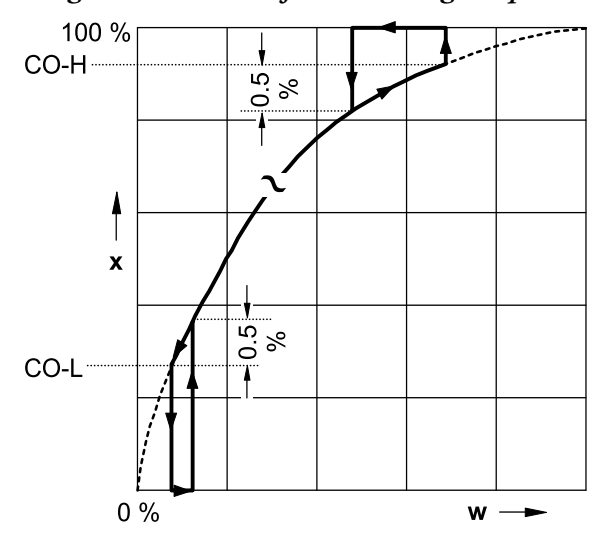

*Abbildung 78. Dicht schließend, invers gleichprozentig*

*Abbildung 79. Öffnen- und Schließen-Grenzwerte, lineare Kennlinie*

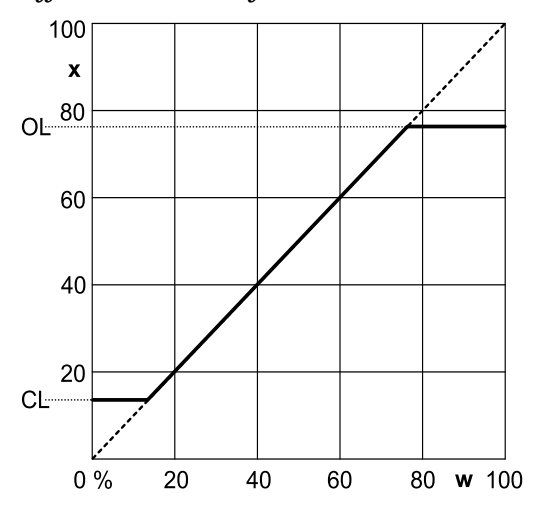

*Abbildung 80. Öffnen- und Schließen-Grenzwerte, invers gleichprozentige Kennlinie*

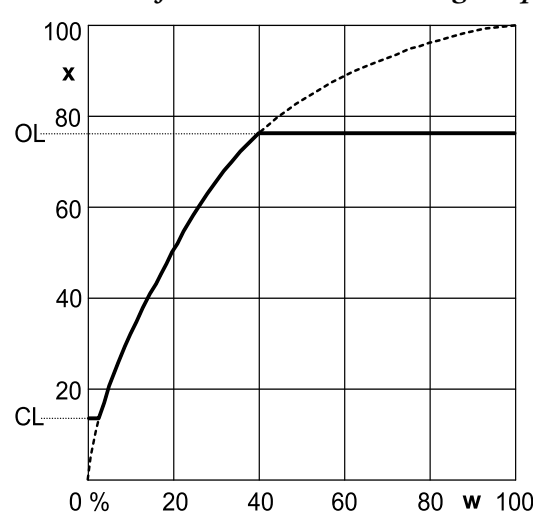

# Splitrange, PV\_SCALE-Verteilung

Splitrange ist nützlich, wenn ein zusätzlicher Regelbereich erforderlich ist, der nicht von einem einzelnen Ventil abgedeckt werden kann. Ein Ventil mit kleinerer Nenngröße kann für die kleinsten Mengen verwendet werden. Ein parallel montiertes Ventil mit größerer Nenngröße übernimmt die größeren Mengen.

<span id="page-73-0"></span>Bei herkömmlichen Stellungsreglern wird diese Funktion durch eine Reihenschaltung der Instrumente und der Zuteilung individueller Regelbereiche umgesetzt (wie in [Abbildung](#page-73-0) 81 gezeigt). Bei einem SRD mit einem analogen Sollwert (HART-Version) kann diese Funktion über die Menüs 6.5 und 6.6 angepasst werden. Andere SRD-Versionen erhalten den eingestellten Wert auf digitale Weise. Das Eingangsdatensignal kann nicht aufgeteilt werden. Die Funktion kann entweder im primären Steuerungssystem umgesetzt werden, in dem die Sollwerte für jedes Ventil berechnet werden, oder über die PV\_SCALE-Variablen. Bei PV\_Scale kann der Digitaleingangssollwert der Ventilspanne zugewiesen werden.

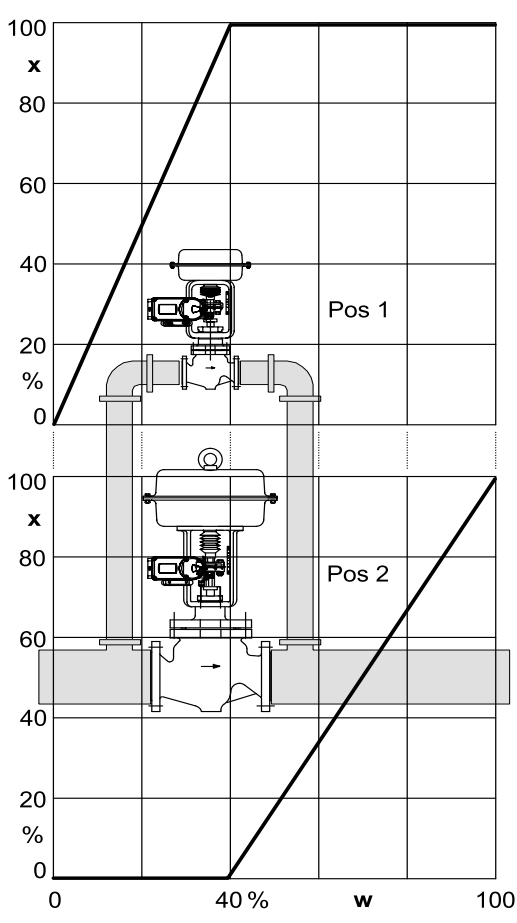

### *Abbildung 81. Splitrange*

#### **Beispiel:**

Bei geringer Stromstärke werden nur die Positionen des kleineren Ventils eingesetzt. Ab etwa 40 wird das große Ventil hinzugefügt. Siehe [Abbildung](#page-73-0) 81 für eine Veranschaulichung von Splitrange.

Pos. 1: "Split-range 0 %" ist 4 mA; "Split-range 100 %" ist 10,4 mA Pos. 2: "Split-range 0%" ist 10,4 mA; "Split-range 100%" ist 20 mA

## SRD mit HART-Kommunikation

### **M 6.5 Split-range 0**

Rufen Sie das Menü auf, indem Sie den Drehwähler nach unten drücken. Passen Sie den Wert an, indem Sie den Drehwähler an die gewünschte Position drehen und zur Bestätigung nach unten drücken.

*Abbildung 82. Beispiel-Bildschirmmenü "Grenzw./Alarme" – "Split-range 0%"*

Limits/Alarms Upper limit Split-range 0% Split rng 100%

#### **M 6.6 Split-range 100**

Rufen Sie das Menü auf, indem Sie den Drehwähler nach unten drücken. Passen Sie den Wert an, indem Sie den Drehwähler an die gewünschte Position drehen und zur Bestätigung nach unten drücken.

*Abbildung 83. Beispiel-Bildschirmmenü "Grenzw./Alarme" – "Split-range 100%"*

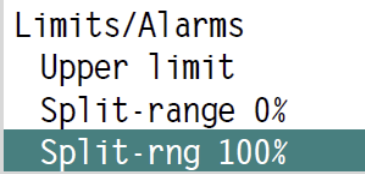

Beispiel: Ein Eingangsstrom von 10,4 mA muss der Ventilposition von 100 % entsprechen (wie in [Abbildung](#page-74-0) 84 gezeigt).

<span id="page-74-0"></span>*Abbildung 84. Beispiel-Bildschirmmenü "Grenzw./Alarme" – Beispiel für "Split-range"*

Splitr 100 % 10.4 mA

## *Alarme*

## **M** 6.7 **Einstellung** "Unterer Alarm"

Wenn der Wert unter den eingestellten Alarmgrenzwert abfällt, wird ein Alarm aktiviert und es erscheint eine entsprechende Meldung. Um die Alarmeinstellung zu deaktivieren, geben Sie den Wert "-10 %" ein.

*Abbildung 85. Beispiel-Bildschirmmenü "Grenzw./Alarme" – Unterer Alarm*

| Limits/Alarms       |  |
|---------------------|--|
| <b>Splitr 100 %</b> |  |
| <b>Lower Alarm</b>  |  |
| <b>Upper Alarm</b>  |  |

## **M** 6.8 **Einstellung** "Oberer Alarm"

Wenn der Wert über den eingestellten Alarmgrenzwert ansteigt, wird ein Alarm aktiviert und es erscheint eine entsprechende Meldung. Um die Alarmeinstellung zu deaktivieren, geben Sie den Wert "+110%" ein. Rufen Sie das Menü auf, indem Sie den Drehwähler nach unten drücken. Passen Sie den Wert an, indem Sie den Drehwähler an die gewünschte Position drehen und zur Bestätigung nach unten drücken.

*Abbildung 86. Beispiel-Bildschirmmenü "Grenzw./Alarme" – Oberer Alarm*

| Limits/Alarms       |
|---------------------|
| <b>Splitr 100 %</b> |
| <b>Lower Alarm</b>  |
| <b>Upper Alarm</b>  |

Beispiel: "Oberer Alarm" ist auf "91,3 %" eingestellt. Siehe [Abbildung](#page-75-0) 87.

<span id="page-75-0"></span>*Abbildung 87. Beispiel-Bildschirmmenü "Grenzw./Alarme" – Beispiel für "Oberer Alarm"*

**Upper Alarm** 

91.3%

## Ventilgrenzwerte einstellen

Beim Autostart bestimmt der SRD die tatsächlichen Grenzwerte des Antriebs (die zumeist etwas höher sind als auf dem Produktdatenblatt angegeben). Ein Antrieb mit einem 30-mm-Hub könnte einen tatsächlichen Hub von 33 mm aufweisen. Um eine präzise Beziehung zwischen dem Eingangssignal und dem Hub zu schaffen, können die Toleranzen des Antriebs mithilfe der Menüeinstellungen "Ventil 0%" und "Ventil 100%" kompensiert werden. Bei unveränderten 0 % könnte der Antrieb bewegt werden, bis genau 30 mm erreicht wurden. Durch die Ausführung der Funktion 6.10 kann die aktuelle Position als 100 % festgelegt werden – und bei einem Sollwert von 50 % arbeitet der Antrieb mit exakt 15 mm. Für eine neue Konfiguration der Hübe bei 0 % oder 100 % muss das Ventil in die entsprechende Position gebracht und diese muss dann bestätigt werden.

## **M** 6.9 **Einstellung** "Ventil 0%"

<span id="page-76-0"></span>Die tatsächliche Position des Antriebs wird als 0 % festgelegt (wie in [Abbildung](#page-76-0) 88 gezeigt).

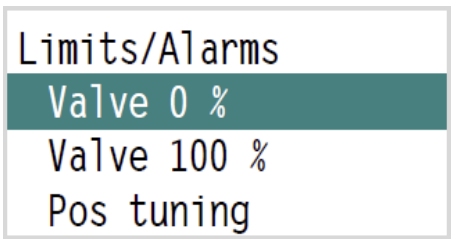

*Abbildung 88. Beispiel-Bildschirmmenü "Grenzw./Alarme" – "Ventil 0%"*

## **M** 6.10 **Einstellung** "Ventil 100%"

Die tatsächliche Position des Antriebs wird als 100 % festgelegt. Rufen Sie das Menü auf, indem Sie den Drehwähler nach unten drücken. Bestätigen Sie dann Ihre Auswahl.

*Abbildung 89. Beispiel-Bildschirmmenü "Grenzw./Alarme" – "Ventil 100%"*

| Limits/Alarms   |
|-----------------|
| Valve O %       |
| Valve $100\,$ % |
| Pos tuning      |

Beispiel: Die tatsächliche Ventilposition von 98,4 % wird als 100 % behandelt.

*Abbildung 90. Beispiel-Bildschirmmenü "Grenzw./Alarme" – Beispiel*

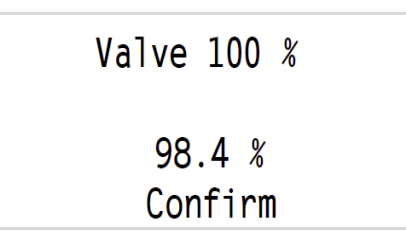

#### **M 6.11 Stellungsabstimmung**

Aufgrund von Montageungenauigkeiten kann es sein, dass bei einem Eingangswert von 50 % (= 12 mA) das Hubventil – in Bezug auf den Ventilmaßstab – keinen exakten halben Hub durchlaufen hat. Um dies zu korrigieren, legen Sie 12 mA an und wählen diese Funktion aus. Bewegen Sie die Ventilposition auf einen halben Hub, indem Sie den Drehwähler an die gewünschte Position drehen und zur Bestätigung nach unten drücken. Die Anschläge von Hub- und Tan-Werten  $(\alpha)$  werden automatisch angepasst und ermöglichen eine sogar noch präzisere Positionierung.

*Abbildung 91. Beispiel-Bildschirmmenü "Grenzw./Alarme" – Pos Tuning*

| Limits/Alarms |  |
|---------------|--|
| Valve 100 %   |  |
| Pos tuning    |  |
| Stroke        |  |

#### **M 6.12 Hub bei Hubantrieben einstellen**

Der SRD nimmt Messungen immer mit seinem Anlenkhebel in einem Winkel sowie mithilfe seiner Tangensfunktion vor. Davon ausgehend wird ein linearer Hub von 0 bis 100 % berechnet. Um den tatsächlichen Hub in mm anzugeben, kann der vollständige Hub bei 100 % in diesem Menü eingegeben werden. Auf der LCD-Anzeige wird die tatsächliche Position dann in mm (oder Zoll) angezeigt. Rufen Sie das Menü auf, indem Sie den Drehwähler nach unten drücken. Passen Sie den Wert an, indem Sie den Drehwähler an die gewünschte Position drehen und zur Bestätigung nach unten drücken.

*Abbildung 92. Beispiel-Bildschirmmenü "Grenzw./Alarme" – Hub*

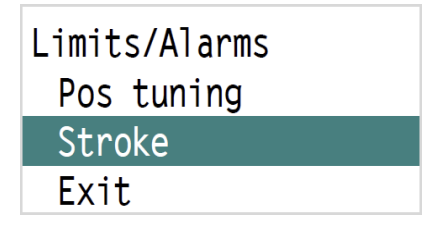

<span id="page-77-0"></span>Beispiel: Der Hubbereich des Ventils soll 30 mm sein (wie in [Abbildung](#page-77-0) 93 gezeigt).

*Abbildung 93. Beispiel-Bildschirmmenü "Grenzw./Alarme" – Hubbeispiel*

Stroke  $30.0$  mm  $1$  in = 25.4 mm

# Menü 7: Parameter zur Einstellung des Stellungsreglers

So wie die Antriebsgeometrie und Regelparameter werden auch die Einstellungsparameter für den Stellungsregler über die Funktion "AUTOSTART" in Menü 2 festgelegt. Die Beurteilung eines Steuerverhaltens ist im Allgemeinen sehr subjektiv. Zum Teil wird eine schnelle Reaktion verlangt, ohne Berücksichtigung der Überschwingweite, und zum Teil wird auch ein sehr sanftes Einschwingen gewünscht, mit wenig Überschwingen. Wir empfehlen die Ausführung der automatischen Einstellung über AUTOSTART in Menü 2, um ein stabiles Steuerverhalten zu erzielen. Anhand der damit festgestellten Werte lassen sich dann entsprechende Korrekturen vornehmen. In seltenen Fällen lässt sich mit AUTOSTART nicht die optimale Einstellung für die jeweilige Anwendung finden. Bei kleinen Antrieben kann eine Verbesserung des Steuerverhaltens auch erzielt werden, indem der pneumatische Ausgang stärker gedämpft wird. Eine weitere Optimierung ist u. U. durch eine Wiederholung von AUTOSTART möglich.

In Menü 7 sind mehrere Regelparameter zusammengefasst. Jeder dieser Parameter hat ein Untermenü. Der Reglertyp ist ein PID-Regler.

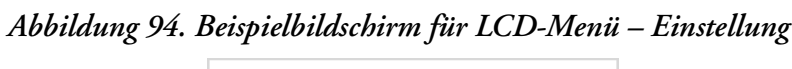

SRD Main Menu Valve Character Limits/Alarms Tuning

## **Auswahl der Einstellungsparameter**

Rufen Sie das Untermenü auf, indem Sie den Drehwähler an die gewünschte Position drehen und zur Bestätigung nach unten drücken. Es werden die Einstellungsparameter angeführt:

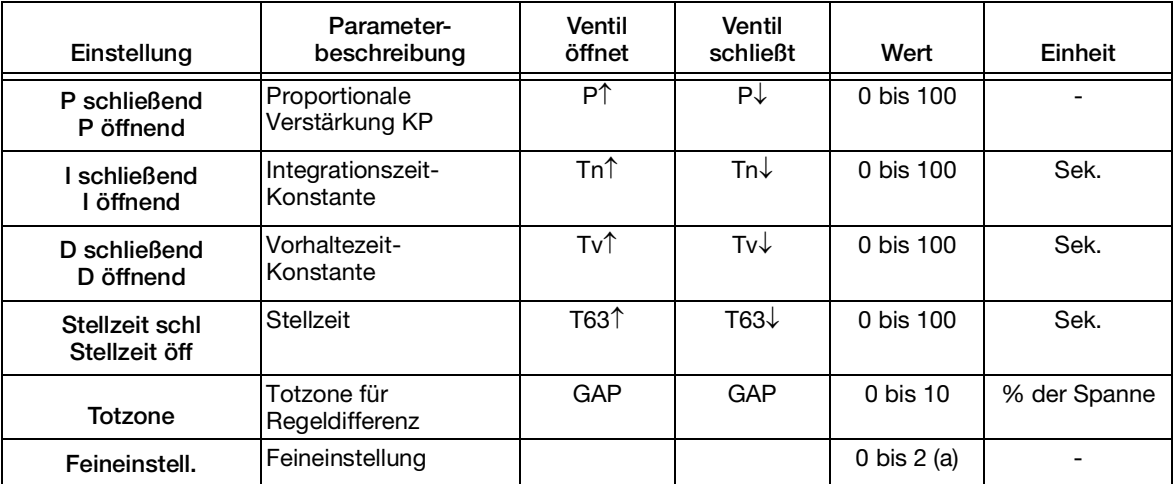

a. Booster-Einstellung für Booster-Anwendungen. Wenn bei kleinen Sollwert-Sprüngen unzufriedenstellende Verhaltensweisen auftreten, kann der Wert schrittweise von 0 auf 1 oder 2 erhöht werden.

Mit der Totzone kann (auf Kosten der Genauigkeit) verhindert werden, dass sich das Ventil im gesteuerten Zustand fortlaufend um den Sollwert herum bewegt. Dadurch verringert sich das Risiko einer Beschädigung der mechanischen Teile des Antriebs und der Ventildichtung.

## <span id="page-79-0"></span>**Methode für die Feineinstellung des Stellungsreglers**

Wählen Sie je nach Problem eines oder mehrere der folgenden Untermenüs aus. Die empfohlene Maßnahme kann die Erhöhung  $\uparrow$  oder Verringerung  $\downarrow$  des aktuellen Werts sein. 1. bedeutet Priorität 1 und 2. steht für Priorität 2.

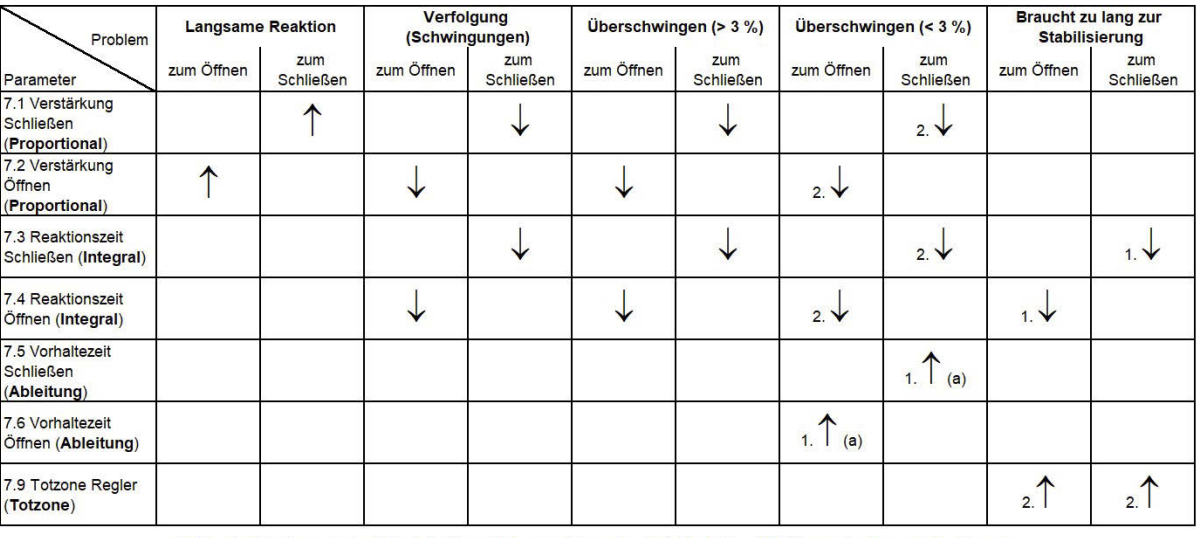

### *Abbildung 95. Methode für die Feineinstellung des Stellungsreglers*

Falls ein Booster verwendet wird oder mit der vorstehenden Tabelle keine Abhilfe geschaffen werden konnte

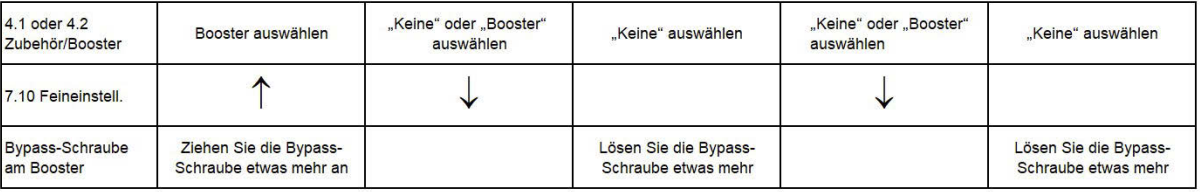

a. Wert von bis zu 0.4 Sekunder

## Anmerkungen zur Reglereinstellung

Wenn mithilfe von AUTOSTART keine optimale Einstellung gefunden wird, kann sich Folgendes ergeben:

- Verhalten A: langsame Reaktion auf den Sollwert, lange Stellzeit oder lange Leerlaufzeit
- Verhalten B: anhaltende Oszillation nach einem Sollwert-Sprung
- ◆ Verhalten C: breites und hohes Überschwingen

Für die Beurteilung der Steuerung können in Menü 9 12,5-%-Sprünge in beide Richtungen ausgeführt werden. Die Ventildynamik kann über die LCD-Anzeige oder anhand der mechanischen Abläufe beobachtet werden. Vor der Änderung der Ventildynamik-Parameter müssen eine Reihe von Punkten überprüft werden. Der pneumatische Ausgang kann über Menü 8 ohne Regler direkt betrieben und die Ventilbewegung beurteilt werden.

Überprüfen Sie bei Verhalten A Folgendes:

 $\blacklozenge$  Ist die Proportionalverstärkung P $\uparrow$  (Menü 7.1) oder P $\downarrow$  (Menü 7.2) zu klein? Weitere Informationen zur Einstellung finden Sie unter "Methode für die [Feineinstellung](#page-79-0) des [Stellungsreglers".](#page-79-0)

Abhilfe: Erhöhen Sie die Parameterwerte.

 Ist der Luftdruck hoch genug, um Federkraft und Reibung des Antriebs gegebenenfalls zu überwinden?

Schaffen Sie Abhilfe, indem Sie den Luftdruck erhöhen.

 Ist das Antriebsvolumen hoch und ist dafür möglicherweise eine erhöhte Luftleistung für schnelle Ventilbewegungen erforderlich?

Abhilfe: über Booster, siehe Zubehör oder Steuerventiloption.

 Wurde ein AUTOSTART über Menü 2 durchgeführt und wurden die Meldungen 8 bzw. 9 angezeigt?

Abhilfe: "AUTOSTART" in Menü 2 bzw. beachten Sie die Informationen in Kapitel 11, ["Fehlerbehebung"](#page-94-0).

- Wurde der Parameter für die Stellzeit auf einen zu hohen Wert eingestellt? Abhilfe: Verringern Sie beide Parameterwerte für die Zeiteinstellung in Menü 7.5 oder 7.6.
- Ist die Ventildichtung zu dicht und führt so zu einer sehr hohen Reibung?
- Ist der Zuluftfilter verstopft?

Abhilfe: siehe Kapitel 10, ["Wartung"](#page-90-0).

 Wurde die Zuluft mit Öltröpfchen oder Partikeln verunreinigt oder sind möglicherweise pneumatische Teile blockiert?

Abhilfe: Tauschen Sie die pneumatischen Teile aus. Verwenden Sie bei Bedarf eine geeignete Luftversorgungsstation.

Überprüfen Sie bei Verhalten B und C Folgendes:

 Ist die Luftleistung möglicherweise zu hoch, wie z. B. über das Steuerventil oder den Booster?

Abhilfe: Arbeiten Sie bei Bedarf ohne Booster oder benutzen Sie eine Version ohne Steuerventil.

Wurde der Zuluftdruck auf einen zu hohen Wert eingestellt?

Abhilfe: Verringern Sie den Druck oder installieren Sie einen Druckminderer.

Änderung der Ventildynamik bei Verhalten A:

Wenn das Ventil eine hohe Reibung aufweist (das trifft z. B. häufig bei kleinen Schwenkantrieben mit niedrigem Zuluftdruck zu oder aufgrund einer zu engen Ventilsitz-Dichtung), dann bleibt die Ventilposition nach einem Sollwert-Sprung hängen und wird möglicherweise erst nach geraumer Zeit über die Nachstellzeit Tn nachgeregelt.

Grundsätzlich ist Folgendes möglich:

- Alternative 1: Eine bleibende Abweichung akzeptieren
- Alternative 2: Einige Reaktionen akzeptieren (wie etwa eine kurzzeitige Überreaktion und Verbleib unterhalb des Sollwerts sowie Nachlaufverhalten).

Bei Wahl von Alternative 1 muss "Tn" deaktiviert werden – stellen Sie den Wert auf "Aus" ein. Der Kompensationswert "P(kp)" muss erhöht werden, bis die Sollwert-Sprünge den Sollwert innerhalb eines kurzen Zeitraums und ohne wesentliche Überreaktion erreichen (Anpassung in beide Bewegungsrichtungen).

Bei Wahl von Alternative 2 beginnen Sie wie bei Alternative 1. Anschließend wird "Tn" wieder aktiviert und verringert, bis die Sollwert-Abweichung innerhalb eines kurzen Zeitraums und ohne lange Nachreaktion nachgeregelt wurde (Anpassung in beide Bewegungsrichtungen). Wir empfehlen, dass der Tn-Wert für beide Richtungen in etwa identisch ist. Wenn nach einem Sollwert-Sprung ein Nachschwingen auftritt, ist der ausgewählte Tn-Wert zu klein und der ausgewählte "P(kp)"-Wert ist möglicherweise zu groß.

Die Positionierzeit "Stellzeit" – auch als Ventildämpfung bezeichnet – hat während des AUTOSTARTS in Menü 2 keine Auswirkung. Wenn jedoch beim Stellungsregler im gedämpften Zustand Sollwert-Sprünge in Menü 9 auftreten, kann dieser nicht leicht zum Schwingen angeregt werden. Dieses Verhalten trifft auch auf den Sollwert-Eingang zu.

So kann der Regler auf höhere "P(kp)"-Werte eingestellt werden, ohne dass dadurch Schwingungen auftreten. Zum einen kann die Stellungsregelung dadurch Störungen aufgrund von Reibung, Laständerungen oder Veränderungen des Zuluftdrucks schneller ausgleichen. Zum anderen wird der überlagerte Ventilsteuerkreis dadurch unterstützt, damit Leerlaufzeiten im Ventilsteuerpfad keine so große Auswirkung haben (Stabilität im Ventilsteuerkreis).

Änderung der Ventildynamik bei Verhalten B: Erhöhen Sie "Tn" für beide Bewegungsrichtungen. Möglicherweise müssen Sie das Gerät ausschalten. Fahren Sie dann wie für Verhalten A beschrieben mit Alternative 2 fort.

## Menü 8: Pneumatischer Ausgang (nur zur Fehlerbehebung)

*Abbildung 96. Beispielbildschirm für SRD-Hauptmenü – Ausgang*

SRD Main Menu Limits/Alarms Tuning Output

*Abbildung 97. Beispielbildschirm für SRD-Hauptmenü – Ausgang 1*

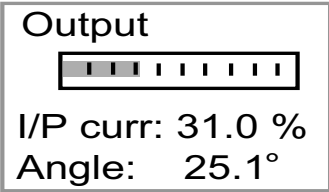

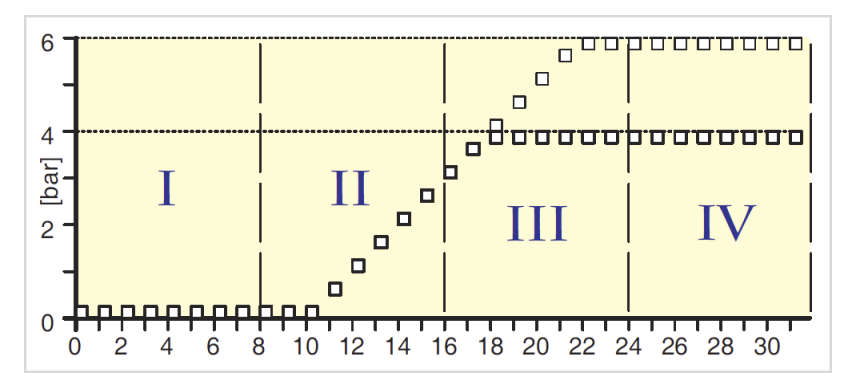

### *Abbildung 98. Kennlinie "Pneumatischer Ausgang"*

Dient der Kontrolle der pneumatischen Teile des Stellungsreglers und der Ventilleitungen, indem durch Drehen des Drehwählers Strom direkt an das IP-Modul angelegt wird (keine Steuerung; Software-Grenzwerte wie "Hubgrenzen" oder "dichtes Schließen" werden nicht berücksichtigt).

Der aktuelle Wert des IP-Moduls wird in 32 Schritten um 3 % erhöht. Durch eine allgemeine Messung des Stelldrucks ergibt sich die folgende Kennlinie des IP-Moduls. Je nach Zuluftdruck ist die Rampe steiler oder flacher.

Die Pneumatik arbeitet präzise, wenn der Antrieb mit der Bewegung in Abschnitt II beginnt und spätestens in Abschnitt IV die Endposition erreicht. Wenn keine Reaktion erfolgt, überprüfen Sie Folgendes:

- ◆ Ist die Luftversorgung vorhanden?
- Ist der Stecker am IP-Modul angeschlossen?

Wenn diese Dinge in Ordnung sind, liegt möglicherweise ein Problem mit der Elektronik oder Pneumatik vor. Weitere Informationen hierzu finden Sie im Abschnitt [Kapitel](#page-94-0) 11, ["Fehlerbehebung".](#page-94-0) Nachdem Sie dieses Menü verlassen haben (indem Sie den Drehwähler nach unten drücken), verwendet der Stellungsregler weiterhin den aktuellen Sollwert am Eingang zur Steuerung.

## Menü 9: Manuelle Einstellung der Ventilposition

Dient zur Überprüfung der Steuerreaktion des Antriebs auf einen Sollwert-Sprung. Wenn das Gerät IN BETRIEB ist, wird jeder Sprung von 12,5 % (oder 1 %) durch Drehen des Drehwählers initiiert.

*Abbildung 99. Beispielbildschirm für SRD-Hauptmenü – Sollwert*

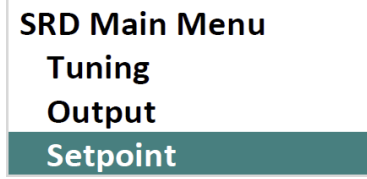

*Abbildung 100. Beispielbildschirm für SRD-Hauptmenü – Sollwert 1*

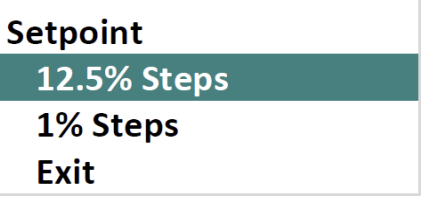

*Abbildung 101. Beispielbildschirm für SRD-Hauptmenü – Sollwert 2*

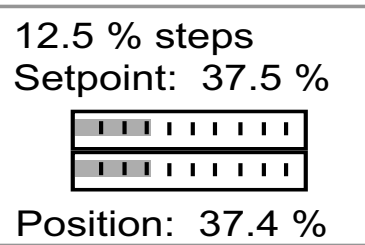

Der Startwert für Menü 9 ist immer der aktuelle Sollwert.

Wenn das Steuerverhalten verbessert werden soll, kann dies durch einen vollständigen Autostart (siehe Menü 2) oder durch eine manuelle Einstellung (siehe Menü 7) erreicht werden.

Nachdem Sie dieses Menü verlassen haben, verwendet der Stellungsregler weiterhin den aktuellen Sollwert am Eingang zur Steuerung.

## Menü 10: Werkstatt (verschiedene Funktionen)

## <span id="page-83-0"></span>**M 10.1 Konfiguration auf Werkeinstellungen zurücksetzen**

Damit werden alle in den Menüs vorgenommenen Einträge auf die Standardwerte bei Lieferzustand zurückgesetzt. Das kann erforderlich sein, wenn nicht deutlich ist, was in jedem Menü geändert wurde, oder wenn ein Stellungsregler von einem Antrieb abgenommen und auf einen anderen Antrieb montiert wurde.

Danach wird das Gerät in den Zustand "AUßER BETRIEB" versetzt. Daher muss nach der Konfiguration der Menüs 1 bis 6 ein Autostart durchgeführt werden. Bei Bedarf erfolgt eine Einstellung mit Menü 7.

> **SRD Main Menu** Output Setpoint Workbench

*Abbildung 102. Beispielbildschirm für SRD-Hauptmenü – Werkstatt*

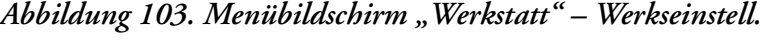

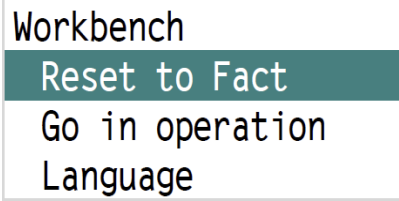

#### **M 10.2 Wechsel zu IN BETRIEB ohne Autostart**

Grundsätzlich wird beim ersten Einschalten ein Autostart durchgeführt, bei dem der SRD optimal an den Antrieb angepasst wird. Dann geht der SRD IN BETRIEB und beginnt mit der Steuerung. Mit dieser Servicefunktion wird der SRD ohne einen Autostart direkt in den Zustand "IN BETRIEB" versetzt. Verwenden Sie diese Option ausschließlich zu Testzwecken. Sie wird nicht zur regelmäßigen Nutzung empfohlen.

*Abbildung 104. Menübildschirm "Werkstatt" – "Setze Online"*

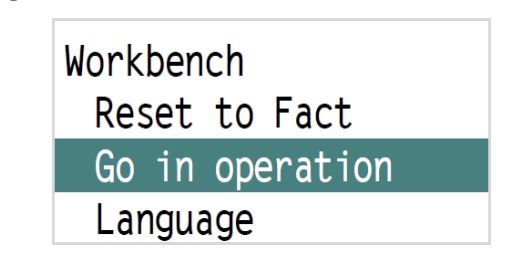

#### **M 10.3 Auswahl der Menüsprache**

Eine der programmierten Sprachen kann ausgewählt werden. Die aktive Sprache ab Werk ist immer Englisch. Ein Wechsel von einer Sprache zu einer anderen kann auch während des Betriebs durchgeführt werden. Rufen Sie das Menü auf, indem Sie den Drehwähler nach unten drücken. Drehen Sie ihn dann, um die gewünschte Sprache auszuwählen, und drücken Sie ihn zur Bestätigung nach unten.

*Abbildung 105. Menübildschirm "Werkstatt" – Menüsprache*

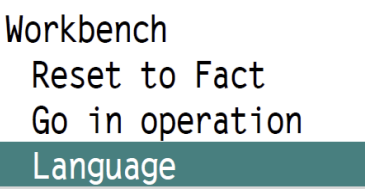

*Abbildung 106. Menübildschirm "Werkstatt" – Beispiel für Menüsprache*

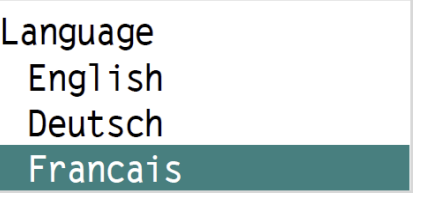

## **M 10.4 LCD-Textausrichtung**

Anzeige normal oder um 180° gedreht.

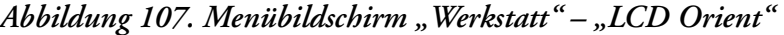

| Workbench  |  |
|------------|--|
| Go Online  |  |
| Language   |  |
| LCD orient |  |

*Abbildung 108. Menübildschirm "Werkstatt" – "LCD Orient" – Normal*

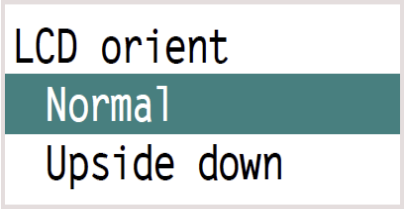

*Abbildung 109. Menübildschirm "Werkstatt" – "LCD Orient" – Gedreht*

| $\mathbf{u}$ мор әрт $\mathbf{s}\mathbf{d}\mathbf{u}$ |            |  |
|-------------------------------------------------------|------------|--|
|                                                       | TewioN     |  |
|                                                       | ηςη οττθυς |  |

## **M 10.5 LCD-Kontrast**

Für die Anpassung von Kontrast/Helligkeit der Anzeige.

*Abbildung 110. Menübildschirm "Werkstatt" – "LCD Kontrast"*

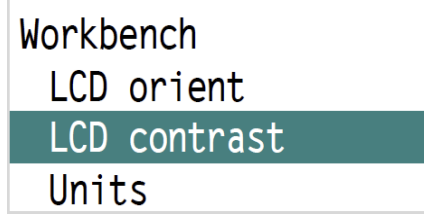

## **M 10.6 Auswahl von SI- oder Imperial-Einheiten**

SI (Metrisch): Abmessungen in mm und Temperaturen in °C Imperial (US): Abmessungen in Zoll und Temperaturen in °F

*Abbildung 111. Menübildschirm "Werkstatt" – Einheiten*

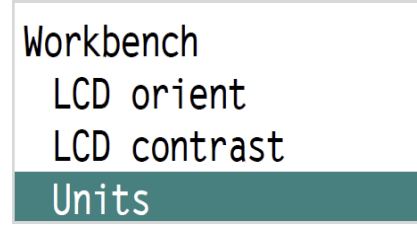

## Menü 11: Zurück

## **M 11 Zurück**

Ende der Konfiguration und Rückkehr in den Betrieb.

Bestätigen Sie, indem Sie den Drehwähler nach unten drücken.

*Abbildung 112. Beispielbildschirm für SRD-Hauptmenü – Zurück*

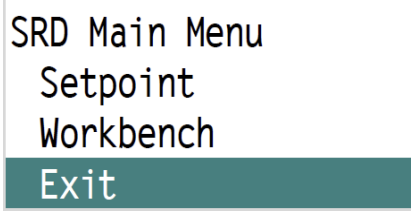

## Zusätzliche Parameter

Die folgenden Parameter können nur über die Kommunikation aufgerufen werden:

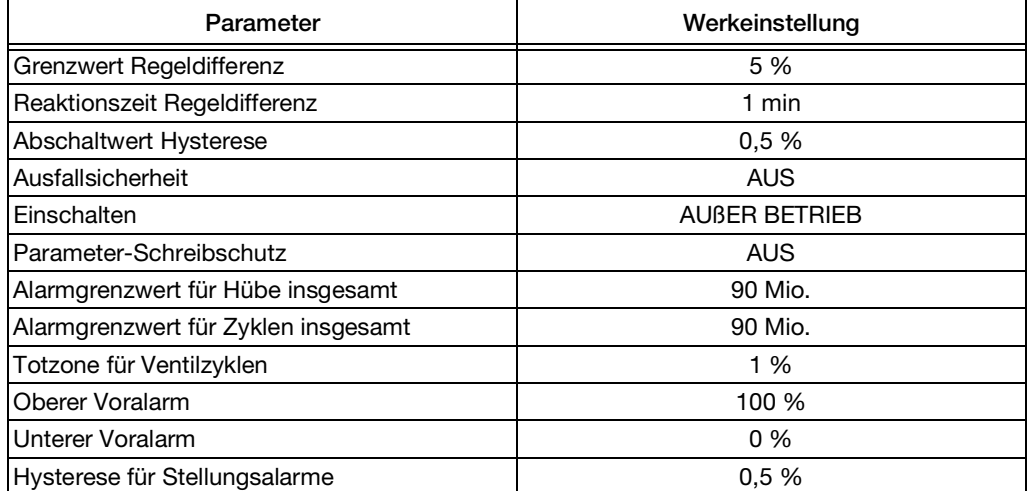

Eine vollständige Parameterliste finden Sie in der FDT/DTM-Software.

# *9. Außerbetriebnahme*

Trennen Sie vor der Außerbetriebnahme der Einheit die Zuluft und das elektrische Eingangssignal. Nach dem Trennen des elektrischen Eingangssignals bleibt die zuletzt bestätigte Konfiguration des Stellungsreglers im Speicher erhalten.

# Geräteaustausch

Wenn eine vorübergehende Außerbetriebnahme des SRD und eine spätere Montage auf einen anderen Antrieb erforderlich sind, empfehlen wir, vor dem Trennen das Verfahren "M [10.1](#page-83-0)  Konfiguration auf [Werkeinstellungen](#page-83-0) zurücksetzen" durchzuführen. Auf diese Weise können die Werkseinstellungen wieder aktiviert werden. Dadurch wird eine spätere erneute Inbetriebnahme vereinfacht.

# <span id="page-90-0"></span>*10. Wartung*

# Allgemein

Für den SRD ist keine regelmäßige Wartung erforderlich. Wenn Sie bei Reparaturarbeiten Bauteile austauschen, beachten Sie dabei die Sicherheitsbestimmungen im Dokument EX EVE0108. Weitere Informationen zu Wartungsarbeiten, Ersatzteilliste und Austauschverfahren finden Sie in den technischen Informationen TI EVE0108.

# Zuluftfilter-Austausch

Ein verstopfter Zuluftfilter **31** kann ausgetauscht werden. Schrauben Sie die Leitungen und die Anschlussleiste ab, entfernen Sie den Filter und ersetzen Sie ihn durch einen neuen.

*Abbildung 113. Zuluftfilter-Austausch*

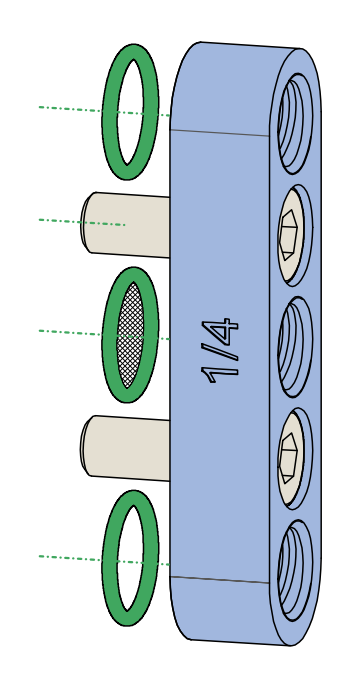

# Oberes Gehäuse vom unteren Gehäuse trennen

## **ACHTUNG !**

## **GEFAHR BEI GERÄTEBETRIEB**

Wenn das obere vom unteren Gehäuse getrennt wird, wird dadurch die Dichtung beschädigt und nach dem erneuten Zusammenbau sind der EMV- und IP66-Schutz nicht mehr gewährleistet.

Um Verletzungen aufgrund von geborstenen Teilen zu vermeiden, entfernen Sie die Luftversorgung, bevor Sie die elektronische Leiterkarte ausbauen. Berühren Sie niemals den hinteren Teil des Stellungsreglers.

Ergreifen Sie ordnungsgemäße ESD-Vorsichtsmaßnahmen, wenn Sie das Gerät für Wartungsarbeiten öffnen.

**Die Nichtbeachtung dieser Anweisungen kann zu Personen- oder Sachschäden führen.**

Um die Abdeckung vom Gehäuse abzunehmen, lösen Sie die 3 Schrauben **A**. Schrauben Sie den Knopf ab **15** und entfernen Sie ihn. Lösen Sie dann die 4 Schrauben **B**, um das obere Gehäuse vom unteren Gehäuse zu trennen.

### *Abbildung 114. Oberes Gehäuse und unteres Gehäuse voneinander trennen*

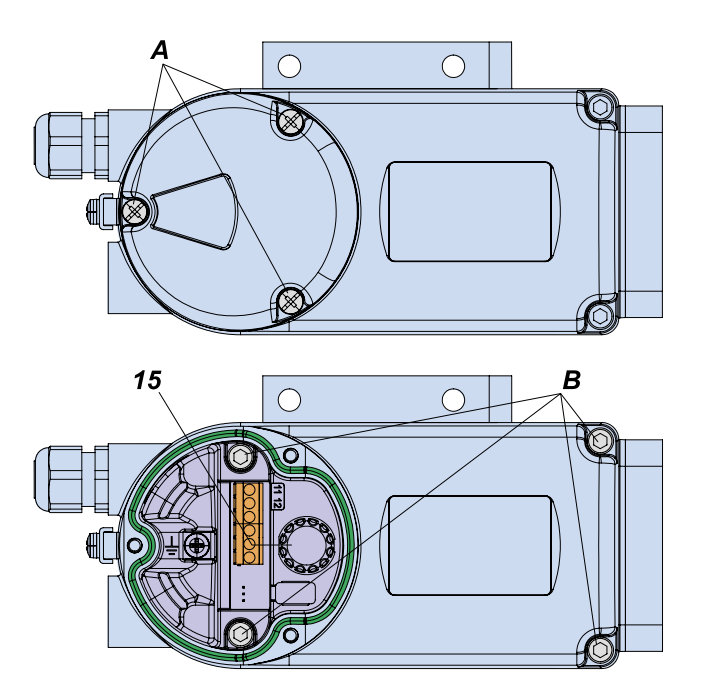

Anzugsmoment für Schrauben A: 5 Nm, B: 8 Nm, C: 2,5 Nm, D: 8 Nm

## Ausbau der Elektronikeinheit

Ziehen Sie die Stecker 41 und 42 von der Leiterplatte ab. Verwenden Sie keine Werkzeuge, um Stecker zu entfernen, da dadurch Bauteile beschädigt werden könnten. Fest sitzende Stecker können leicht entfernt werden, wenn Sie sie vor dem Abziehen schräg nach innen drücken. Um die Elektronikeinheit 40 zu entfernen, lösen Sie die 4 Schrauben C.

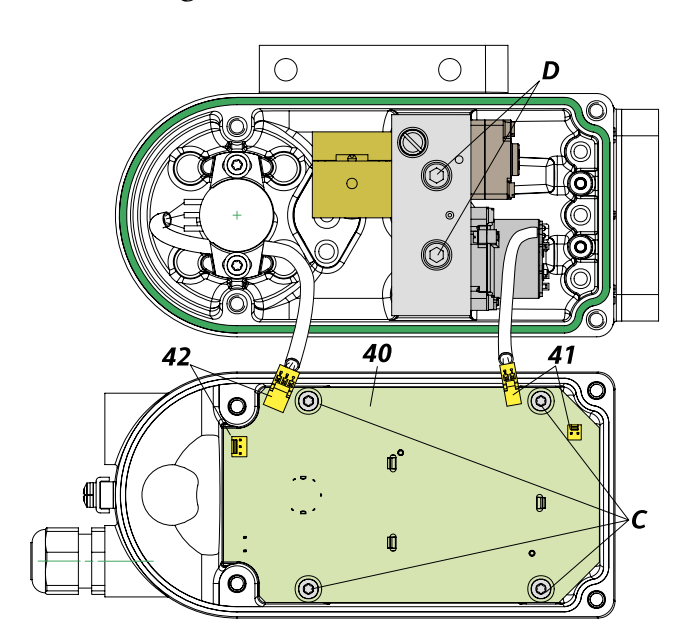

### *Abbildung 115. Ausbau der Elektronikeinheit*

# Ausbau der pneumatischen Baugruppe

Um das feine Filtervlies in der der pneumatischen Baugruppe auszutauschen, muss die pneumatische Einheit ausgebaut werden.

## *Abbildung 116. Ausbau der pneumatischen Baugruppe*

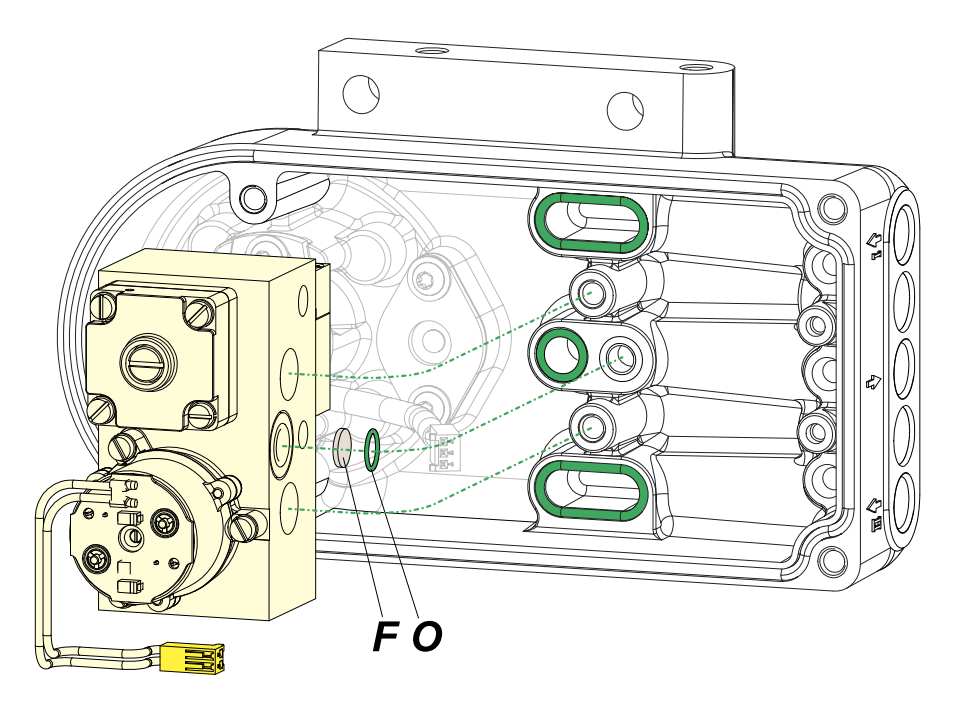

Lösen Sie die 2 Schrauben D und heben Sie die pneumatische Einheit an. Das feine Filtervlies F befindet sich unten und wird von einem O-Ring gehalten. Entfernen Sie den O-Ring sorgfältig mit einem Schraubendreher und tauschen Sie das feine Filtervlies F aus. Bauen Sie alles in umgekehrter Reihenfolge wieder zusammen.

# <span id="page-94-0"></span>*11. Fehlerbehebung*

Die Bauteile des Stellungsreglers werden von dem installierten Mikrocontroller fortlaufend überwacht. Wird ein Fehler erkannt, erscheinen die Symbole, die in [Tabelle](#page-94-1) 1 angegeben sind, in der Statuszeile der LCD-Anzeige.

<span id="page-94-1"></span>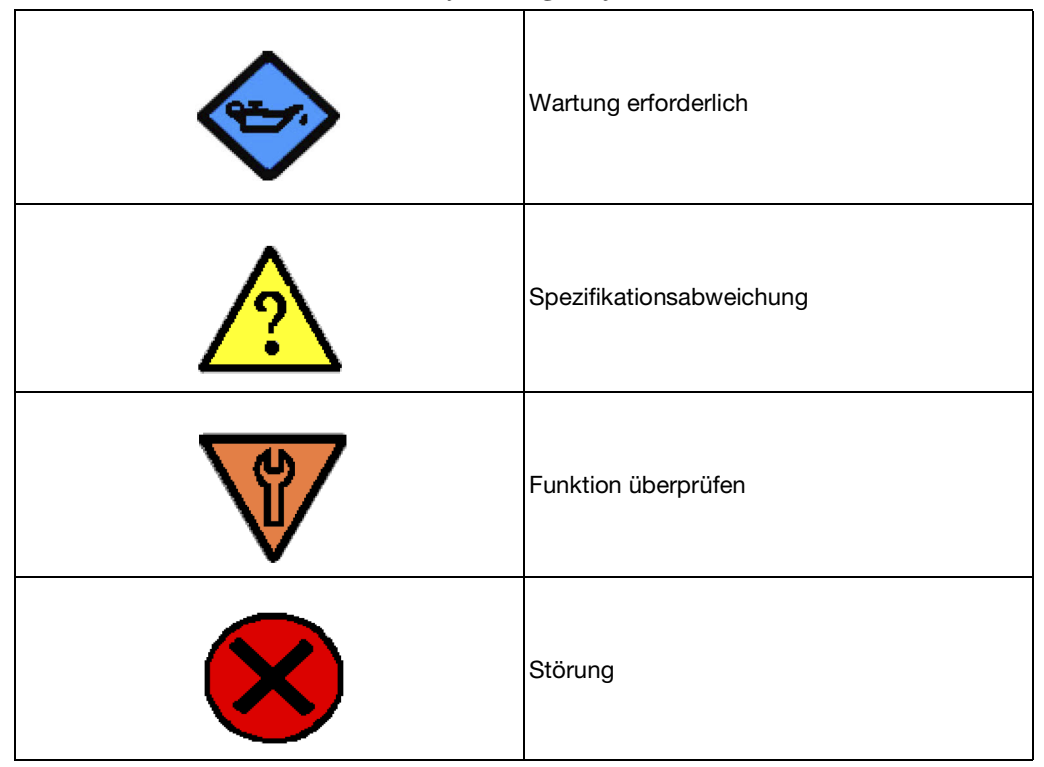

*Tabelle 1. Symbol (gemäß NE 107)*

<span id="page-94-2"></span>Aktivieren Sie die Fehlerbehandlung, indem Sie den Drehwähler wie in [Abbildung](#page-94-2) 117 gezeigt drücken.

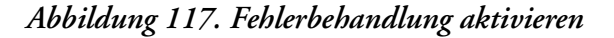

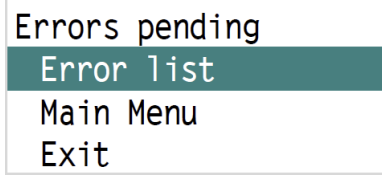

Der erkannte Fehler wird mit seiner möglichen Ursache angezeigt. Bei einer Verbindung zu einem System mit DTM, werden die Abhilfemaßnahmen ausführlicher angegeben. Entfernen Sie den erkannten Fehler aus der Liste, indem Sie den Drehwähler drücken. Wählen Sie "Hauptmenü" aus und wechseln Sie zur Konfiguration oder wählen Sie "Zurück" aus und wechseln Sie in den Betrieb.

# Diagnose ohne LCD-Informationen

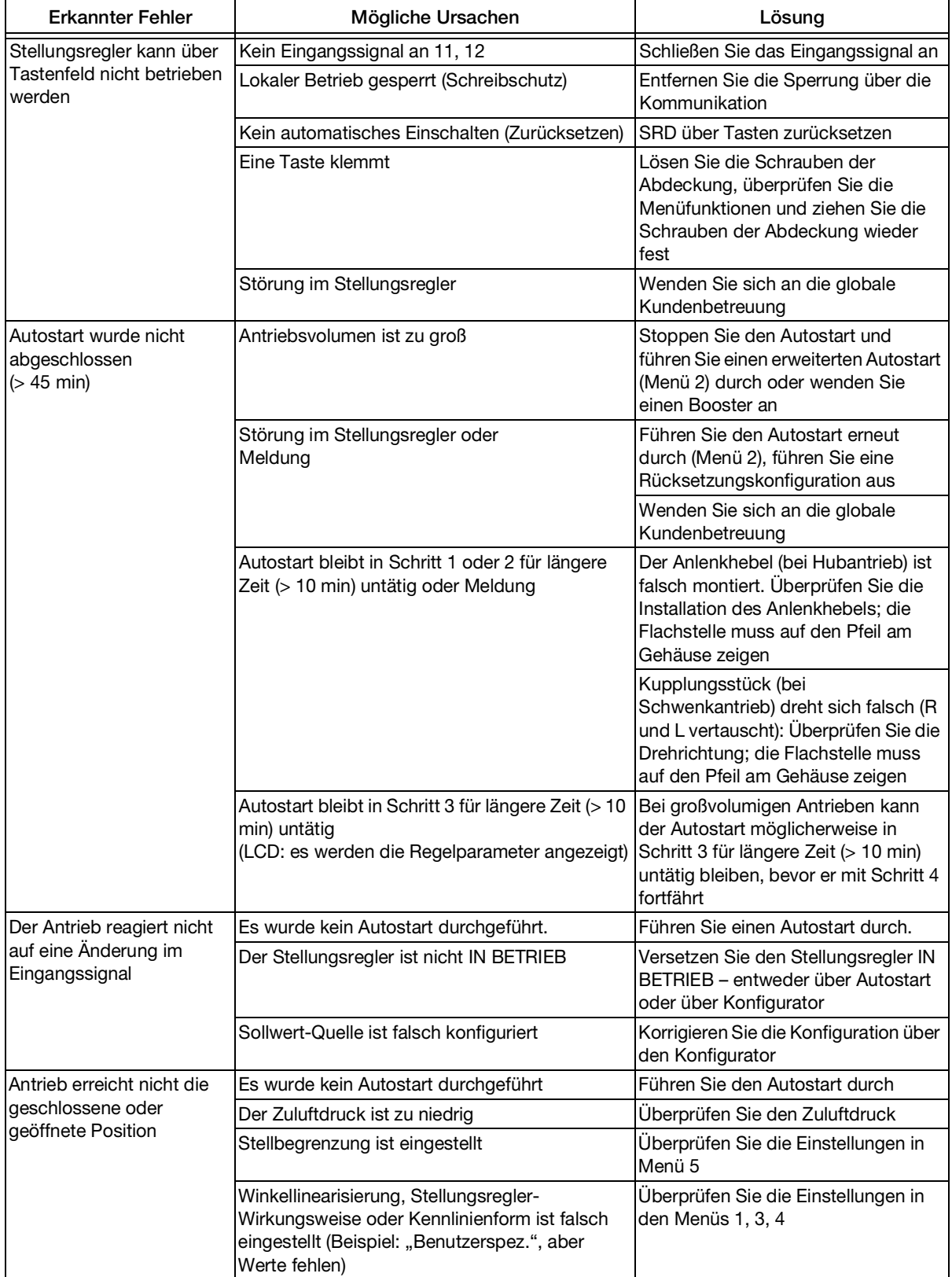

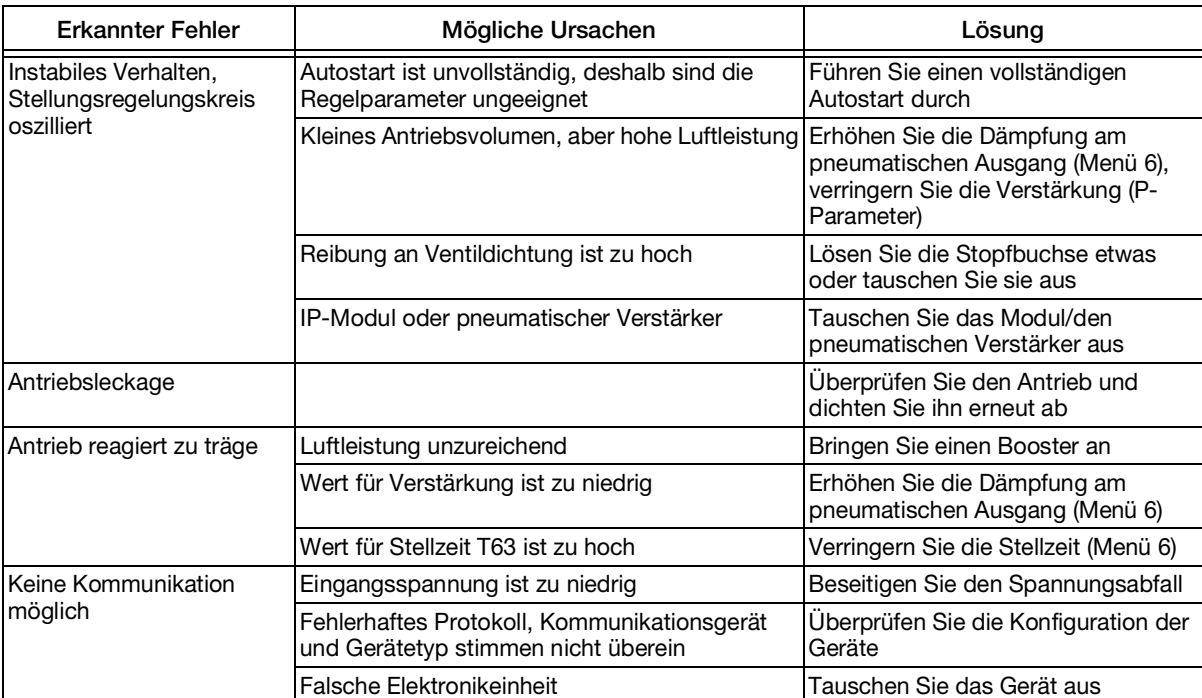

# *12. Sicherheitsanforderungen*

# EMV und CE

Hinweise zur elektromagnetischen Verträglichkeit (EMV) und zur CE-Kennzeichnung finden Sie im Produktdatenblatt PSS EVE0108.

# Explosionsschutz

Mehr Informationen zu den technischen Daten für die elektrische Zertifizierung finden Sie im Produktdatenblatt PSS EVE0108.

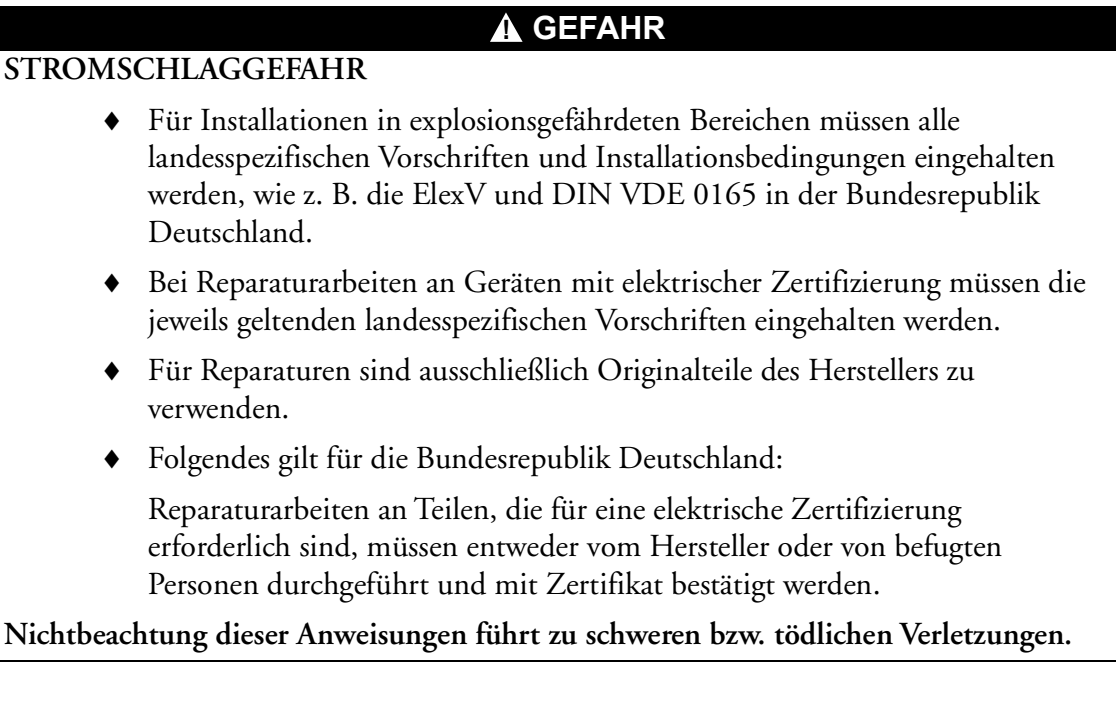

# *13. Systemkonfiguration*

Die Sicherheitsanforderungen müssen eingehalten werden.

# HART-Kommunikation

Bei Verwendung der "Kommunikation" (ein Wechselstromsignal, das auf das 4–20-mA-Signal aufmoduliert ist), muss darauf geachtet werden, dass die angeschlossenen Ausgänge für die verwendeten Frequenzbereiche geeignet sind. Neben der Last müssen auch die Wechselstromimpedanzen berücksichtigt werden. Wir empfehlen, dass ausschließlich geeignete Instrumente verwendet werden. Um Übersprechen zwischen den Leitungen zu beseitigen und um elektromagnetische Störungen zu verringern, empfehlen wir die Verwendung von geschirmten, paarig verdrillten Leitungen (0,3 bis 2,5 mm2, max. 100 pF/m). Die Kapazitäten der Leitungen und der angeschlossenen Instrumente dürfen die Höchstwerte für HART nicht überschreiten.

## **GEFAHR !**

## **STROMSCHLAGGEFAHR**

Alle Bauteile, die am SRD in einem explosionsgefährdeten Bereich angeschlossen sind, benötigen eine Ex-Zulassung. Die geltenden Grenzwerte dürfen in Bezug auf die maximal zulässigen Werte für Kapazität Ci, Induktivität Li, Spannung Ui und Strom Ii nicht überschritten werden.

**Nichtbeachtung dieser Anweisungen führt zu schweren bzw. tödlichen Verletzungen.**

# Messung des HART-Kommunikationssignals

Wenn kein zuverlässiges Kommunikationssignal empfangen werden kann, wird geraten, den Signalpegel mit einem Oszilloskop zu überprüfen. Der erste Datenblock kommt immer vom Konfigurator und der zweite Block ist die Antwort vom SRD.

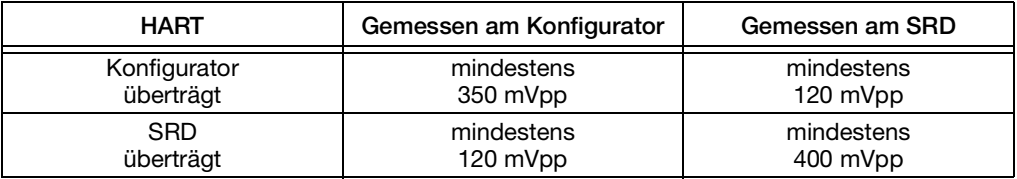

Bei höheren Temperaturen (über 70 °C) muss der Kommunikationssignalpegel möglicherweise erhöht werden, wenn der Konfigurator überträgt, indem der Wert des Kommunikationswiderstands erhöht wird.

# Systemkonfiguration

## Elektrischer Anschluss

Für den elektrischen Anschlussraum siehe Kapitel 7, ["Elektrischer](#page-48-0) Anschluss". Elektrischer Anschluss für den SRD in eigensicherer (Ex i) Version.

*Abbildung 118. Elektrischer Anschluss für den SRD*

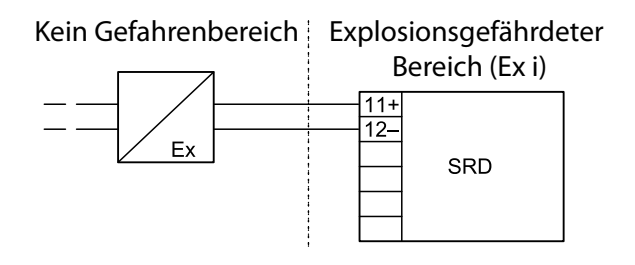

## Klemmen

*Abbildung 119. Klemmen*

|                         |  | Eingang     |  |  |  |  |
|-------------------------|--|-------------|--|--|--|--|
|                         |  | 12          |  |  |  |  |
| Eingangssignal/Sollwert |  |             |  |  |  |  |
| <b>HART</b><br>4-20 mA  |  | $11 + 12 -$ |  |  |  |  |
|                         |  |             |  |  |  |  |
|                         |  |             |  |  |  |  |

# Anschlusswerte

HART/4–20 mA

Klemmen : 11+ / 12- Signalbereich : 4 bis 20 mA Eingangsspannung : DC 12 bis 36 V (unbelastet)

Bei Einsatz in Gefahrenbereichen müssen die Höchstwerte für Versorgungsspannung usw., die auf dem Typenschild oder in der Konformitätserklärung angegeben sind, eingehalten werden.

# *14. Abmessungen*

*Abbildung 120. Maßzeichnungen mit Anschlussleiste*

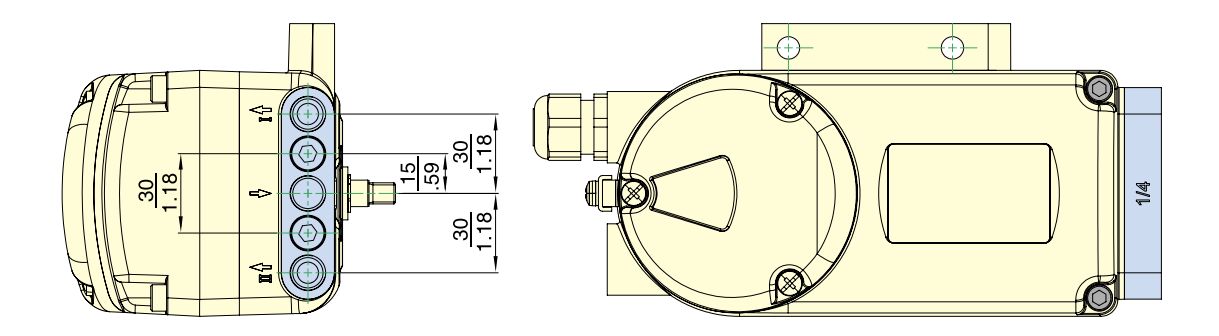

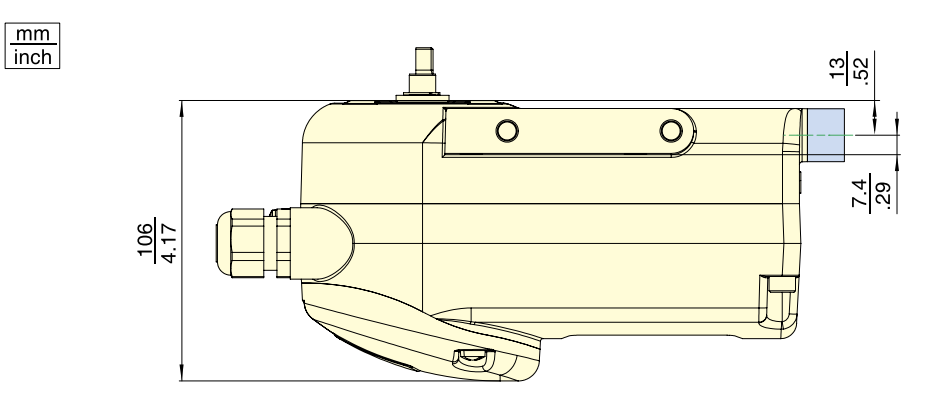

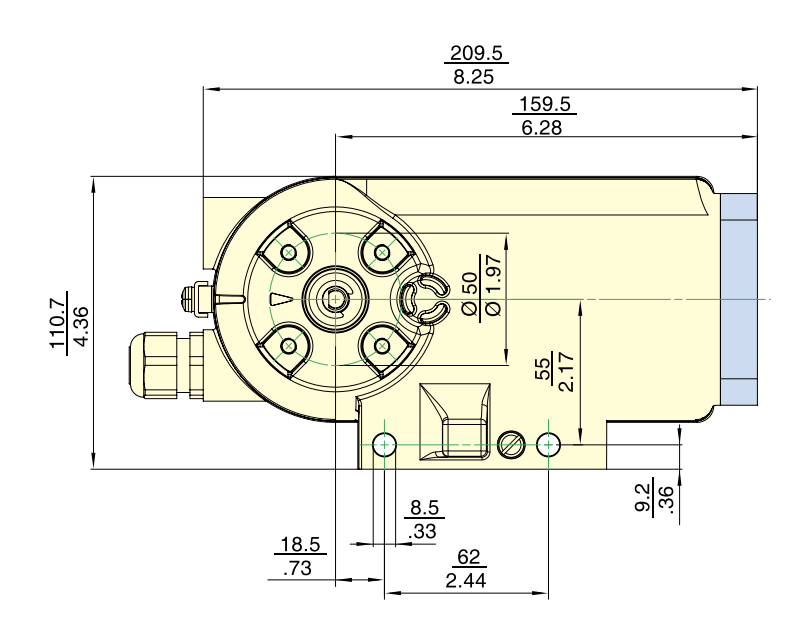

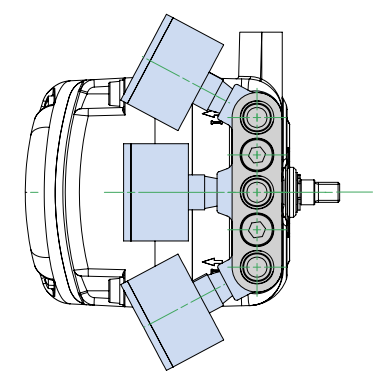

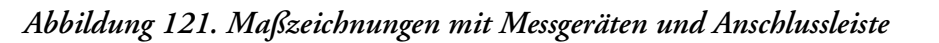

 $\overline{\bigcirc}$ 

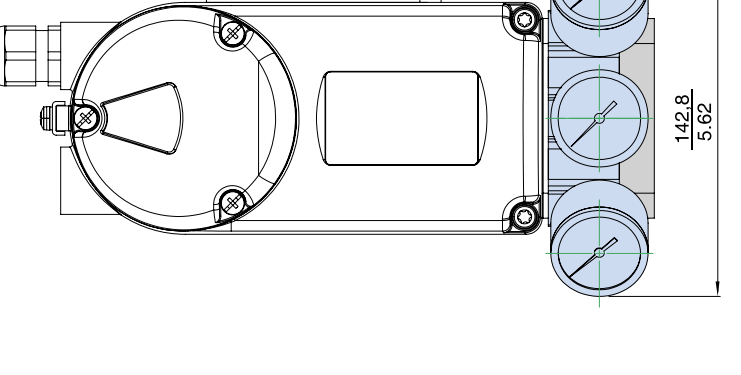

 $\overline{\bigcirc}$ 

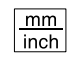

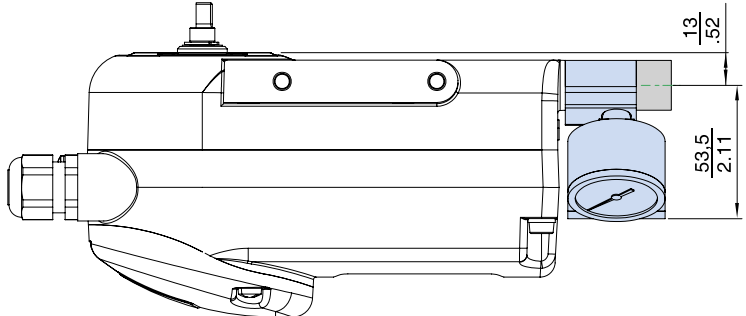

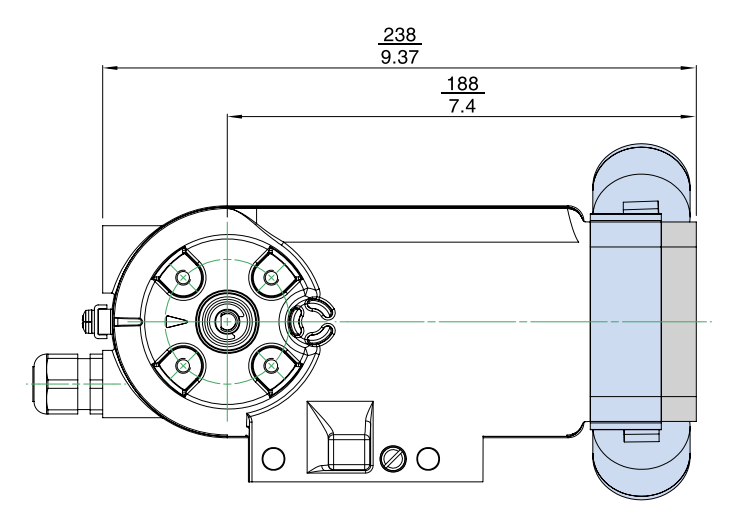

# Typische Montage

## *Abbildung 122. SRD998 mit Verstärker VBS201, direkt am SRD998 angebaut – mit Anschluss an ein Abluft-Sammelsystem*

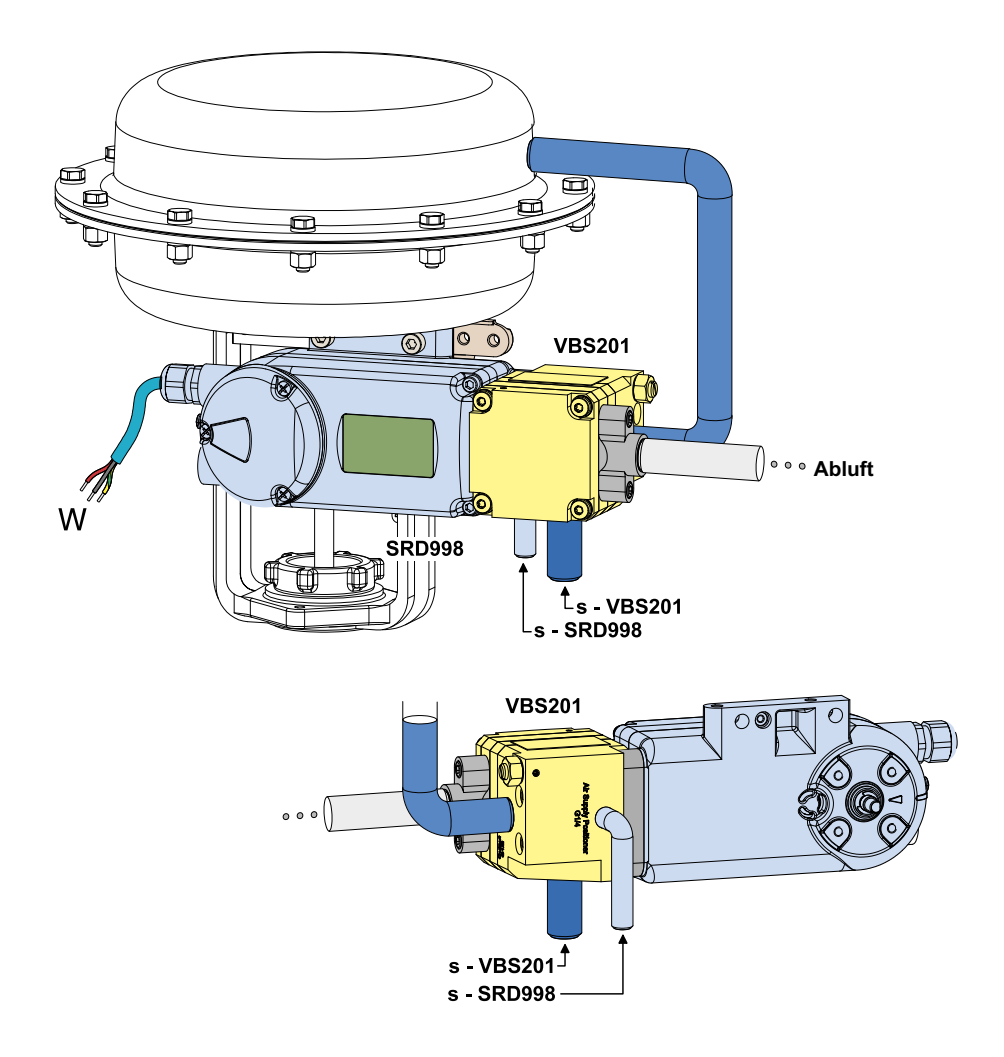

*MI EVE0108 – Feb 2022*

Schneider Electric Systems USA, Inc. Globale Kundenbetreuung 70 Mechanic Street Foxboro, MA 02035 Vereinigte Staaten von Amerika http://www.se.com

In den USA: 1-866-746-6477 Außerhalb der USA:1-508-549-2424 https://pasupport.schneider-electric.com

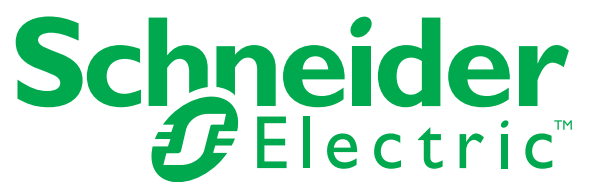

Copyright 2010–2021 Schneider Electric Systems USA, Inc. Alle Rechte vorbehalten.

Die Marke Schneider Electric und alle anderen Marken von Schneider Electric SE oder seiner Tochtergesellschaften sind das Eigentum von Schneider Electric SE oder seiner Tochtergesellschaften. Alle anderen Marken sind das Eigentum ihrer entsprechenden Inhaber.